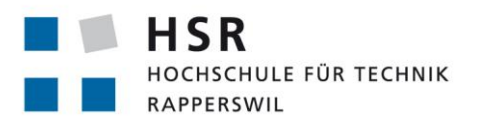

FHO Fachhochschule Ostschweiz

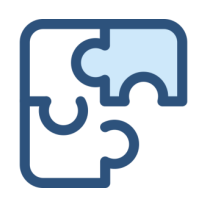

# **Puzzles**

# **Bachelorarbeit**

Abteilung Informatik Hochschule für Technik Rapperswil

# Frühjahrssemester 2020

Experte: Thomas Kälin

Autoren: Anojan Shanmuganathan Manuel Sonder Betreuer: Prof. Dr. Markus Stolze Gegenleser: Prof. Stefan Richter

# **Abstract**

Coding Plattformen erfreuen sich bei Studenten grosser Beliebtheit. Sie erleichtern den Einstieg in neue Programmiersprachen und Themengebiete. Ausserdem bieten sie bei Schwierigkeiten die Möglichkeit das entsprechende Themengebiet tiefer zu erarbeiten.

Bestehende Coding Plattformen erlauben nur teilweise die Erstellung von eigenen Aufgaben. Somit ist die Adaption auf den gewünschten Unterrichtsstoff, oder eine Vertiefung in einem bestimmten Gebiet schwierig. Für Cascading Style Sheets (CSS) existieren zwar verschiedene Plattformen, diese decken allerdings nur einzelne abgegrenzte Themenbereiche ab.

Diese Arbeit befasst sich mit der Implementation eines webbasierten Prototyps einer Coding Plattform, die die Strukturierung von Aufgaben in Kursen zulässt und zusätzlich auch die Definition von Meilensteinen für die Kurse erlaubt. Dabei soll die Erweiterung mit anderen Sprachen mit minimalem Aufwand verbunden sein. Ausserdem wurde ein Ansatz gesucht, um auch die Validierung von CSS-Aufgaben anzubieten.

Der entwickelte Prototyp bietet die Möglichkeit, CSS- und Javascript-Aufgaben zu lösen, kann jedoch mit geringem Aufwand um weitere Sprachen erweitert werden. Die Validierung von CSS-Aufgaben erfolgt visuell und erlaubt somit einen offenen Lösungsansatz. Die Ausführung der Tests findet hierbei in einem Docker Container statt.

Darüber hinaus ermöglicht der Prototyp dem Dozenten eine detaillierte Auswertung der Leistungen der Studenten. Somit kann bei Problemen in bestimmten Bereichen der Unterrichtsstoff oder -schwerpunkt dynamisch angepasst oder vertieft werden.

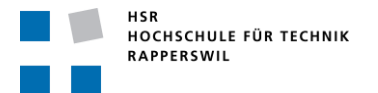

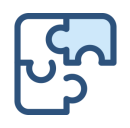

# Inhalt

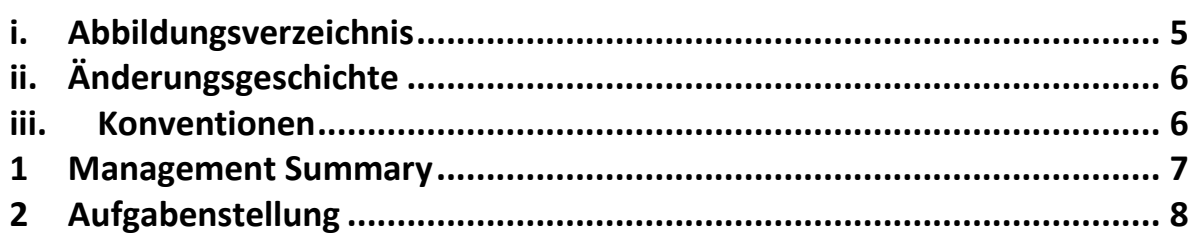

# **Teil I Bericht**

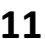

30

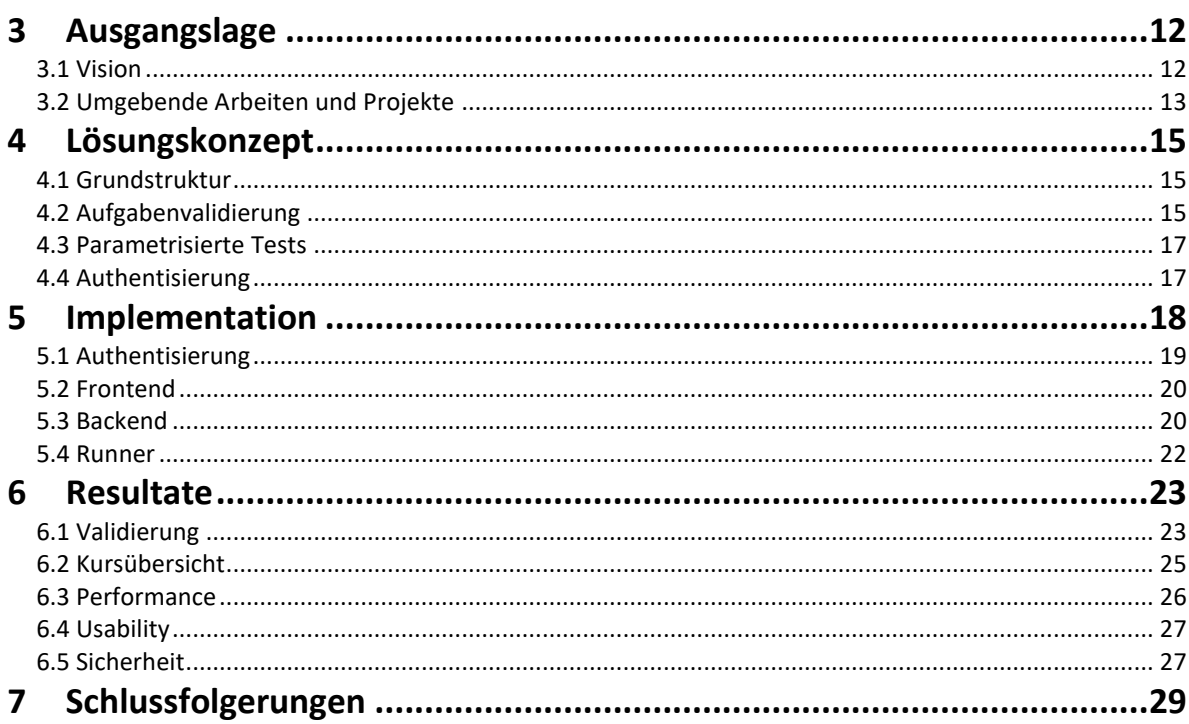

# **Teil II Software Engineering**

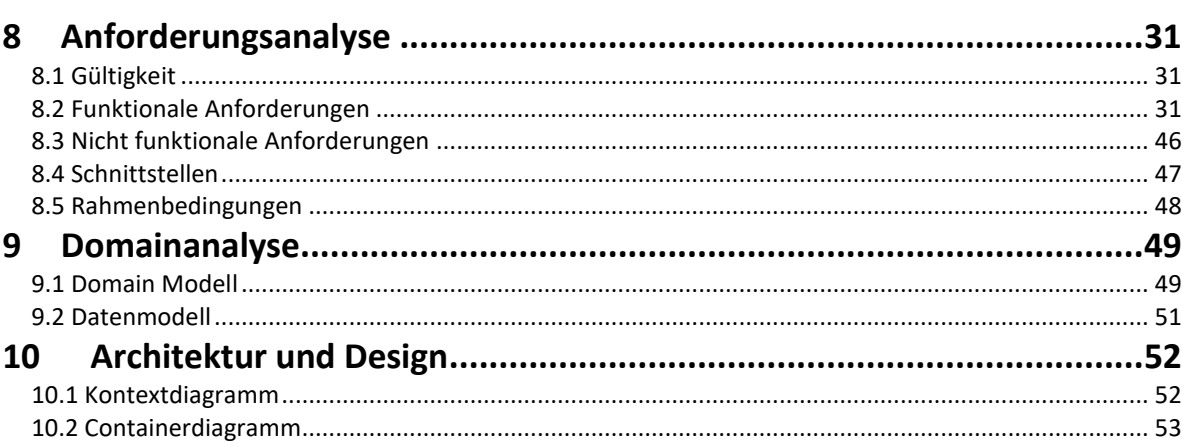

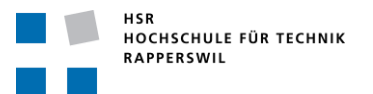

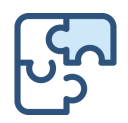

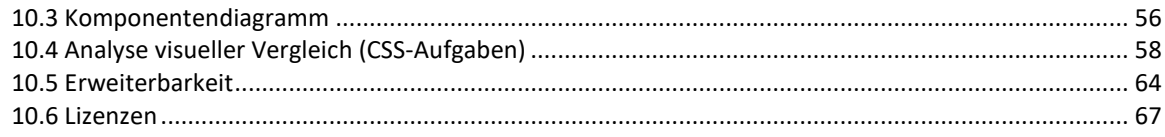

# **Teil III Anhang**

# 68

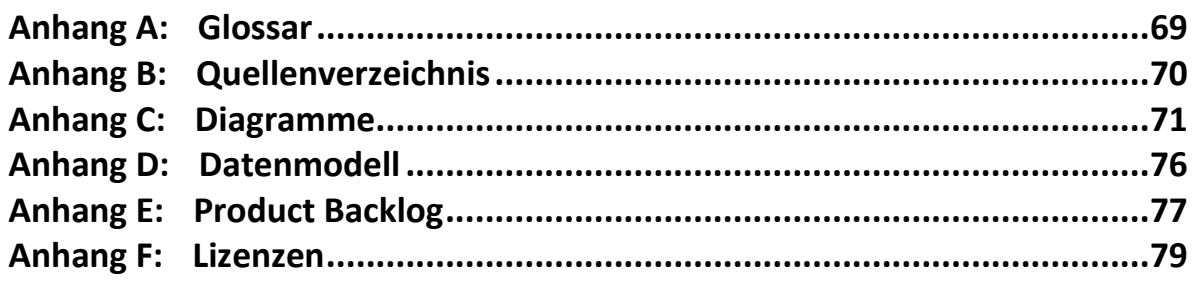

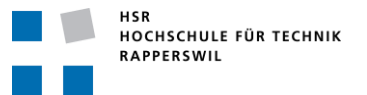

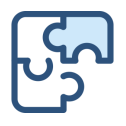

# <span id="page-4-0"></span>i. Abbildungsverzeichnis

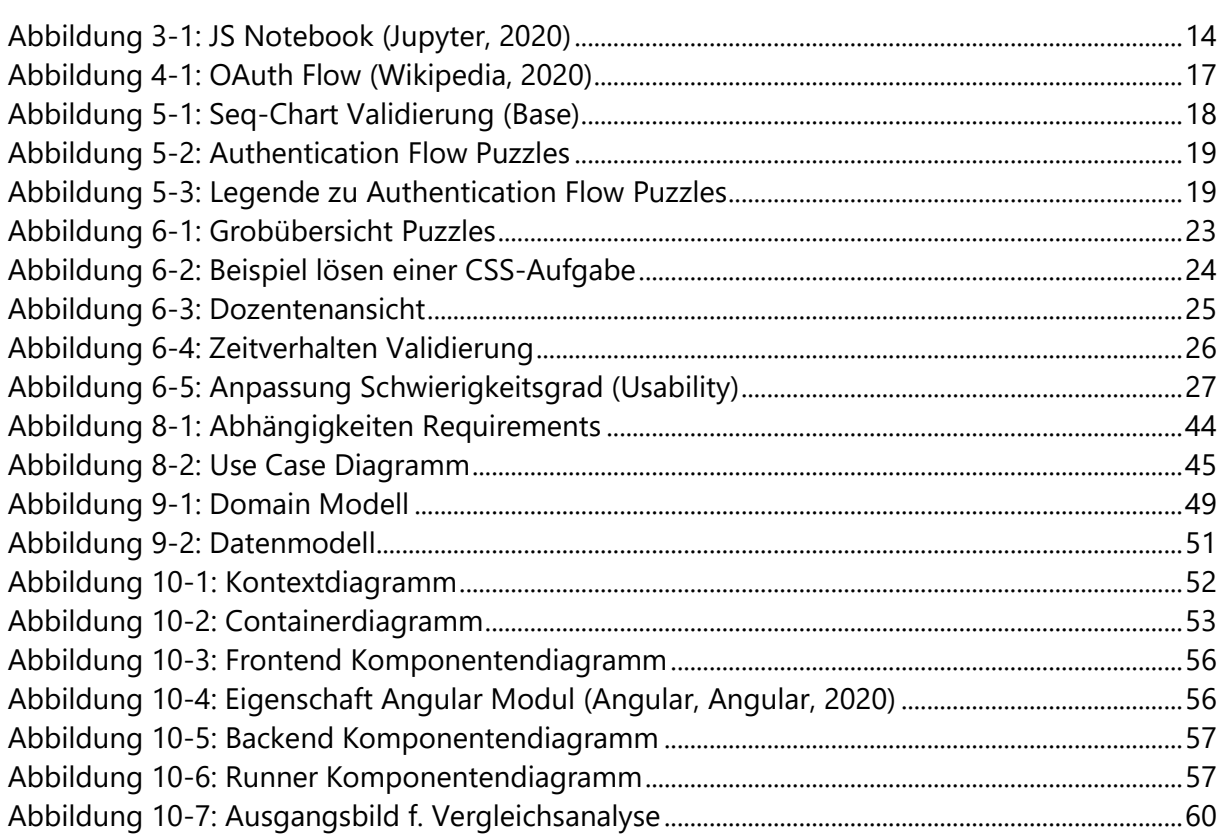

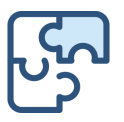

# <span id="page-5-0"></span>ii. Änderungsgeschichte

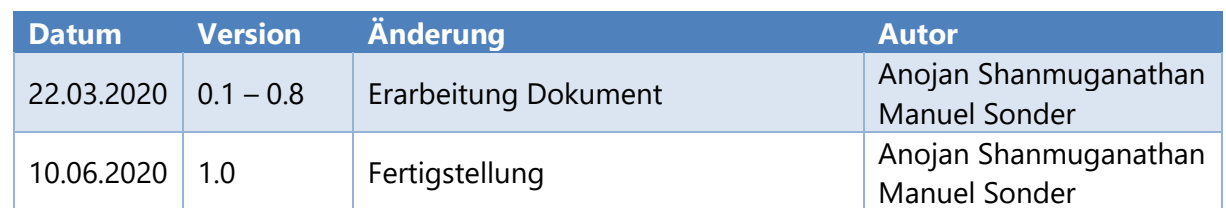

# <span id="page-5-1"></span>iii. Konventionen

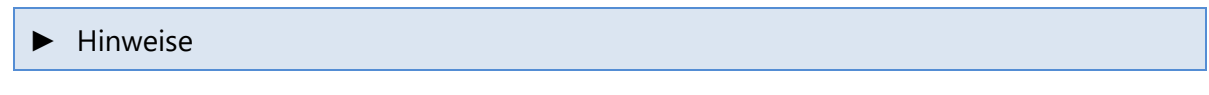

Befehle/Commandos und Code Snippets (Lucid Consola)

[Sprache] | [Datei]

*Querverweise innerhalb des Dokuments sind kursiv dargestellt*

Links auf externe Ressourcen sind blau unterstrichen dargestellt

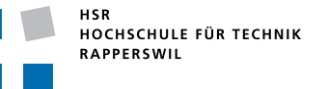

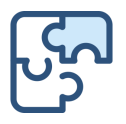

# <span id="page-6-0"></span>1 Management Summary

#### **Ausgangslage**

Coding Plattformen erfreuen sich grosser Beliebtheit. Sie bieten einen strukturierten und geführten Einstieg in neue Sprachen oder Themengebiete. Ausserdem können der Lernfortschritt und der Vergleich zu anderen Benutzern anhand der gelösten Aufgaben oder gesammelten Punkte einfach festgestellt werden.

Die Plattformen weisen jedoch die Limitierung auf, dass sie sich nicht oder nur bedingt in die HSR Infrastruktur integrieren lassen und dass sie nicht auf den Unterricht und deren Schwerpunkte angepasst werden können. Des Weiteren erlauben sie dem Dozenten keine Übersicht über allfällige Stolpersteine und dementsprechend eine allfällige Vertiefung im Themengebiet.

#### **Vorgehen**

Nachdem die Kernpunkte identifiziert wurden, wurden sie anhand einfacher Prototypen auf ihre Lösbarkeit untersucht. Hierbei wurden verschiedene Ansätze verfolgt und ausgewertet. Schlussendlich fiel die Wahl auf den Einsatz von Docker für die Validierung der Aufgaben, das Backend wurde in ExpressJS und das Frontend in Angular implementiert. Aufgrund der gewählten Vorgehensweise und Architektur konnten die Komponenten mit einer minimalen Kopplung zueinander implementiert werden. Ausserdem wurde der Kernpunkt der Erweiterbarkeit der Anwendung mittels Beweis überprüft.

#### **Ergebnisse**

Es konnte ein Prototyp entwickelt werden, der in der Lage ist, CSS- sowie Javascript-Aufgaben entgegenzunehmen und zu validieren. Die Aufgaben können in Kursen organisiert werden. Um den Fortschritt der Studenten zu steuern, können Meilensteine für die Kurse definiert werden. Die Anmeldung erfolgt entweder über GitHub oder über die Credentials der Hochschule für Technik Rapperswil. Bei CSS-Aufgaben wird die abgegebene Lösung visuell mit der hinterlegten Musterlösung verglichen. Die Bedienung erfolgt ausschliesslich im Browser und bedarf keinerlei Installation. Im Gegensatz zu bisherigen Plattformen bietet Puzzles den Vorteil CSS-Aufgaben in allen Bereichen abdecken zu können.

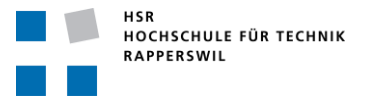

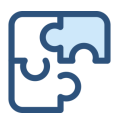

# <span id="page-7-0"></span>2 Aufgabenstellung

Abteilung Informatik FS 2020 HSR<br>HOCHSCHULE FÜR TECHNIK<br>RAPPERSWIL Abtenting miorinalik 1 0 2020<br>Aufgabenstellung Bachelorarbeit<br>Manuel Sonder, Anojan Shanmuganathan Seite  $1/3$ 

# Aufgabenstellung Bachelorarbeit Abteilung I, FS 2020 Manuel Sonder, Anojan Shanmuganathan

# Puzzle - Gamifizierte Platform für Aufgaben im Bereich Web-Engineering & Design

1. Betreuer

Betreuer dieser Arbeit ist Prof. Dr. Markus Stolze mstolze@hsr.ch

Co-Referent dieser Arbeit ist Prof. Stefan Richter

Externer Experte dieser Arbeit ist Thomas Kälin, Noser

#### 2. Ausgangslage

Online Platformen für Programmieraufgaben wie CodeWars www.codewars.com) und Online-Lernspiele zu Themen wie Layout mit CSS (z.B. GridGarden www.gridgarden.com) sind beliebt bei Studierenden. Bei CodeWars erhalten Studierende eine klar umrissene Programmieraufgaben welche mit JavaScript gelöst werden können. Die Aufgaben müssen so gelöst werden, dass eine Reihe von Unit-Tests erfüllt werden. Dabei gibt es vorgegebene (einsehbare) und weitere (versteckt und häufig zufällig generierte) Unit-Tests. Nach der erfolgreichen Lösung einer Aufgabe können Studierende ihre Lösung mit anderen Lösungen vergleichen, Bewertungen von Lösungen durch die Community einsehen und selber Bewertungen abgeben. Bei GridGarden müssen Studierende CSS-Grid Properties so setzen, dass ein gewünschter visueller Effekt erreicht wird. Studierende erhalten direktes Feedback dazu welches Layout durch die aktuell genutzten CSS-Grid Properties erreicht wird. Das direkte Feedback und der Vergleich und Analyse ihrer Lösung erlaubt Studierenden den eigenen Lernstand anhand motivierender Aufgaben zu überprüfen.

Wichtige Limitierung der aktuellen Platformen und Lernspiele ist, dass sie sich nur sehr schwierig in die HSR Lern-Infrastruktur integrieren lassen und dass sie vielfach nicht anpassbar sind auf neue Entwicklungen im Bereich Web-Engineering & Design. So ist es zum Beispiel nicht möglich das Lern-Spiel «Grid-Garden» um die Platzierung von Zellen mittels «Named Areas» zu erweitern.

Markus Stolze

Datei: Aufgabenstellung-Puzzle-V2.docx

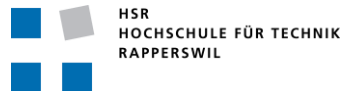

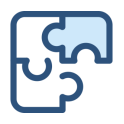

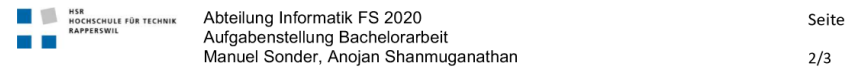

#### 3. Ziele der Arbeit

Ziel dieser Arbeit ist die Erstellung einer Online-Platform für Aufgaben aus dem Bereich Web-Engineering. Die Platform soll folgende Features umfassen - Details sind durch die Studierenden zu erheben und zu priorisieren.

- Dozent: Erstellen von Aufgaben inklusive automatischer Tests zum Thema JavaScript
	- o Einfache Erstellung der Aufgaben mit Text und (Prio 2) Texte mit zusätzlichen Grafiken o Einfache Erstellung statischer Tests
		- o Einfache Erstellung parametrisierter bzw. «gescripteter» Test.
		- Prio 1: Konzept. Prio 2: Implementation
- Dozent: Erstellung von Aufgaben inklusive automatischer Tests zum Thema CSS (Selectors und Rules)
	- o Einfache Erstellung der Aufgaben (Text mit Grafiken)
	- o Einfache Erstellung statischer Tests
	- o Analyse ob dynamische (parametrierte) Tests zum Thema CSS sinnvoll sein können z.B. CSS
		- welches für unterschiedliche, dynamisch generiertes HTML funktionieren muss.
- Student: Lösen von JavaScript Aufgaben
	- o Hilfe beim «Debuggen» von Code (warum nicht richtiges Resultat, warum abgestürzt)
	- o Code Completion im Editor (Prio 3)
	- o Vergleich der eigenen Lösung mit anderen Lösungen nachdem die eigene Lösung alle Tests bestanden hat.
	- o Sichtung von Ratings für Lösungen entsprechend zu bestimmender Kriterien
	- o Eigene Ratings vergeben
	- Student: Lösen von CSS Aufgaben
		- o Vorschlag von verschiedenen Hilfen beim «Debuggen» von CSS (Prio 1) und
		- Implementation einer der vorgeschlagenen Hilfen (Prio 2)
		- Code Completion im Editor (Prio 2)
		- o Vergleich der eigenen Lösung mit anderen Lösungen nachdem die eigene Lösung alle Tests bestanden hat.
		- o Sichtung von Ratings für Lösungen entsprechend zu bestimmender Kriterien
		- o Eigene Ratings vergeben
- Authentisierung von Studierenden und Dozenten
	- o Entwicklung Konzept von Authentisierungs-Plug-In
	- o Authentisierungs-Plug-In für HSR/Switch Single-Sign-On (Prio 2)
	- Unterschiedliche Sichtbarkeit von Infos und unterschiedliche Zugriffes-/Modifikationsrechte für
	- Dozenten und Studierende (Autorisation / Rollen) (Prio 2)
- Admin-Funktionen (Rollen-Zuteilung, bzw. Self-Service für Dozenten) (Prio 3)
- Ranking/Scoring von Studierenden:
	- o Berechnung von Testresultaten auf dem Server um «Mogeln» schwieriger zu machen.
	- o Dozent: Definition von Testat-Anforderungen durch Dozierende (z.B. 80% der Punkte einer gegebenen Menge von Aufgaben)
	- Dozent: Übersicht über Studierende in einem Modul. Möglichkeit Studierende mit Top- $\circ$ Score zu identifizieren (z.B. nach Score sortierte Liste von Studierenden in einem Modul)

#### 4. Vereinbarte Rahmenbedingungen

Die Studierenden können sich Hilfe von Michael Gfeller (Mitarbeiter IFS) holen.

Markus Stolze

Datei: Aufgabenstellung-Puzzle-V2.docx

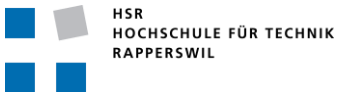

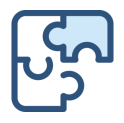

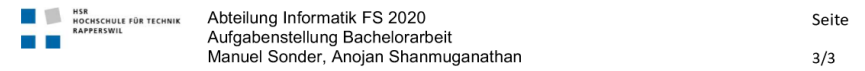

#### 5. Dokumentation

Über diese Arbeit ist eine Dokumentation gemäss den Richtlinien der Abteilung Informatik zu verfassen. Die Dokumentation (inkl. Source-Code) ist vollständig entsprechend den Instruktionen des Studiengangs abzugeben. Zudem sind ein Download-Link für Prof. Dr. Markus Stolze sowie weitere Exemplare - nach Absprache mit dem Co-Referenten und dem Experten - bereitzustellen.

#### 6. Weitere Regeln und Termine

Darüber hinaus gelten die allgemeinen Regeln zu Bachelor und Studienarbeiten "Abläufe und Regelungen Studien- und Bachelorarbeiten im Studiengang Informatik" (HSR Intranet): https://www.hsr.ch/Ablaeufe-und-Regelungen-Studie.7479.0.html

Der Terminplan ist hier ersichtlich (HSR Intranet): https://www.hsr.ch/Termine-Bachelor-und-Studiena.5142.0.html

#### 6. Rechte

Die resultierende Software und Dokumentation soll möglichst als Open-Source Software publiziert werden, so dass sie ohne Einschränkungen sowohl von den Studenten, wie auch von der HSR weiter genutzt und erweitert werden kann. Bei der Programmierung soll darauf geachtet werden, dass möglichst keine Libraries mit viraler Open-Source Lizenz (z.B. GNU) genutzt werden.

#### 7. Beurteilung

Eine erfolgreiche Bachelorarbeit zählt 12 ECTS-Punkte pro Studierenden. Für 1 ECTS Punkt ist eine Arbeitsleistung von ca. 25 bis 30 Stunden budgetiert. Entsprechend sollten ca. 350h Arbeit für die Bachelorarbeit aufgewendet werden. Dies entspricht ungefähr 25h pro Woche (auf 14 Wochen) und damit ca. 3 Tage Arbeit pro Woche, pro Student.

Für die Beurteilung ist der HSR-Betreuer verantwortlich. Die Bewertung der Arbeit erfolgt entsprechend der verteilten Kriterienliste.

Diese definitive Aufgabenstellung wurde am 15.4.2020 beschlossen.

Rapperswil, 15.4.2020 Prof. Dr. Markus Stolze, Institut für Software, Hochschule für Technik Rapperswil

Markus Stolze

Datei: Aufgabenstellung-Puzzle-V2.docx

# <span id="page-10-0"></span>**Teil I Bericht**

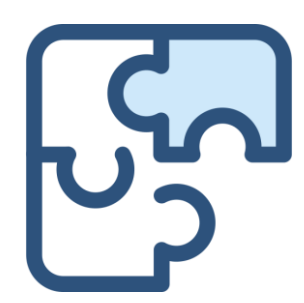

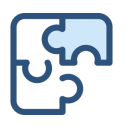

# <span id="page-11-0"></span>3 Ausgangslage

Aktuell werden Übungen anhand von abgegebenem Code durchgeführt. Dies bedeutet für den Ersteller der Aufgaben einen beachtlichen Aufwand, da neben der eigentlichen Aufgabe auch die umgebende Struktur (Projekt, Code, etc.) aufgebaut und abgegeben werden muss. Ausserdem müssen Testataufgaben von Hand ausgewertet werden und es fällt dem Dozenten oder Übungsleiter je nachdem schwer, den jeweiligen Kenntnisstand der Kursteilnehmer festzustellen.

Zusätzlich finden die Studenten zwar Tutorials im Internet. Diese variieren jedoch stark in der Qualität und haben unter Umständen einen anderen Fokus als der Unterricht oder decken gewisse Teilgebiete gar nicht ab.

Es existieren diverse online Plattformen (wie CodeWars<sup>1</sup> oder GridGarden<sup>2</sup>), die das Erlernen von Programmiersprachen unterstützen.

Die Plattformen weisen jedoch die Limitierung auf, dass sie sich nicht oder nur bedingt in die HSR Infrastruktur integrieren lassen und dass sie nicht auf den Unterricht und dessen Schwerpunkte angepasst werden können. Des Weiteren erlauben sie dem Dozenten keine Übersicht über allfällige Stolpersteine. Darüber hinaus bieten die existierenden Plattformen für CSS nur abgegrenzte Themenbereiche an (Bsp.: Grid).

## <span id="page-11-1"></span>3.1 **Vision**

Es soll eine Plattform entstehen, die auf die jeweiligen Bedürfnisse und Schwerpunkte angepasst werden kann. Die Plattform soll neben Javascript auch CSS-Aufgaben validieren können. Die Grundfunktionalität soll ähnlich wie jene von CodeWars sein; es sollen öffentliche Aufgaben erstellt werden können, die durch vordefinierte Unit Tests (oder visuell bei CSS-Aufgaben) validiert werden. Neben den öffentlichen Fragen und Aufgaben sollen auch kursbezogene Aufgaben sowie Testate eröffnet werden können. Dafür sollen Kurse eröffnet werden, für die sich Studenten einschreiben können. Der Dozent erhält einen Einblick in den Lernfortschritt und allfällige Probleme der Studierende und kann den Schwerpunkt des Unterrichts entsprechend anpassen. Zusätzlich soll die Plattform einfach um andere Sprachen (C#, Java, etc.) erweitert werden können.

<sup>1</sup> [www.codewars.com](http://www.codewars.com/)

<sup>2</sup> [www.gridgarden.com](http://www.gridgarden.com/)

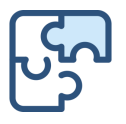

# <span id="page-12-0"></span>3.2 **Umgebende Arbeiten und Projekte**

Dieses Unterkapitel betrachtet umgebende Arbeiten, die gewisse Teilaspekte oder Ziele dieser Arbeit abdecken.

### 3.2.1 AutoExercise

Die Bachelorarbeit «AutoExercise» (Durmaz & Alfred, 2018) befasst sich mit der automatisierten Auswertung von Programmieraufgaben mittels Docker und einer Webanwendung, welche die Ergebnisse zusammenfasst und grafisch aufarbeitet. Für die Lösung der Übungen muss sich der Student ein Repository auf den Rechner klonen, die Auswertung erfolgt mittels Commit/Push in das Repository.

Für den visuellen Vergleich von Aufgaben (CSS) bietet AutoExercise allerdings keine Out-ofthe-box-Lösung an. Man hätte ein entsprechendes Docker Image erstellen können, das den abgegebenen Code mit einer Musterlösung vergleicht. Jedoch existiert im Fehlerfall keine Möglichkeit dem Benutzer mitzuteilen, welcher Teil seiner Lösung nicht stimmt. Die Rückmeldung beinhaltet lediglich die erreichte Punktzahl gemäss dem Bewertungsraster des Dozenten und keinerlei Hinweise oder Feedback zu den Tests.

Ein weiterer Unterschied liegt darin, dass der Autor einer Übung das dazugehörige Dockerfile jeweils selbst erstellen und hochladen muss.

Bei der Bearbeitung von Aufgaben muss sich der Student das gesamte Repository via Batch Ausführung auf seine Maschine klonen. Dies hat den Vorteil auch komplexere Aufgaben (inkl. Datei- und Ordnerstruktur) anbieten zu können.

Puzzles bietet den Vorteil, dass keinerlei «Installation» auf dem Client notwendig ist. Ausserdem ist die Konfiguration eines Docker Images für einen Aufgabentyp einmalig und muss nicht von jedem Dozenten durchgeführt werden. Puzzles soll dabei helfen die Grundlagen einer Sprache oder bestimmte Gebiete davon zu erarbeiten. Sobald eine Dateioder Ordnerstruktur benötigt wird, gerät Puzzles an seine Grenzen. Der grösste Unterschied liegt allerdings darin, dass Puzzles einen visuellen Vergleich inklusive Rückmeldung dazu erlaubt. Somit können auch CSS-Aufgaben gelöst werden. Darüber hinaus erlaubt Puzzles im Gegensatz zu AutoExercise die Definition von Testaten / Meilensteinen.

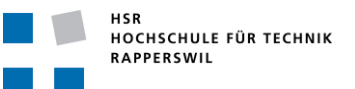

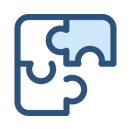

## 3.2.2 Jupyter Notebook

Jupyter Notebook (früher "Ipython Notebook") ist eine Anwendung für die interaktive Darstellung von Code(-Fragmenten) und anderen Visualisierungen in einer Web-Ansicht. Mittlerweile wird eine beachtliche Anzahl an Programmiersprachen unterstützt. Unter anderem auch Javascript, PHP, C# und Haskell. (Jupyter, 2020)

Jupyter hatte allerdings nie zum Ziel als «Übungslöser» oder als Weg um eine Programmiersprache zu erlernen, verwendet zu werden. Es bietet eine Methode, um Daten nachvollziehbar auszuwerten, zu analysieren und zu visualisieren. Es ist in gewissen Zügen vergleichbar mit dem Produkt «Microsoft Excel». Beide ermöglichen Berechnungen in Tabellenform und die Darstellung in Grafiken oder Diagrammen.

Jupyter eignet sich auch hervorragend, um Tutorials anzufertigen oder gewisse Aspekte einer Sprache genauer zu beleuchten.

Folgendes Beispiel ist in Javascript verfasst:

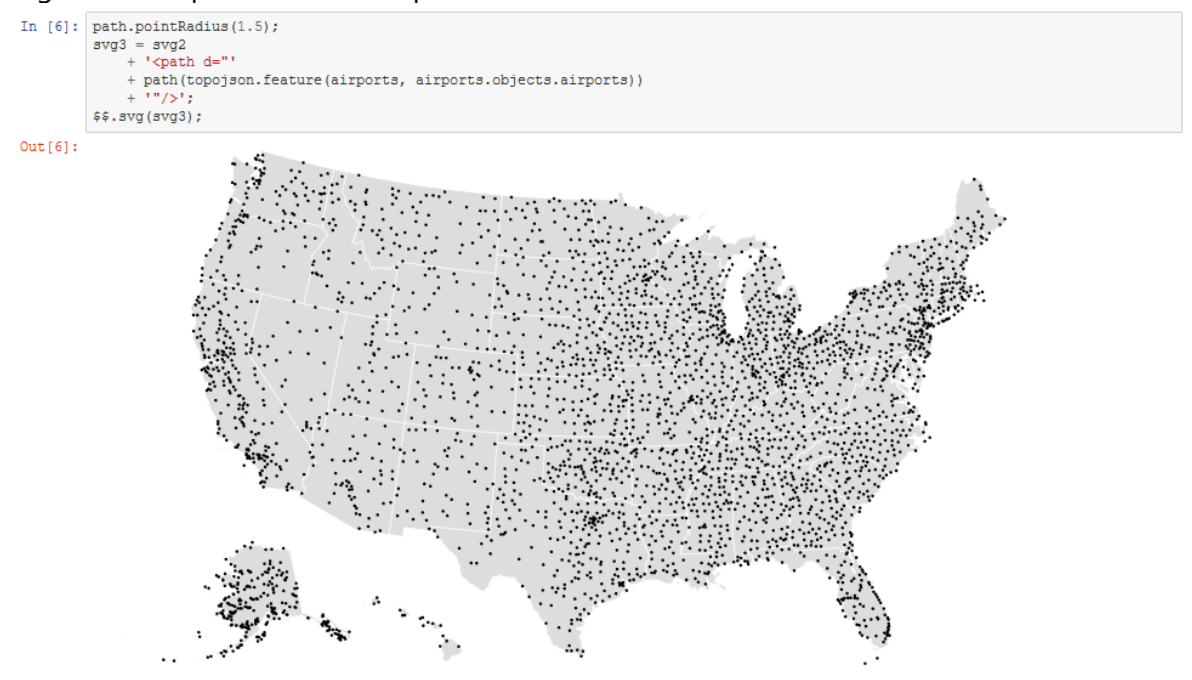

**Abbildung 3-1: JS Notebook (Jupyter, 2020)**

<span id="page-13-0"></span>Weitere Beispiele können im Wiki<sup>3</sup> vom offiziellen GitHub Repository von Jupyter eingesehen werden.

Jupyter würde sich also theoretisch eignen, um Studenten das Verständnis von Sprachen zu vermitteln. Allerdings besteht (noch) keine Möglichkeit, reines CSS in einem Notebook einzubinden. Des Weiteren bietet Jupyter keine Möglichkeit, die Ergebnisse zu validieren.

<sup>3</sup> <https://github.com/jupyter/jupyter/wiki>

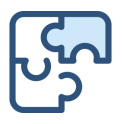

# <span id="page-14-0"></span>4 Lösungskonzept

In diesem Kapitel wird das Konzept beschrieben wie die Vision erreicht werden soll. Die Anforderungsspezifikation kann dem Kapitel *[Anforderungsanalyse](#page-30-0)* entnommen werden. Designentscheidungen und die Architektur sind im Kapitel *[Architektur und Design](#page-51-0)* aufgeführt.

### <span id="page-14-1"></span>4.1 **Grundstruktur**

Das System kann in drei Hauptkomponenten aufgeteilt werden:

- **Frontend** ist für die Darstellung zuständig und enthält minimale Programmlogik. Das Frontend ist in Angular geschrieben und wird auf mit einem Apache Tomcat Server bereitgestellt. Es übernimmt die Authentifizierung (OAuth) und kommuniziert einerseits mit dem/den Client/s und andererseits mit dem Backend.
- **Backend** ist für die Daten und deren Aufbereitung und Persistenz zuständig. Das Backend ist in Javascript implementiert und wird via NodeJS Webserver bereitgestellt. Es stellt dem Frontend eine API zur Verfügung.
- **Runner** ist für das Ausführen der Validierung (Tests) verantwortlich, dafür werden Docker Container verwendet. Für die Erweiterung mit einer anderen Sprache ist ein neuer Docker Container notwendig.
	- ► Details zur Systemarchitektur können dem Kapitel *[Architektur und Design](#page-51-0)* entnommen werden.

# <span id="page-14-2"></span>4.2 **Aufgabenvalidierung**

Die Kernlogik liegt in der Validierung der Aufgaben. Dafür werden Docker Container verwendet. Dies fördert eine lose Kopplung und erleichtert somit die Erweiterung um andere Sprachen, darüber hinaus wird durch die Kapselung im Docker Image die Sicherheit erhöht. Das Ausführen von eingegebenem Code ist sicherheitstechnisch nicht einfach und bedarf sorgfältiger Planung.

Javascript Aufgaben sollen anhand vordefinierter Tests validiert werden. Die Validierung erfolgt dabei gänzlich im dafür vorgesehen Docker Container. Lediglich die Testresultate gelangen wieder vom Docker zum Backend und werden anschliessend wieder zurück ans Frontend geliefert.

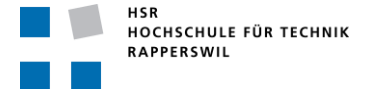

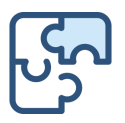

Die Validierung von CSS-Aufgaben stellt zudem eine weitere Herausforderung dar, wie anhand vom folgenden einfachen Beispiel deutlich wird: Als Ausgangslage sei der folgende Code gegeben:

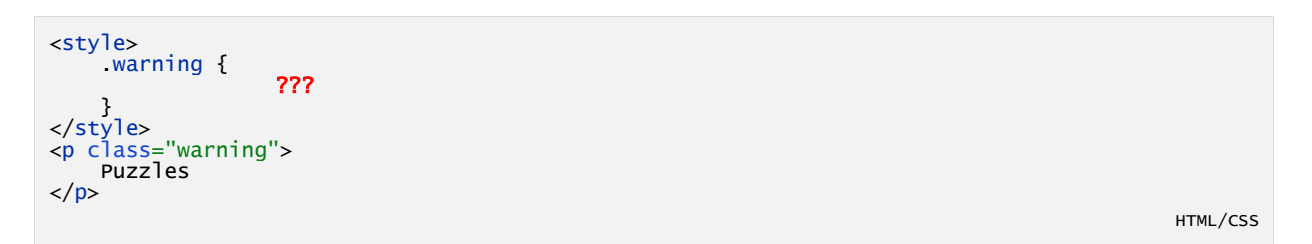

Ziel ist es, den Text rot zu färben. Dies kann mit verschiedenen Ansätzen erreicht werden:

Lösungsvariante 1:

```
<style>
     .warning {
                   color: red;
 }
</style>
<p class="warning">
    Puzzles
\langle/p>
```
HTML/CSS

HTML/CSS

Lösungsvariante 2:

```
<style>
     .warning {
                   color: rgb(255, 0, 0);
 }
</style>
<p class="warning">
     Puzzles
\langle/n>
```
Beide Varianten erfüllen die Aufgabenstellung. Falls die Überprüfung mit Regex oder durch Abfrage auf bestimmte Attribute erfolgt, erhöht das die Komplexität enorm, da jede mögliche Lösung abgefangen werden muss. Diese Art der Validierung eignet sich somit nur für äusserst einfache Aufgabenstellungen.

Ausserdem stellt sich die Frage wie die folgende Lösungsvariante bewertet wird:

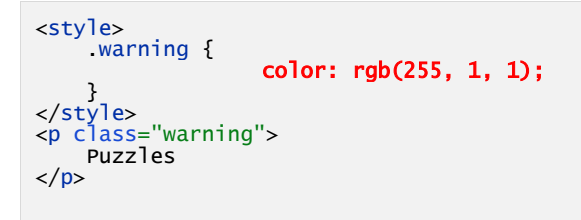

HTML/CSS

Visuell ist kaum einen Unterschied festzustellen. Bei einer Validierung via Code/Regex müsste man alle möglichen Werte definieren. Dies gestaltet sich allerdings als zeitraubend und ineffizient.

Aus diesem Grund sollen CSS-Aufgaben visuell überprüft und validiert werden. Der Runner soll den abgegebenen Code sowie die Musterlösung rendern und Bilder mit verschiedenen

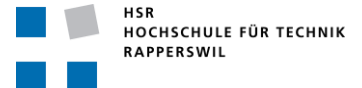

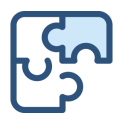

Fenstergrössen erstellen. Anschliessen werden die Bilder verglichen. So ist der Lösungsweg frei wählbar, wodurch auch komplexere Aufgabenstellungen abgedeckt werden können.

## <span id="page-16-0"></span>4.3 **Parametrisierte Tests**

Durch eine clevere Wahl des Testframeworks können parametrisierte Tests vergleichsweise einfach angeboten werden.

Bei der Erstellung einer Aufgabe müssen die Tests lediglich in folgender Form angegeben werden (Beispiel mit Testframework «jest» 4 für Javascript-Aufgaben):

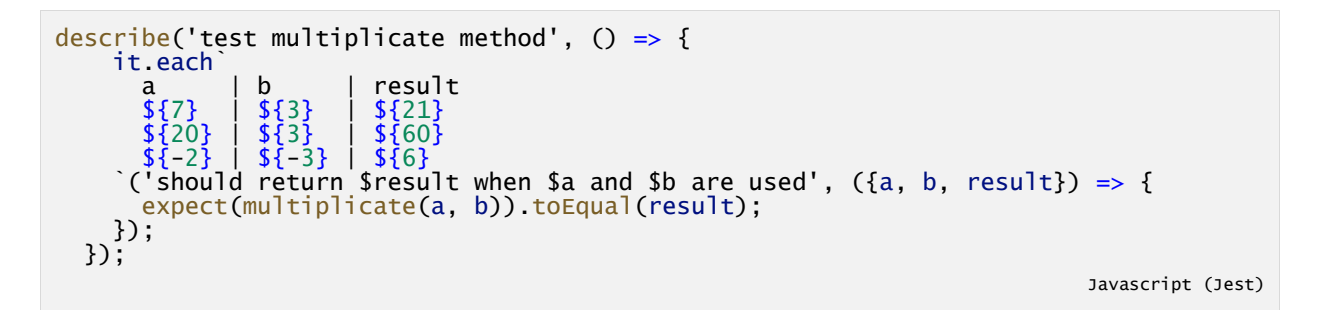

## <span id="page-16-1"></span>4.4 **Authentisierung**

Damit die Applikation möglichst benutzerfreundlich ist, soll die Authentisierung mit bereits vorhandenen Credentials erfolgen (SSO). Aufgrund der im Kapitel *[10.1.1 Designentscheidung:](#page-51-3) [OAuth](#page-51-3)* begründeten Entscheidung fiel die Wahl auf OAuth.

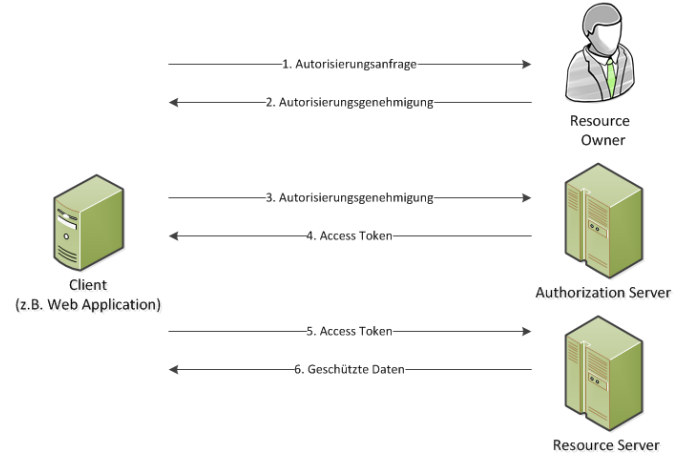

**Abbildung 4-1: OAuth Flow (Wikipedia, 2020)**

<span id="page-16-2"></span>Um Erfahrung zu sammeln, soll in einem ersten Schritt OAuth mit GitHub als IDP realisiert werden. Anschliessend soll die Plattform so angepasst und erweitert werden, dass auch das Azure Active Directory (AAD) der Hochschule für Technik Rapperswil eingebunden werden kann.

<sup>4</sup> <https://jestjs.io/>

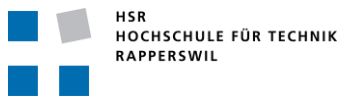

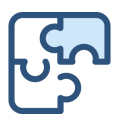

# <span id="page-17-0"></span>5 Implementation

Das folgende Diagramm zeigt den vereinfachten Ablauf bei der Validierung einer Aufgabe. Aus Gründen der Übersichtlichkeit wurden hier nicht alle alternativen Möglichkeiten abgebildet, sondern lediglich der Base Case:

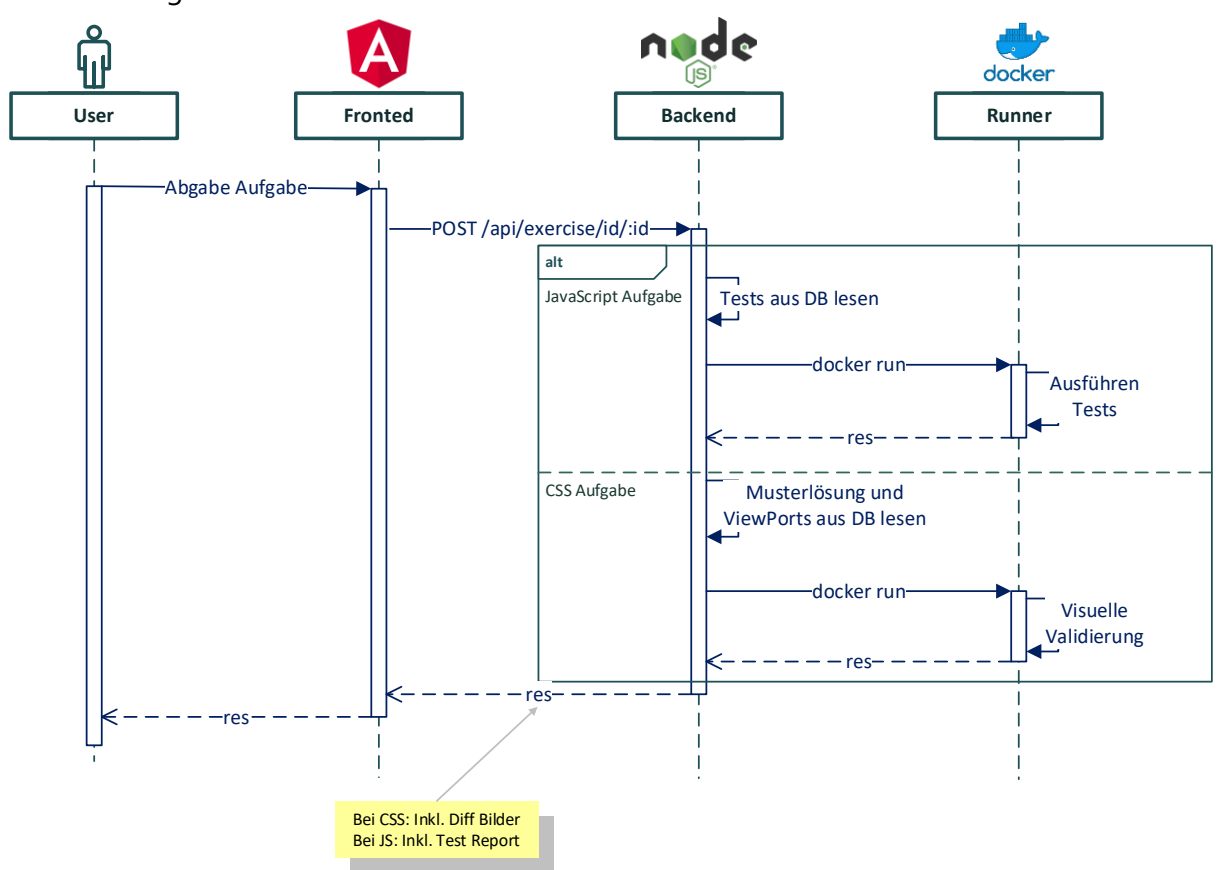

**Abbildung 5-1: Seq-Chart Validierung (Base)**

<span id="page-17-1"></span>Das Frontend nimmt die Eingaben des Benutzers entgegen und schickt diese mit dem JSON Web Token (JWT) zusammen an das Backend, hierbei wird der Code «escaped». Das Backend lädt die relevanten Informationen aus der Datenbank und stösst den Runner mit dem entsprechenden Docker Image an. Nachdem die Tests durchgeführt wurden, meldet das Backend das Resultat zurück ans Frontend.

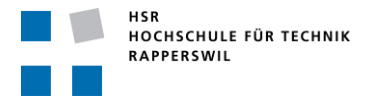

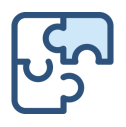

# <span id="page-18-0"></span>5.1 **Authentisierung**

Damit verschiedene Identity Provider unterstützt werden können, wurde folgendes Vorgehen ausgearbeitet:

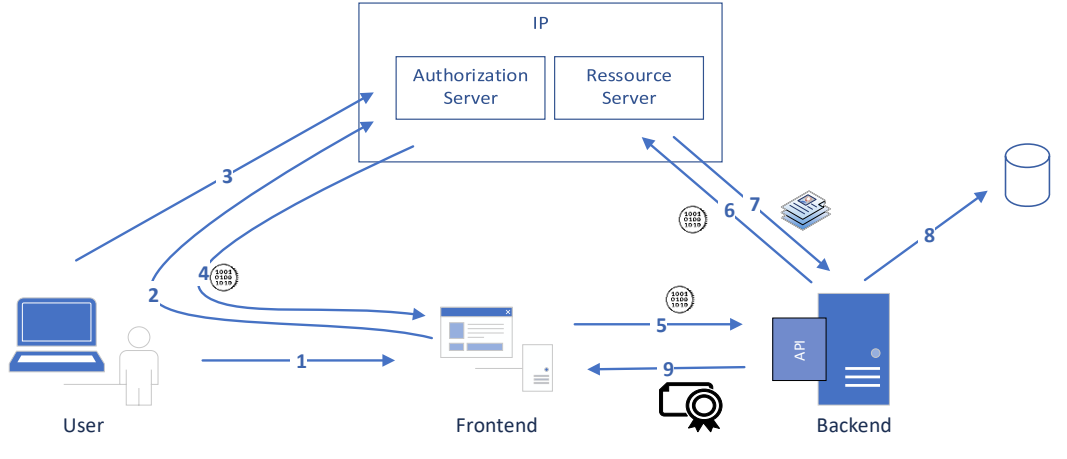

**Abbildung 5-2: Authentication Flow Puzzles**

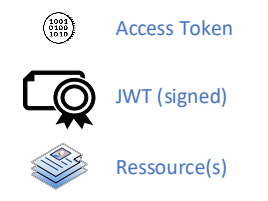

#### **Abbildung 5-3: Legende zu Authentication Flow Puzzles**

- <span id="page-18-2"></span><span id="page-18-1"></span>1. Aufruf der Applikation (nicht angemeldet) und Klick auf den Login-Button
- 2. Applikation schickt einen Redirect zum IDP (Authorization Server)
- 3. Access Grant durch Benutzer
- 4. Callback mit Access Token an das Frontend
- 5. Weiterleiten des Access Token an das Backend
- 6. Abfragen der Ressourcen beim Ressource Server mit dem erhaltenen Access Token
- 7. Auslieferung der Ressourcen durch den Ressource Server
- 8. Persistieren der Benutzerdaten in der Datenbank
- 9. Auslieferung JWT (JSON Web Token) durch das Backend an das Frontend (und anschliessend durch das Frontend an den Benutzer)

Bei jedem Request erwartet das Backend einen gültigen JWT. Anhand der im JWT enthaltenen Daten wird überprüft, ob der Benutzer die angeforderte Operation ausführen darf oder nicht.

Der Vorteil dieses Vorgehens besteht darin, dass der IDP mit minimalem Aufwand ausgetauscht werden kann. Das Plugin im Frontend muss dem Backend neben dem Access Token (Schritt 5) allerdings zwei weitere Informationen mitteilen:

- URL des Ressource Servers (IDP spezifisch) Damit das Backend die Ressourcen beziehen kann
- Name der benötigten Felder (IDP spezifisch)

Damit das Backend die entsprechende Ressource abfragen bzw. herausfiltern kann Sämtliche Informationen werden in diesem Schritt im Request Body übermittelt.

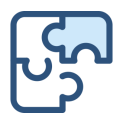

# <span id="page-19-0"></span>5.2 **Frontend**

Das Frontend wurde in Angular geschrieben und wurde auf einem Windows Server implementiert. Hierzu wurde ein Apache Tomcat Webserver installiert. Sämtliche Kommunikation zwischen Benutzer und Frontend sowie Frontend und Backend ist mit http über TLS/SSL verschlüsselt. Für die Gestaltung der Benutzeroberfläche wurde «Bootstrap» <sup>5</sup> mit «Font Awesome» 6 verwendet.

# 5.2.1 Code Editor

Für das direkte Editieren von Code im Web Browser wurde der Web Code Editor «Ace»<sup>7</sup> verwendet. Ace unterstützt «syntax highlighting» und «auto completion» für über 110 Sprachen und kann einfach nach den eigenen Wünschen angepasst werden. Der Hauptgrund für die Auswahl von Ace ist die hohe Benutzerfreundlichkeit und die einfache Einbindung in Angular.

# 5.2.2 Factory Method Pattern

Um mehrere Sprachen im Frontend zu unterstützen und zusätzlich redundanten Code zu vermeiden, wurde eine Factory Methode entwickelt. Dadurch muss bei einer Erweiterung nur eine weitere Subklasse implementiert werden. Die Benutzeroberfläche wird anhand der vorhandenen Informationen dynamisch zusammengestellt und aufgebaut.

## 5.2.3 Meilensteine vs. Testate

Auf Wunsch des Betreuers wurde im Frontend der Begriff «Testat» in «Meilenstein» geändert. Aus Zeitgründen war es allerdings nicht möglich, dies auch im Backend anzupassen.

► Da der Begriff «Meilenstein» besser passt, wurde das *[Product Backlog](#page-76-0)* mit einem entsprechenden Arbeitspaket ergänzt.

# <span id="page-19-1"></span>5.3 **Backend**

Aufgrund der Verwendung von Docker wurde das Backend sowie der Runner auf einem Linux-Server implementiert. Docker weist auf Linux eine deutlich bessere Performance auf, ausserdem wird die Konfiguration sowie das Testen signifikant erleichtert. Für das Backend selbst wurde ExpressJS<sup>8</sup> verwendet.

Für die asynchronen Aufrufe (Datenbank, Runner) wurde das Promise-Pattern angewendet. Wo möglich wurden die Abfragen parallelisiert.

<sup>5</sup> <https://getbootstrap.com/>

<sup>6</sup> <https://fontawesome.com/>

<sup>7</sup> <https://ace.c9.io/>

<sup>8</sup> [https://expressjs.com](https://expressjs.com/)

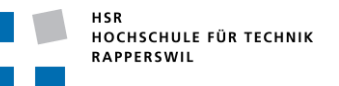

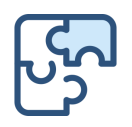

# 5.3.1 Logging

Das Backend bedient grundsätzlich drei Logsenken. Einerseits die Konsole, welche je nach Variante des Startens vom Backend gar nicht ausgegeben bzw. angezeigt wird. Andererseits auch noch zwei Dateien. Das erste Log «puzzles. log» enthält Systemrelevante Informationen und Fehlermeldungen. Das zweite Log «puzzles\_access\_logYYYY-MM-DD.log» enthält, wie es der Dateiname beschreibt, das Zugriffslog auf das Backend.

Via Anpassung des Parameters «LOG\_LEVEL\_FILE» bzw. «LOG\_LEVEL\_CONSOLE» kann der entsprechende Log-Level angepasst werden.

## 5.3.2 Views / ORM

Zu Beginn wurde kein ORM eingesetzt. Grund dafür war vor allem die Zeiteffizienz. Nach anfänglichen Untersuchungen und einfachen Prototypen wurde entschieden, die Abfragen in SQL auszuformulieren sowie die Beziehungen mittels Datenbanklogik abzubilden und via Data Access Layer (Services) auf die Daten zuzugreifen. Durch die Definition von Views konnten die Abfragen auf ein Minimum reduziert werden. Ausserdem wurde darauf geachtet die SQL-Abfragen «neutral» zu formulieren, in diesem Kontext bedeutet das, dass keine herstellerspezifischen Elemente (Dialekt) verwendet wurden.

Ein Beispiel hierzu wäre die Abfrage von den ersten zehn Werten (Zeilen) einer Tabelle. Je nach Hersteller geschieht dies mit einem «SELECT TOP(10) …;» am Anfang des Statements oder einem «SELECT ... LIMIT(10); » an dessen Ende.

Ein weiterer Nachteil eines ORM ist, dass ein gewisser Teil der Logik, die durch die Datenbank übernommen wurde (durch Views, Joins, und FK-Beziehungen), durch zusätzliche Logik im Source Code abgefangen werden muss.

Nach dem Code Review wurde allerdings entschieden, trotz des erhöhten Mehraufwands nachträglich einen ORM einzusetzen.

Dies vor allem, da die Beziehungen zwischen den Models dadurch einfacher zugreifbar wurden. Darüber hinaus wurden die CRUD Operationen vereinfacht und die Kopplung zur Datenbank verringert. Ausserdem wird ein allfälliger Technologiewechsel beim Datenbankhersteller vereinfacht.

Nichtsdestotrotz war die Abbildung gewisser Beziehung sehr aufwändig und wurde teilweise nicht in den Modellen, sondern in den Abfragen implementiert. Gerade bei komplexeren Beziehungen oder Abfragen, wie beispielsweise Joins mit Bedingungen über mehrere Spalten, erwies sich die Abbildung der Beziehungen in den Abfragen als signifikant einfacher.

### 5.3.3 Validierung

In der Konfiguration vom Backend ist spezifiziert, welcher Aufgabentyp zu welchem Docker Container gehört. Das Backend startet via CLI-Befehl einen Docker und übergibt diesem als Parameter die Tests sowie die Aufgabe. Sämtlicher Code ist hierbei «escaped».

Bei der Aufgabenerstellung sowie bei dessen Überarbeitung wird die Aufgabe ebenfalls validiert und somit auf ihre Lösbarkeit überprüft.

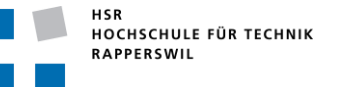

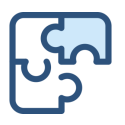

# <span id="page-21-0"></span>5.4 **Runner**

Der Runner beinhaltet Skripte und Dateien, die bei der Erzeugung des Docker Images kopiert werden. Je nach Sprache muss ein entsprechender «Reporter» eingebunden werden (Pfad: ./Runner/src/language/[lang]). Der Docker Container schreibt den Output in den «stdout». Dieser Output kann je nach eingestelltem Reporter angepasst werden. Anhand bestimmter Keywords kann schliesslich auf das Testresultat zurückgeschlossen werden.

# 5.4.1 Validierung CSS

Bei der CSS-Validierung wird innerhalb des Docker Containers ein Bild pro spezifizierten Viewport erzeugt. Hierzu werden der abgegebene Code sowie das Lösungsbeispiel innerhalb des Docker Images in eine HTML-Datei geschrieben. Anschliessend werden die Dateien mittels Headless Browser geöffnet und gerendert. Nachdem die Fenstergrösse eingestellt wurde, wird jeweils ein Screenshot erzeugt. Dies wird für alle Viewports wiederholt. Bei diesem Vorgang wurde ein Zeitlimit eingebaut. Dieses Limit kann in der Konfiguration des Runners angepasst werden. Falls bis zum Ablauf dieser Zeit kein Bild erstellt werden konnte, wird die Aufgabe als falsch angesehen. Nachdem die Bilder angelegt wurden, werden sie miteinander verglichen. Daraus resultiert ein Diff Bild. Somit entstehen pro Viewport jeweils drei Bilder, welche zu einem einzigen Bild mit Überschriften zusammengefügt werden.

# 5.4.2 Validierung Javascript

Für die Validierung von Javascript Aufgaben werden zuerst die Eingaben des Benutzers und die Tests innerhalb des Docker Images in eine Datei geschrieben. Anschliessend wird ein Child-Prozess erstellt, in welchem die Tests ausgeführt werden. Für die Ausgabe wurde der Reporter so adaptiert, dass er die Testresultate und das Endresultat in den Standardoutput schreibt. Zusätzlich dazu wird auch ein Testreport im HTML-Format erstellt. Dieser soll als Unterstützung für den Benutzer im Frontend angezeigt werden. Ausserdem wurde aus Sicherheitsgründen ein Timeout eingebaut. Somit wird sichergestellt, dass bei einem Fehler oder gar einer Attacke im Child-Prozess, der Parent-Prozess nicht vergeblich wartet.

Als Testing Framework wurde Jest ausgewählt. Der Grund für diese Entscheidung liegt daran, dass Jest als Testrunner, Assertion Library sowie auch als Mocking Library fungiert.

# 5.4.3 Dockerfile

Mittels Dockerfile wurde ein Image erstellt. Als Basis wird das Image von Node<sup>9</sup> verwendet, dieses installiert Node auf einem Linux OS. Nachdem das Basis Image importiert wurde, wird ein Benutzer angelegt, der die Ausführung der Tests sowie die Generierung der Bilder übernimmt. Zusätzlich werden alle notwendigen Libraries für Linux installiert. Darüber hinaus wird der Source Code vom Runner in das Docker Image hinüberkopiert und der Befehl «npm install» ausgeführt. Dadurch wird z.B. das Testing Framework Jest für Javascript und der Headless Browser für CSS installiert. Um die erstellten Bilder und Testreports vom Docker Image zu erhalten, wurde ein Ordner im «tmp»-Verzeichnis erstellt. Mittels Volumes<sup>10</sup> werden die Daten von dort aus zurück zum Server geschickt. Am Ende des Dockerfiles wird ein Shellscript angegeben, welches den Runner anstösst und als Einstiegspunkt dient.

<sup>9</sup> [https://hub.docker.com/\\_/node/](https://hub.docker.com/_/node/)

<sup>10</sup> <https://docs.docker.com/storage/volumes/>

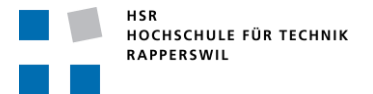

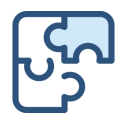

# <span id="page-22-0"></span>6 Resultate

Es konnte ein Prototyp entwickelt werden, der CSS- sowie Javascript-Aufgaben entgegennimmt und validieren kann. Für die Anmeldung werden GitHub und das Azure Active Directory der HSR als IDP angeboten.

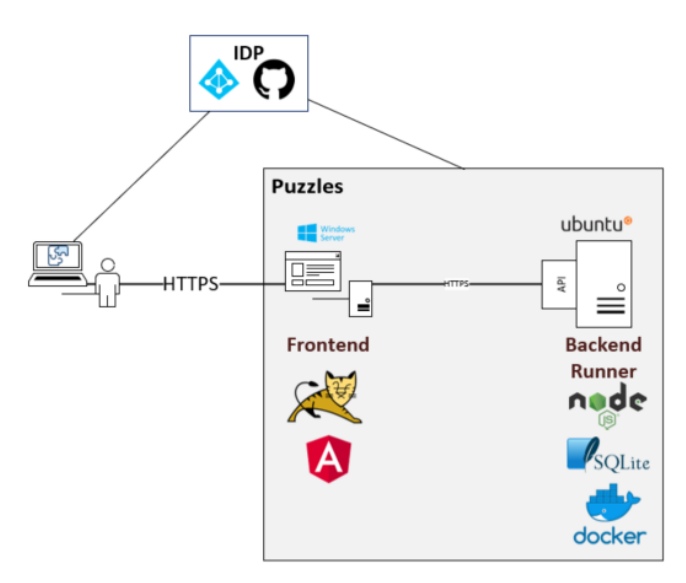

**Abbildung 6-1: Grobübersicht Puzzles**

<span id="page-22-2"></span>Hierbei verteilen sich die Hauptkomponenten Frontend, Backend und Runner auf zwei voneinander getrennte Server.

Die API-Spezifikation kann unter der Base URL des Backendservers aufgerufen werden. Die Base URL besteht aus dem Servernamen und dem konfigurierten Port. In diesem konkreten Beispiel lautet sie [https://puzzles-backend.hsr.ch:40000.](https://puzzles-backend.hsr.ch:40000/)

# <span id="page-22-1"></span>6.1 **Validierung**

Die Validierung von Javascript-Aufgaben erfolgt mittels dem Testframework jest<sup>11</sup>. Dementsprechend lassen sich auch parametrisierte Tests definieren:

```
describe('test filterArr method', () => {
  it.each`
   a | result
${[]} | ${[]}${[2]} | {[1]}${[0]} | ${[1]}\{[0, 1, 2, 3]\}| \{[1, 3, 5]\}{\{[-2, -1, 0]\}} | {\{[-1, 1]\}}should return $result when $a is used', ({ a, result }) => {
   expect(filterArr(a)).toEqual(result);
 });
});
```
Javascript | Jest

```
11 https://jestjs.io/
```
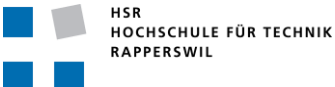

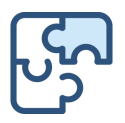

Das Bearbeiten der Aufgaben erfolgt in einem Code Editor, der unter anderem auch Auto Completion unterstützt. Nach der Validierung wird das Resultat (erfüllt/nicht erfüllt) im oberen Teil des Bildschirms angezeigt. Im unteren Teil des Bildschirms wird ein Testreport publiziert.

Bei CSS-Aufgaben können verschiedene Viewports definiert werden. Bei der Validierung wird der abgegebene Code in einem Headless Browser (im Docker) gerendert und visuell mit der Musterlösung verglichen. Der Benutzer erhält bei der Validierung ein dreiteiliges Bild, das aus der abgegebenen Lösung, dem Diff-Bild und der Musterlösung besteht.

Damit der Benutzer seine Lösung einsehen und gegebenenfalls bereits vorher korrigieren kann, besteht die Möglichkeit, den Code ohne Einbezug vom Runner im Browser zu rendern (rechts vom Code Editor).

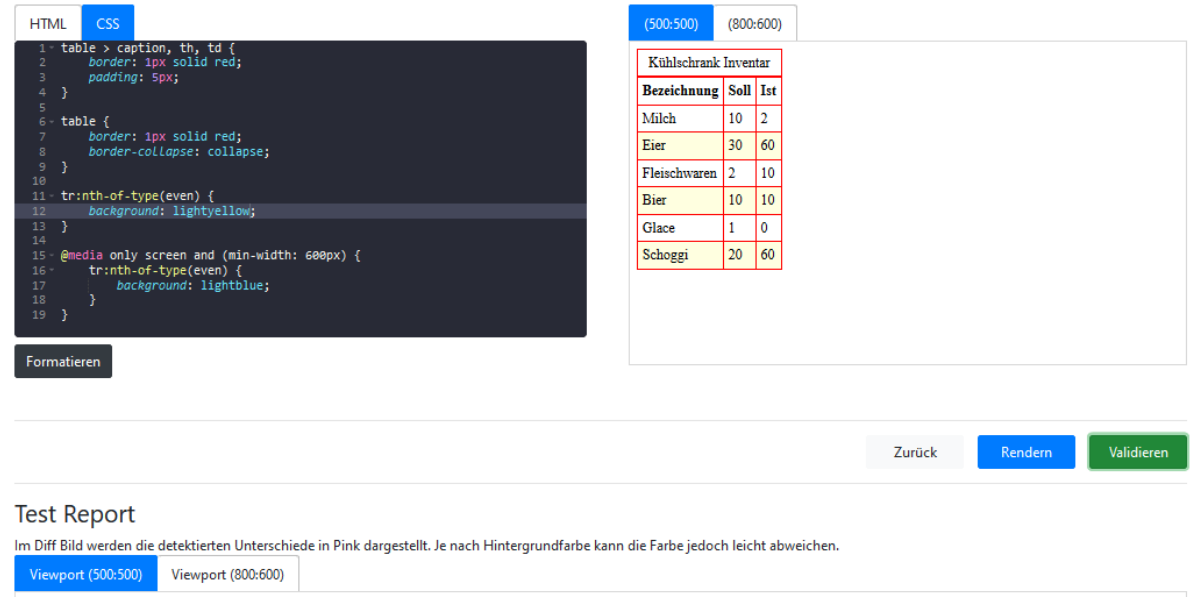

| Ihre Lösung                 |              |                |                      | Diff                 |     |       |                          |                      | Lösungsbeispiel |  |  |  |
|-----------------------------|--------------|----------------|----------------------|----------------------|-----|-------|--------------------------|----------------------|-----------------|--|--|--|
| Kühlschrank Inventar        |              |                | Kühlschrank Inventar |                      |     |       |                          | Kühlschrank Inventar |                 |  |  |  |
| <b>Bezeichnung Soll Ist</b> |              |                |                      | Bezeichnung Soll Ist |     |       | Bezeichnung   Soll   Ist |                      |                 |  |  |  |
| Milch                       | $10$         | $\overline{2}$ |                      | Milch                | 10  | LZ.   | Milch                    | 10                   |                 |  |  |  |
| Eier                        | 30           | 60             |                      | Eler                 |     |       | Eier                     | 30                   | 60              |  |  |  |
| Fleischwaren                |              | 10             |                      | Fleischwaren         |     | 1.I.U | Fleischwaren 2           |                      | 10              |  |  |  |
| <b>Bier</b>                 | 10           | 10             |                      | Bler                 | ЧD  |       | <b>Bier</b>              | $ 10\rangle$         | 10              |  |  |  |
| Glace                       | $\mathbf{1}$ | $\overline{0}$ |                      | Glace                |     | I U   | Glace                    |                      | $\overline{0}$  |  |  |  |
| Schoggi                     | 20           | 60             |                      | <b>Schopst</b>       | 120 | 60    | Schoggi                  | 20                   | 60              |  |  |  |
|                             |              |                |                      |                      |     |       |                          |                      |                 |  |  |  |

**Abbildung 6-2: Beispiel lösen einer CSS-Aufgabe**

<span id="page-23-0"></span>► Die Transparenz des Diff Bildes lässt sich in der Konfiguration des Runners anpassen.

Ausserdem kann der Benutzer bereits bei der Aufgabenbearbeitung ein Bild des Lösungsbeispiels einsehen.

Bevor der Benutzer eine Aufgabe nicht erfolgreich gelöst hat, erhält er zu keinem Zeitpunkt Zugriff auf den Code des Lösungsbeispiels.

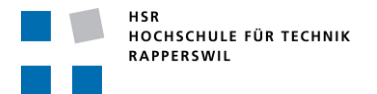

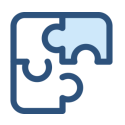

# <span id="page-24-0"></span>6.2 **Kursübersicht**

Der Dozent erhält einen Überblick über die Leistungen der Studenten und über die Testate resp. Meilensteine des Kurses. Ausserdem lassen sich die abgegebenen Lösungen anschauen und analysieren:

|                              | <b>Web Engineering - Basics</b>                                                                                                   |                    |                       |                                                      | Aufgabe erstellen | +/-Aufgaben           |             | <b>Bearbeiten</b> |  |  |  |  |  |  |
|------------------------------|----------------------------------------------------------------------------------------------------|--------------------|-----------------------|------------------------------------------------------|-------------------|-----------------------|-------------|-------------------|--|--|--|--|--|--|
| Fortschritt <sup>o</sup>     | 5                                                                                                    |                    |                       | <b>Start</b>                                         |                   | 01.09.2020            |             |                   |  |  |  |  |  |  |
| 44%<br><b>Beschreibung</b>   | Der Kurs übermittelt den Teilnehmern<br>grundlegende Techniken des Designs und der<br>Programmierung einfacher Web-Applikationen. |                    |                       | End<br>31.12.2020<br><b>Total Anzahl Punkte</b><br>5 |                   |                       |             |                   |  |  |  |  |  |  |
| Aufgabe                      |                                                                                                    | <b>Fortschritt</b> |                       | <b>Autor</b>                                         |                   |                       |             |                   |  |  |  |  |  |  |
| isPalindrome                 |                                                                                                    | 20%                |                       |                                                      |                   | Anojan Shanmuganathan | 88          |                   |  |  |  |  |  |  |
| <b>Styling einer Tabelle</b> |                                                                                                    |                    | $\overline{4}$<br>60% |                                                      |                   | Anojan Shanmuganathan |             |                   |  |  |  |  |  |  |
| Meilensteine                 | $\ddot{}$                                                                                                    |                    |                       | <b>Studenten</b>                                     |                   | 2                     | 3           |                   |  |  |  |  |  |  |
| <b>Meilenstein</b>           | <b>Punkte</b>                                                                                                    | Frist              |                       | <b>Student</b>                                       |                   |                       |             | <b>Punkte</b>     |  |  |  |  |  |  |
| 1. Meilenstein               | 3                                                                                                    | 15.10.2020         |                       | <b>Manuel Sonder</b>                                 |                   |                       | 5           |                   |  |  |  |  |  |  |
| 2. Meilenstein               | 5                                                                                                    | 31.12.2020         | 88<br>ℐ               | Dominik Müller                                       |                   |                       | 3           |                   |  |  |  |  |  |  |
|                              |                                                                                                    |                    |                       | Sandro Bachmann                                      |                   |                       | 3           |                   |  |  |  |  |  |  |
|                              |                                                                                                    |                    |                       | <b>Simon Meier</b>                                   |                   |                       | $\mathbf 0$ |                   |  |  |  |  |  |  |
|                              |                                                                                                    |                    |                       | Andreas Schneider                                    |                   |                       | 0           |                   |  |  |  |  |  |  |

**Abbildung 6-3: Dozentenansicht**

- <span id="page-24-1"></span>1) Übersicht des Meilensteins, beinhaltet eine Auflistung der Studenten, die den Meilenstein erreicht haben, resp. welche Studenten dies (noch) nicht haben.
- 2) Abgegebene Lösung anzeigen
- 3) Aufgabe in der Studentenansicht
- 4) Fortschritt der Aufgaben, wird daraus berechnet, wie viele Studenten die Aufgabe erfolgreich gelöst haben.
- 5) Gesamtfortschritt des Kurses, wird aus den erreichten Punkten der Studenten berechnet.

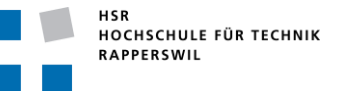

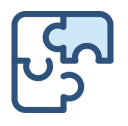

## <span id="page-25-0"></span>6.3 **Performance**

Die im *[NFR3: Effizienz](#page-45-1)* beschriebenen Performance-Ziele wurden nicht erreicht. Bei einer niedrigen Anzahl an Tests wurde die angestrebte Grenze überschritten. Sobald die Anzahl Tests bei Javascript-Aufgaben allerdings in einen etwas höheren Bereich kommt (>10 Tests), werden die angestrebten Zeiten eingehalten. Grund dafür ist, dass die Zeit bis zum Anlaufen der Tests unterschätzt wurde. Bei der Validierung von CSS-Aufgaben sieht es allerdings etwas anders aus. Je nach Anzahl Viewports kann die Zeit für die Validierung bis zu 10 Sekunden dauern. Die Zeit die für die Generierung der Bilder sowie für den Vergleich resp. für die Generierung des Diff-Bildes und für das Zusammenführen der drei Bilder benötigt wird, wurde unterschätzt. Die ursprünglich eingeplante Zeit, sah nicht vor, dass die generierten Bilder auch noch zusammengeführt werden müssen. Dieser Punkt hat sich allerdings im Laufe des Projekts als vorteilhaft erwiesen.

Damit der Benutzer beim Lösen der Aufgabe trotzdem ein zeitnahes Feedback zu seinem Code erhält, kann der Code während der Bearbeitung im Browser gerendert werden. Hierbei wird weder das Backend noch der Runner angestossen.

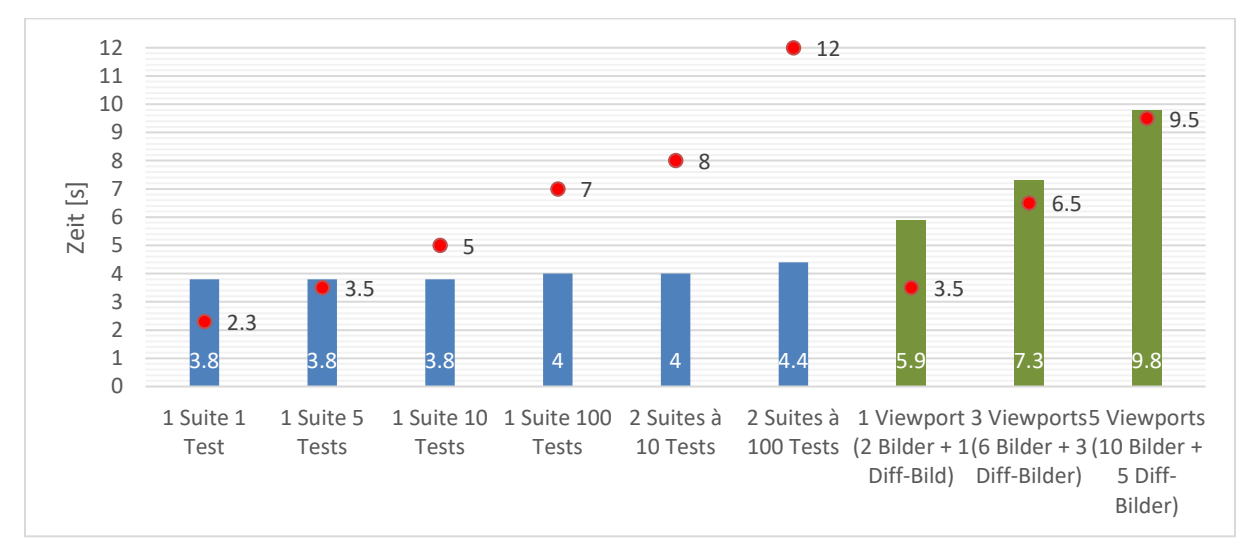

**Abbildung 6-4: Zeitverhalten Validierung**

<span id="page-25-1"></span>► Die roten Punkte sind die Grenzen, welche im *[NFR3: Effizienz](#page-45-1)* beschrieben sind.

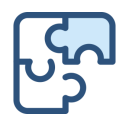

# <span id="page-26-0"></span>6.4 **Usability**

Es wurde darauf geachtet das Auge des Benutzers möglichst gut zu führen und wo nötig mit Tipps zu unterstützen.

Durch die Usability-Tests wurden verschiedene Verbesserungsmöglichkeiten aufgezeigt, welche durch entsprechende Anpassungen übernommen wurden. Beispielsweise wurde der bei der Lösungsansicht ein Hinweis eingebaut, dass die Lösungen ausgeklappt werden können. Darüber hinaus wurden an verschiedenen Stellen Info-Icons mit Tooltips<sup>12</sup> eingebaut.

Ein weiteres Beispiel einer Anpassung ist der Slider bei der Definition der Schwierigkeit einer Aufgabe:

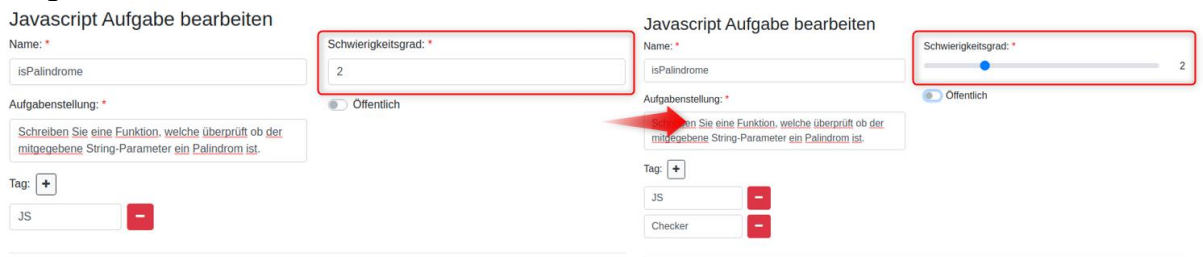

**Abbildung 6-5: Anpassung Schwierigkeitsgrad (Usability)**

<span id="page-26-2"></span>Um die Benutzerfreundlichkeit zu steigern, sollte der Autor von CSS-Aufgaben darauf achten die Viewports nur so gross wie unbedingt nötig zu definieren. Die Gründe dafür sind:

- Einerseits wird so die Performance des Bildvergleichs optimal ausgenutzt. Wenn der Algorithmus viele weisse Pixel oder Bereiche miteinander vergleicht benötigt dies unnötig viel Zeit.
- Zweitens wird die Benutzerfreundlichkeit erhöht. Die Bilder der der Lösung sowie der gerenderte Code werden im Browser angezeigt, wenn diese Bilder resp. Bereiche gross sind entsteht zwangsläufig ein Platzproblem.

# <span id="page-26-1"></span>6.5 **Sicherheit**

Bei der Ausführung von Code, der vom Benutzer manipuliert werden kann, muss der Sicherheit besondere Aufmerksamkeit gewidmet werden. Das wurde bereits bei der Wahl der Architektur und Technologien berücksichtigt.

Durch die Ausführung des Codes innerhalb des Dockers besteht bereits eine erste Barriere, die nur schwer überwunden werden kann. Der Docker wird nach Ablauf eines konfigurierbaren Zeitlimits terminiert und abgeräumt. Bei der nächsten Validierung wird ein frischer Docker Container angelegt.

Attacken wie Spectre/Meltdown<sup>13</sup> sind schon aufgrund des Betriebssystems (Ubuntu 18.04 / Kernel 4.15.0-88-generic) sowie der darunter liegenden Architektur (x86-64) ausgeschlossen. (Ubuntu Wiki, 2020).

<sup>12</sup> <https://de.wikipedia.org/wiki/Tooltip>

<sup>13</sup> <https://meltdownattack.com/>

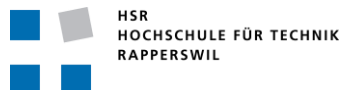

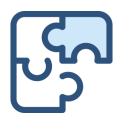

Zur weiteren Reduktion des Risikos sind ausserdem noch folgende Massnahmen getroffen worden:

- Backend/Runner laufen unter dediziertem Account mit den minimal notwendigen Rechten.
- Es sind nur jene Ports, die unbedingt benötigt werden gegen aussen geöffnet werden. Hierbei wird auch das jeweilige Protokoll berücksichtigt.

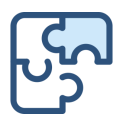

# <span id="page-28-0"></span>7 Schlussfolgerungen

Der implementierte Prototyp eignet sich hervorragend für die erweiterten Grundlagen einer Sprache oder Technologie.

Beide angebotenen Aufgabentypen werden zuverlässig validiert und mithilfe des Diff Bildes/Test Report kann der Benutzer die Fehler einfach lokalisieren und verbessern.

Sobald die Aufgaben sich etwas komplexer gestalten und/oder eine Datei- und Ordnerstruktur erfordern, gerät der Prototyp an seine Grenzen. Dazu ist Puzzles jedoch auch nicht konzipiert worden.

Durch Puzzles erhält der Dozent schnell einen Überblick über die Stärken und Schwächen der Studenten. Darüber hinaus kann er den Fortschritt durch die Meilensteine gut steuern und beeinflussen. Durch eine Analyse der abgegebenen Lösungen kann der Dozent ausserdem auf Tendenzen der Studenten reagieren. Wenn beispielsweise bei einer Javascript-Aufgabe, die sich mit Array Operationen befasst, nur ein minimaler Teil der Lösungen Array-Functions (map(), forEach(), etc.) enthalten, können im Unterricht noch einige Folien dazu eingebaut werden und die Studenten darauf aufmerksam gemacht werden.

Der Student kann anhand der anderen abgegebenen Lösungen alternative Ansätze und Lösungswege analysieren und mit der eigenen Variante vergleichen. Dies könnte sich positiv auf den Lerneffekt auswirken. Darüber hinaus kann anhand der Meilensteine leicht ermittelt werden, ob der geforderte Wissensstand erreicht wurde.

Ein grosser Vorteil von Puzzles ist, dass es gänzlich im Browser bedient werden kann. Dies wurde auch von den Testpersonen bei den Usability-Tests positiv bemerkt. Es bedarf keinerlei Installation und als Dozent kann man theoretisch bereits ab der ersten Unterrichtsstunde auf das Tool verweisen, ohne das die Studenten noch IDEs oder sonstige Werkzeuge installieren müssen.

Um die Sicherheit zu erhöhen, könnte die verwendete Datenbank auf PostgreSQL migrieren werden. Dies bietet den Vorteil von parallel (schreibenden) Zugriffen und von Array-Datentypen in den Tabellen. Darüber hinaus kann die Datenbank mit einem Passwort und weiteren Sicherheitsmechanismen geschützt werden. Durch die Array-Datentypen in den Tabellen könnte das Datenbankmodell vereinfacht werden. Die Nachteile bestünden in der geringeren Performance sowie im erhöhten Konfigurations- und Wartungsaufwand.

Eine weitere mögliche Verbesserung wäre die Integration von Regex bei den Aufgaben. So könnte der Dozent gewisse Lösungswege erzwingen. Weitere Vorschläge sind im *[Anhang E:](#page-76-0) [Product Backlog](#page-76-0)* ersichtlich.

Der Output dieses Projekts kann als erfolgreich angesehen werden und mit ein paar wenigen Erweiterungen ist es für den Unterricht einsetzbar.

# <span id="page-29-0"></span>**Teil II Software Engineering**

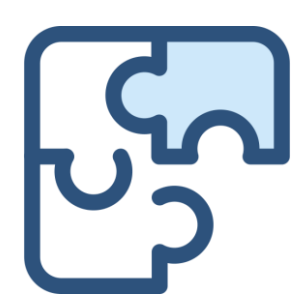

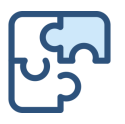

# <span id="page-30-0"></span>8 Anforderungsanalyse

## <span id="page-30-1"></span>8.1 **Gültigkeit**

Die unten aufgeführten Anforderungen betreffen den umzusetzenden Prototyp und nicht ein fertiges, im Produktionsbetrieb einsetzbares Produkt. Die im *[Anhang E:](#page-76-0) [Product Backlog](#page-76-0)* aufgeführten Requirements ergänzen die in diesem Kapitel aufgeführten Anforderungen. Der Scope dieser Arbeit beschränkt sich auf die hier beschriebenen FR und NFR. Es sind keine optionalen Anforderungen definiert, falls die hier aufgeführten Requirements alle erfüllt sind und es die verbleibenden Ressourcen zulassen, werden Anforderungen aus dem Product Backlog in den Scope aufgenommen.

### <span id="page-30-2"></span>8.2 **Funktionale Anforderungen**

Die funktionalen Anforderungen werden anhand von User Stories beschrieben. Die Überprüfung erfolgt zusätzlich mit einer Definiton of Done. Die dort aufgeführten Punkte müssen vollständig erfüllt werden, damit die Anforderung als erfüllt angesehen werden kann. Eine Ausnahme bilden die mit «OPTIONAL:» gekennzeichneten Punkte.

#### 8.2.1 FR1: Systemzugang

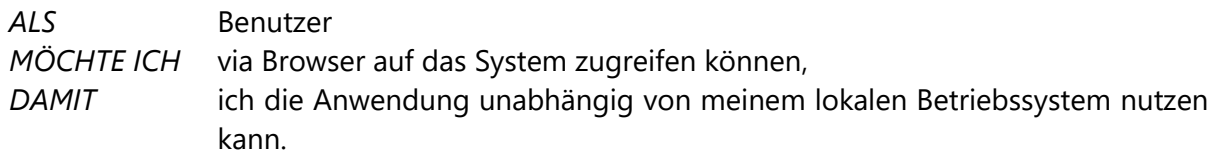

#### **Definition of Done:**

- □ Die Applikation kann mit Mozilla Firefox, Google Chrome und Safari unter der URL [https://puzzles.hsr.ch](https://puzzles.hsr.ch/) aufgerufen werden.
- □ Grafiken und sonstige Elemente werden korrekt angezeigt
- $\Box$  Test erfüllt

#### **Test**

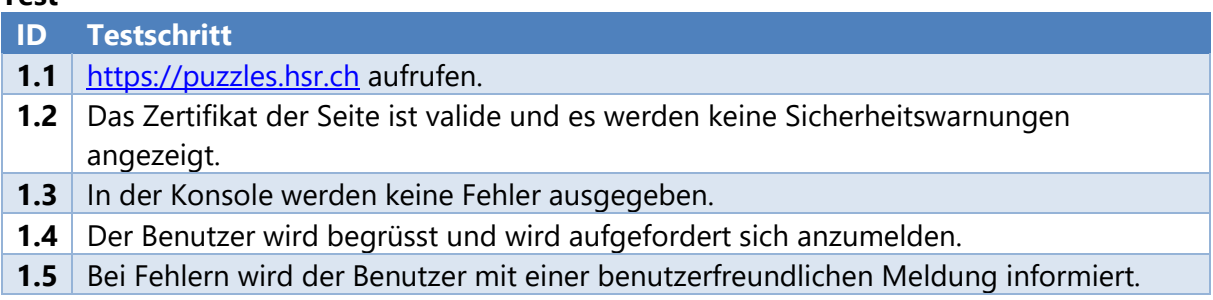

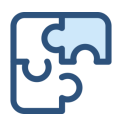

### 8.2.2 FR2: Login

#### *ALS* Benutzer

*MÖCHTE ICH* mich mit bestehenden Credentials der Hochschule für Technik Rapperswil anmelden können (OPTIONAL: auch via GitHub),

*DAMIT* ich meine Fortschritte nicht verliere und meine Leistungen und gelöste Aufgaben eindeutig zuweisbar sind.

#### **Definition of Done:**

- Die Anmeldung ist mit den HSR Credentials möglich.
- Die Anwendung kann nur mit gültigem Login erfolgreich durchgeführt werden
- OPTIONAL: Die Anmeldung ist mit einem anderen Identity Provider möglich
- $\Box$  Test erfüllt

#### **Test**

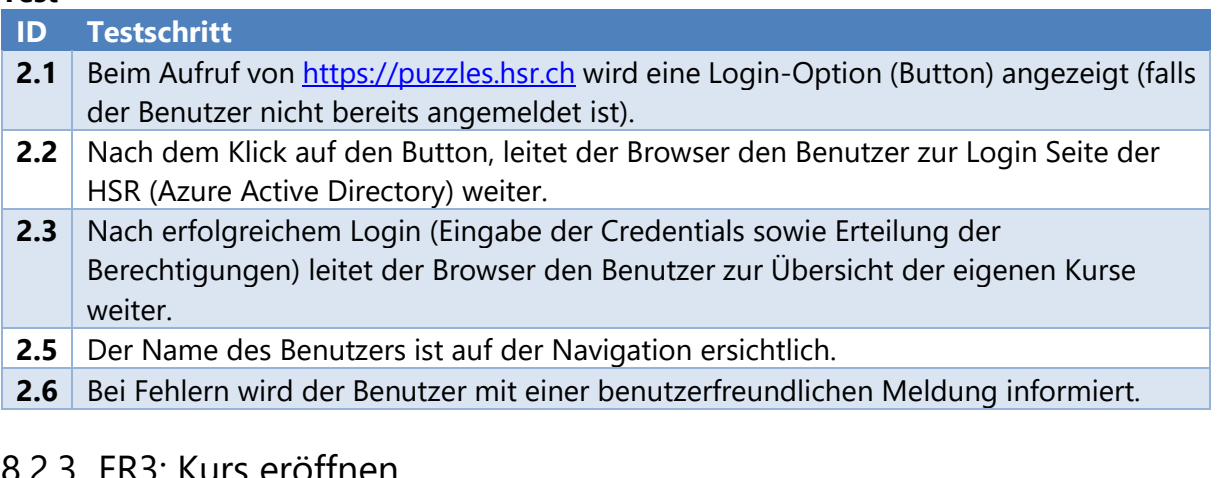

#### 8.2.3 FR3: Kurs eröffnen

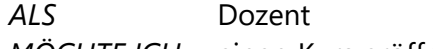

*MÖCHTE ICH* einen Kurs eröffnen können, welcher einen Namen sowie eine Beschreibung enthalten soll,

(OPTIONAL: der Kurs kann mit einem optionalen Icon versehen werden)

*DAMIT* die Studierenden sich für den Kurs einschreiben können.

#### **Definition of Done:**

- Jeder angemeldete Benutzer kann einen Kurs eröffnen
- Der Ersteller des Kurses wird bei diesem Kurs automatisch zum Dozenten.
- Andere Benutzer können den Kurs nicht bearbeiten.
- OPTIONAL: Der Kurs kann mit einem Icon versehen werden
- $\Box$  Test erfüllt

#### **Test**

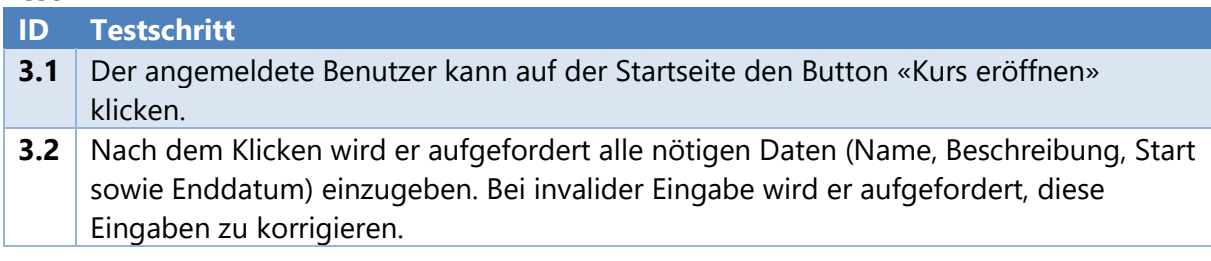

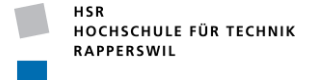

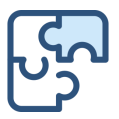

- **3.3** Nach dem Klick auf den «Speichern» Button, wird der Kurs angelegt und der Benutzer wird automatisch zum Dozenten dieses Kurses. Dies wird in der Auflistung der Kurse (Startseite) auch so angezeigt.
- **3.4** Wenn die Erstellung aus technischen Gründen nicht funktioniert hat, wird der Benutzer mit einer Meldung informiert und gebeten es später erneut zu versuchen.

#### 8.2.4 FR4: Kurs überarbeiten

- *ALS* Dozent (Ersteller des Kurses)
- *MÖCHTE ICH* Kursdaten bearbeiten können,
- *DAMIT* ich die Daten stets aktuell halten kann und allfällige Änderungen vornehmen oder Fehler korrigieren kann.

#### **Definition of Done:**

- Der Dozent (Ersteller des Kurses) kann die Kursdaten überarbeiten. Die Bearbeitung kann unter der Kursübersicht gestartet werden.
- $\Box$  Test erfüllt

#### **Test**

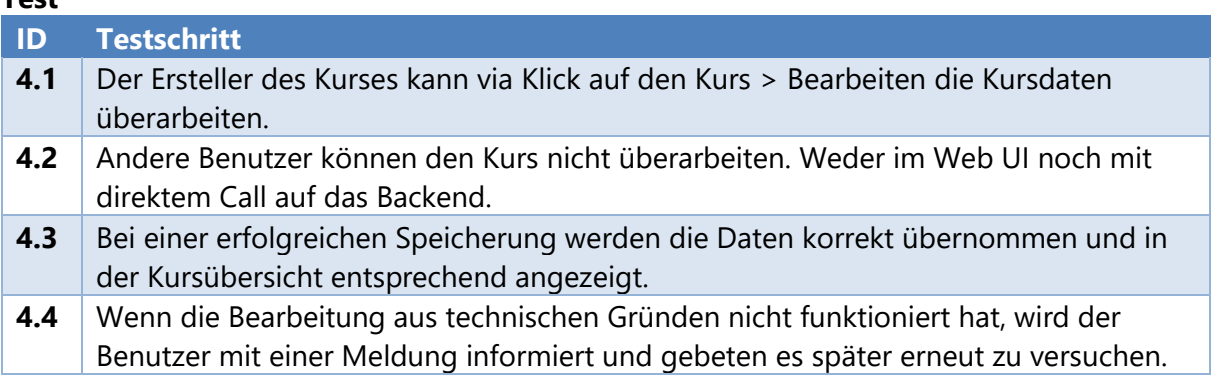

#### 8.2.5 FR5: Kurs löschen

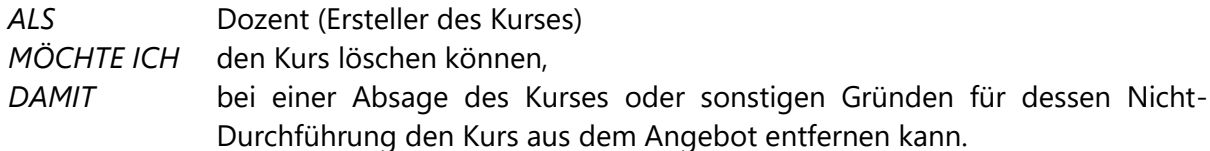

#### **Definition of Done:**

- Der Dozent (Ersteller des Kurses) kann den Kurs löschen.
- Der Löschvorgang kann in der Maske der Kursbearbeitung initiiert werden.
- Andere Benutzer können den Kurs nicht löschen.
- Test erfüllt

#### **Test**

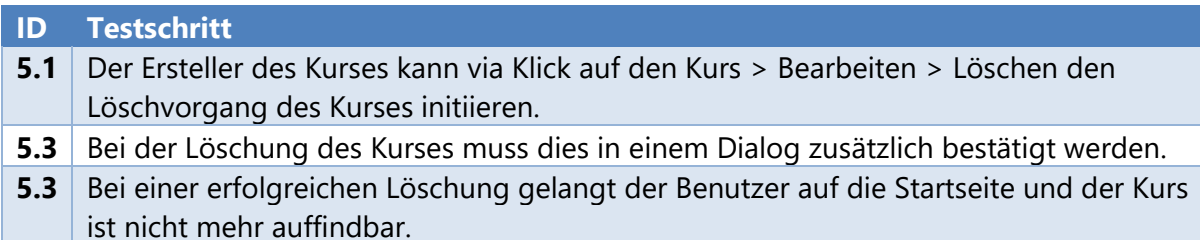

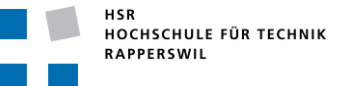

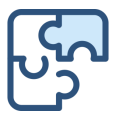

**5.4** Wenn die Löschung aus technischen Gründen nicht funktioniert hat, wird der Benutzer mit einer Meldung informiert und gebeten es später erneut zu versuchen. **5.5** Abgesehen vom Ersteller des Kurses kann niemand den Kurs löschen. Weder im UI noch via Call zum Backend.

#### 8.2.6 FR6: Für Kurs anmelden/einschreiben

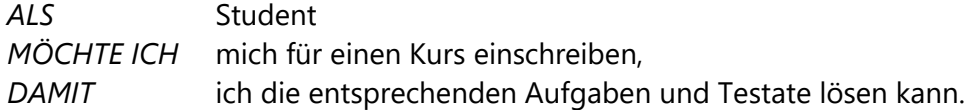

#### **Definition of Done:**

- Ein angemeldeter Benutzer kann sich für einen Kurs einschreiben. Das Einschreiben erfolgt mittels Klicks auf einen Button.
- Es können mehrere Kurse angemeldet werden.
- Die angemeldeten Kurse werden auf der Startseite angezeigt
- $\Box$  Test erfüllt

#### **Test**

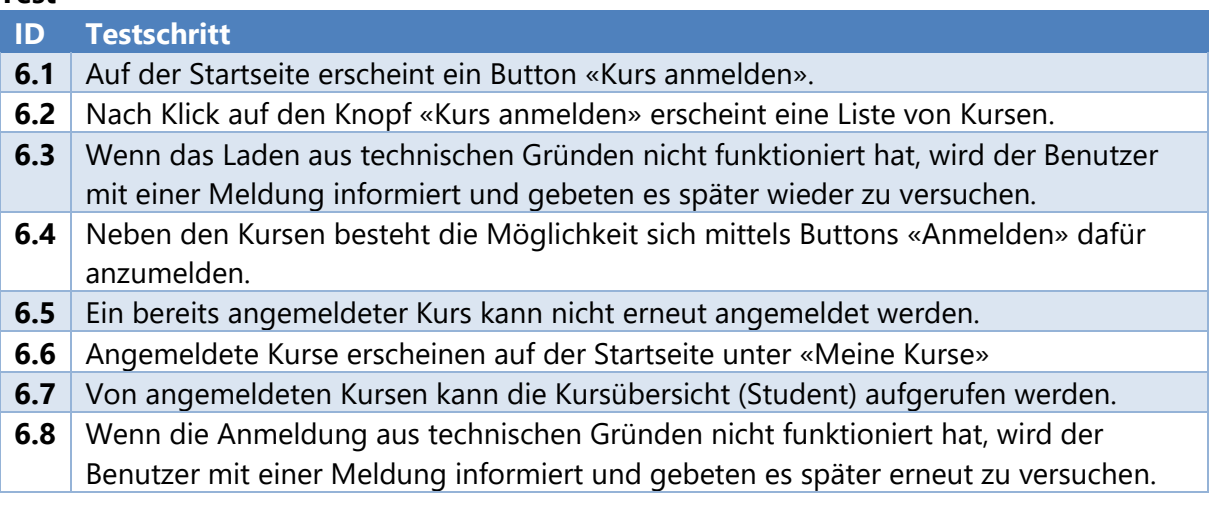

#### 8.2.7 FR7: Aufgaben zum Kurs hinzufügen/entfernen

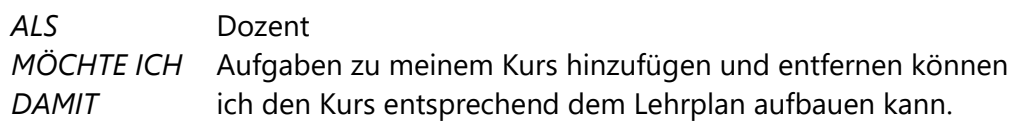

#### **Definition of Done:**

- Der Dozent (Ersteller des Kurses) kann Aufgaben zu einem Kurs hinzufügen. Dabei kann er entweder aus bereits bestehenden Aufgaben auswählen oder neue Aufgaben erstellen.
- Die hinzugefügten Aufgaben werden in der Kursübersicht (Student/Dozent) korrekt angezeigt.
- Der Dozent kann Aufgaben aus dem Kurs entfernen
- $\Box$  Test erfüllt

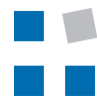

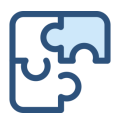

#### **Test**

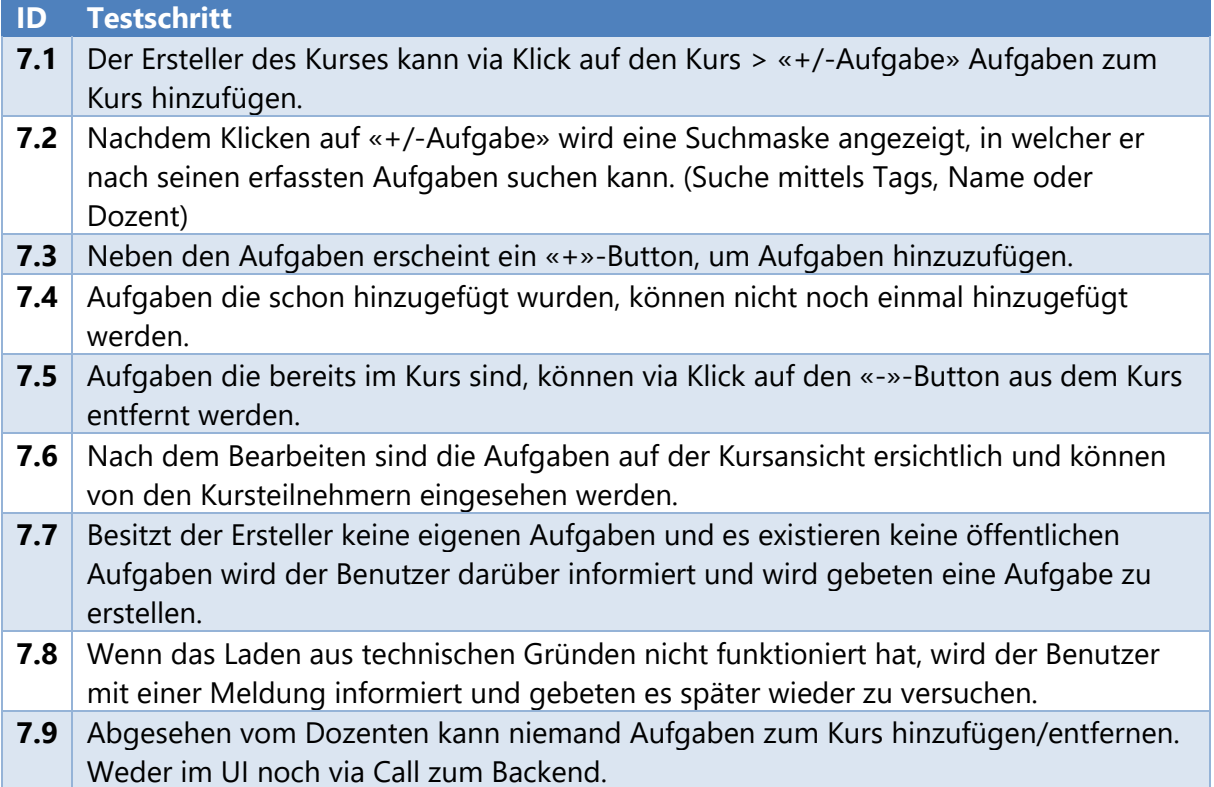

#### 8.2.8 FR8: Javascript-Aufgabe erstellen

*ALS* Benutzer

*MÖCHTE ICH* eine Javascript bezogene Aufgabe erstellen können. Hierbei muss ich folgende Angaben angeben:

- Aufgabentitel
- Aufgabenstellung
- Ausgangscode (Optional)
- Unit Test für die Überprüfung
- Lösungsbeispiel
- Schwierigkeitsgrad (1 bis 5)
- Tags
- $\bullet$  Öffentlich: Ja/Nein<sup>14</sup>

*DAMIT* andere Benutzer ihr Javascript Wissen überprüfen und verbessern können.

#### **Definition of Done:**

- Jeder angemeldete Benutzer kann Javascript Aufgaben erstellen
- Aufgaben werden nur den eingeloggten Benutzer angezeigt
- Die erstellten Aufgaben werden in der Aufgabenübersicht aufgelistet
- Test erfüllt

<sup>14</sup> Öffentliche Aufgaben sind für sämtliche Benutzer einsehbar und auch lösbar, nicht-öffentliche Aufgaben sind nur für Benutzer sichtbar, die im entsprechenden Kurs eingeschrieben sind.

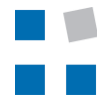

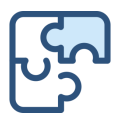

#### **Test**

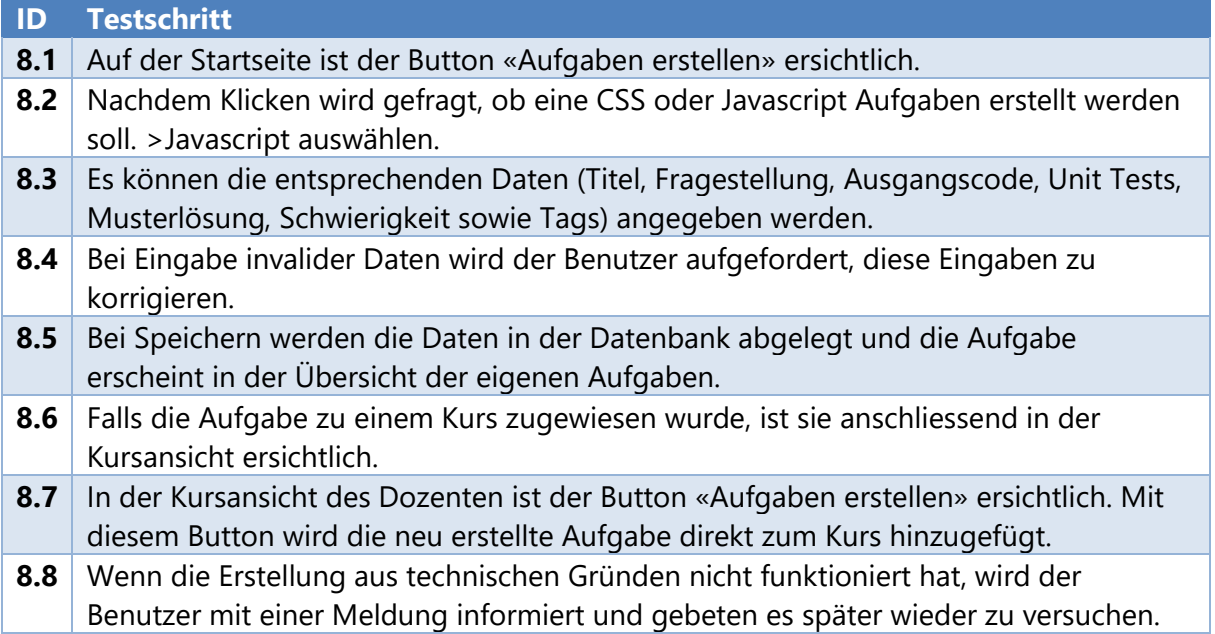

### 8.2.9 FR9: CSS-Aufgabe erstellen

#### *ALS* Benutzer

*MÖCHTE ICH* eine CSS bezogene Aufgabe erstellen können. Hierbei muss ich folgende Angaben machen:

- Aufgabentitel
- Aufgabenstellung
- Ausgangscode (Optional)
- Viewports (für die die Lösung validiert werden soll)
- Lösungsbeispiel
- Schwierigkeitsgrad (1 bis 5)
- **Tags**
- Öffentlich: Ja/Nein<sup>15</sup>

Die Aufgabe soll dabei unabhängig von Browserversion und Lösungsvariante (Bsp. bei Farben color-Attribut oder rgb()-Attribut) validiert werden.

*DAMIT* andere Benutzer ihr CSS Wissen überprüfen und verbessern können.

#### **Definition of Done:**

- Jeder angemeldete Benutzer kann CSS-Aufgaben erstellen
- Es werden nur Aufgaben akzeptiert, die über eine valide Musterlösung verfügen.
- Die erstellten Aufgaben werden in der Aufgabenübersicht aufgelistet
- $\Box$  Test erfüllt

<sup>&</sup>lt;sup>15</sup> Öffentliche Aufgaben sind für sämtliche Benutzer einsehbar und auch lösbar, nicht-öffentliche Aufgaben sind nur für Benutzer sichtbar, die im entsprechenden Kurs eingeschrieben sind.
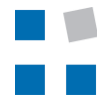

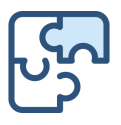

### **Test**

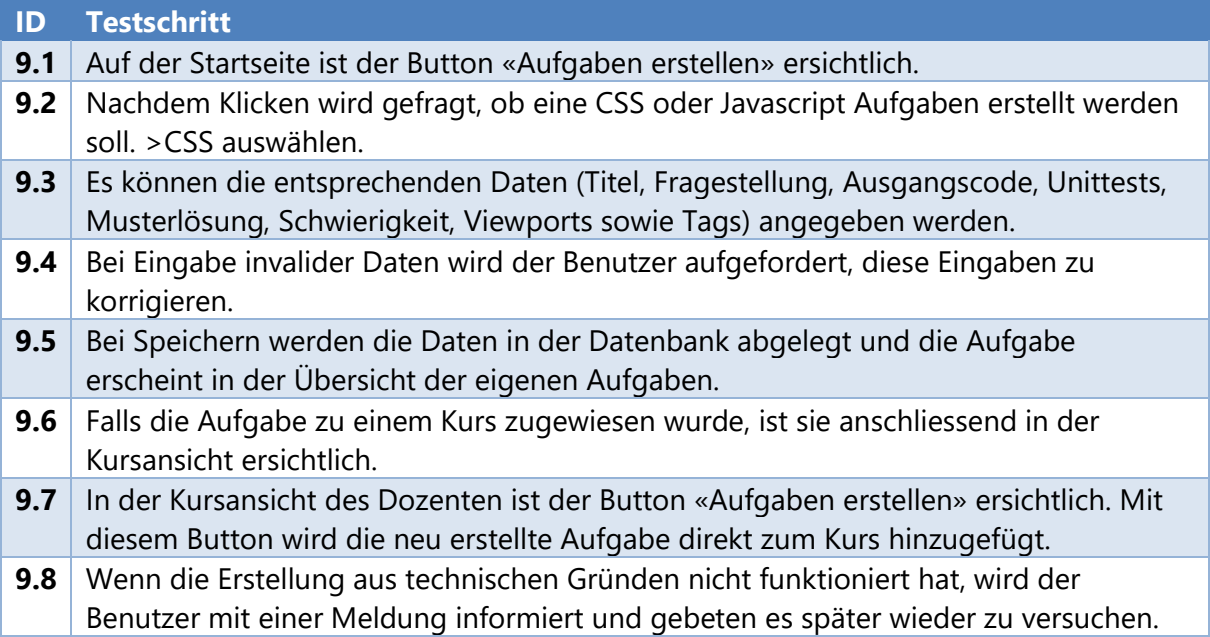

### 8.2.10 FR10: Testat erstellen

### *ALS* Dozent

*MÖCHTE ICH* für meine Kurse Testate definieren können. Testate bestehen aus «Levels» welche zu einem Zeitpunkt erreicht werden müssen. Die Levels berechnen sich aus den gelösten Aufgaben in Verbindung mit deren Schwierigkeit. Die Punkte werden aufsummiert und wenn zum bestimmten Zeitpunkt die bestimmte Punktemenge erreicht ist, gilt das Testat als bestanden.

*DAMIT* ich das Wissen und den Fortschritt der Studenten überprüfen kann.

### **Definition of Done:**

- Der Dozent (Ersteller des Kurses) kann für den Kurs Testate definieren.
- Der Dozent (Ersteller des Kurses) kann für den Kurs definierte Testate freigeben.
- □ Test erfüllt

### **Test**

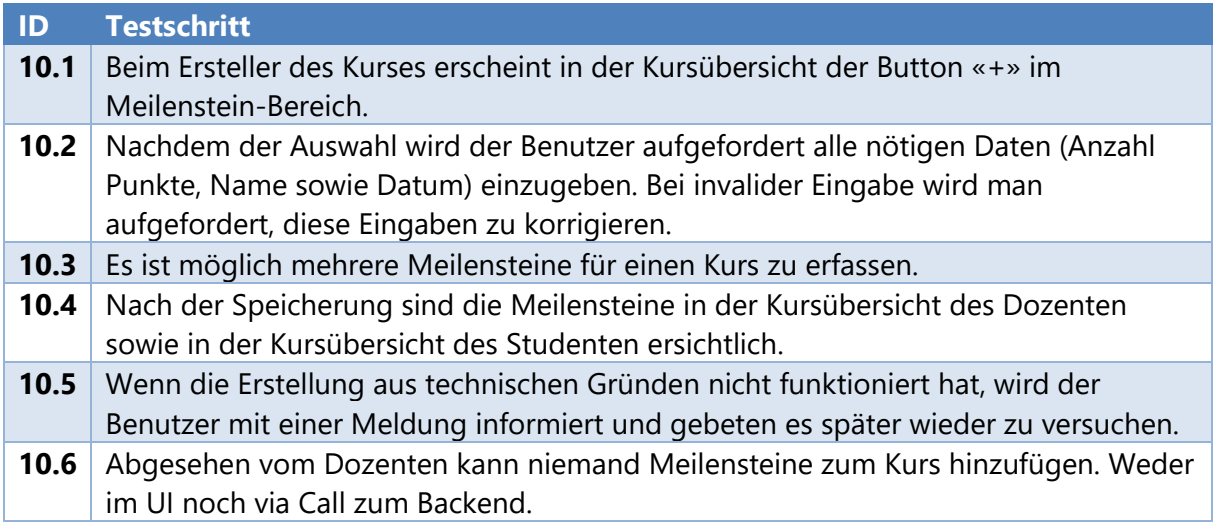

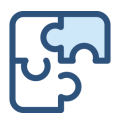

# 8.2.11 FR11: Javascript-Aufgabe lösen

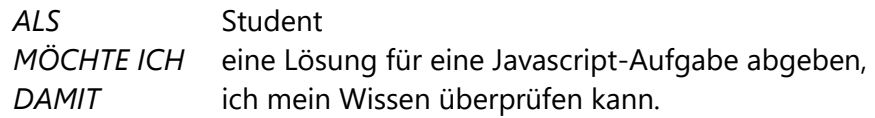

### **Definition of Done:**

- Jeder angemeldete Benutzer kann öffentliche (freigegebene) Aufgaben lösen.
- □ Kursbezogene (private) Aufgaben können nur vom Autor und von den im Kurs eingeschriebenen Studenten gelöst werden.
- Nur freigegebene Aufgaben weisen die Möglichkeit auf sie zu lösen
- Die Validierung der Aufgabe erfolgt anhand der definierten Unit Tests
- Die Validierung erfolgt in der Runner-Komponente
- Nach der Abgabe einer korrekten Lösung wird die Aufgabe als «gelöst» angerechnet
- □ Nach der Abgabe einer korrekten Lösung wurde der Punktestand des Benutzers (im entsprechenden Kurs) entsprechend angepasst
- Nach der Abgabe einer korrekten Lösung wird die Lösungsbeispiel angezeigt.
- □ Test erfüllt

### **Test**

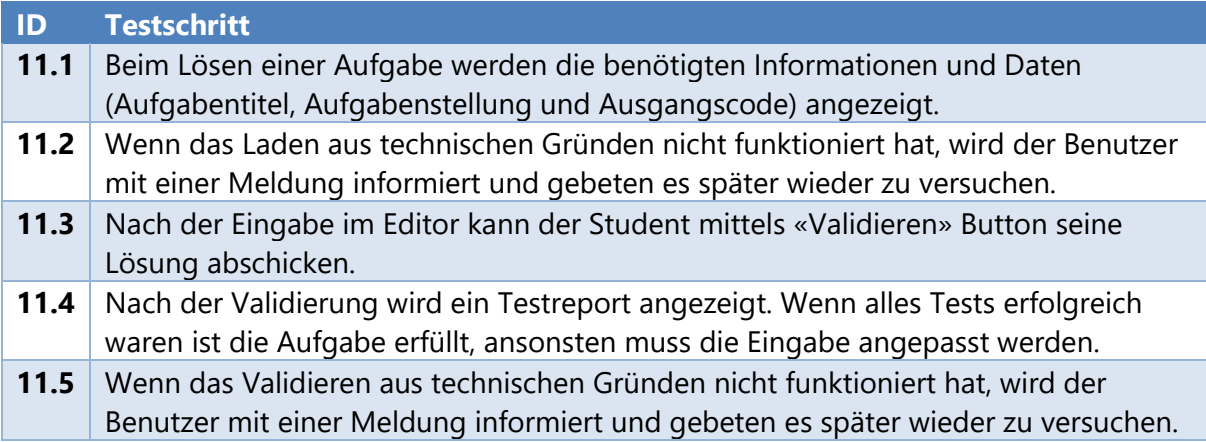

### 8.2.12 FR12: CSS-Aufgabe lösen

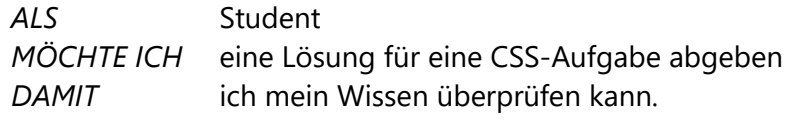

### **Definition of Done:**

- Jeder angemeldete Benutzer kann öffentliche (freigegebene) Aufgaben lösen.
- □ Kursbezogene (private) Aufgaben können nur vom Autor und von den im Kurs eingeschriebenen Studenten gelöst werden.
- Nur freigegebene Aufgaben weisen die Möglichkeit auf sie zu lösen
- Die Validierung der Aufgabe erfolgt anhand von einem visuellen Bildvergleich
- Die Validierung berücksichtigt die definierten Viewports
- Die Validierung erfolgt in der Runner-Komponente
- Nach der Abgabe einer korrekten Lösung wird die Aufgabe als «gelöst» angerechnet

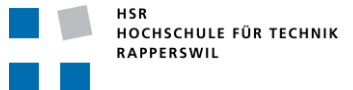

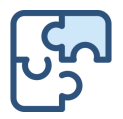

- □ Nach der Abgabe einer korrekten Lösung wurde der Punktestand des Benutzers (im entsprechenden Kurs) entsprechend angepasst
- Nach der Abgabe einer korrekten Lösung wird die Musterlösung angezeigt.
- $\Box$  Test erfüllt

**Test**

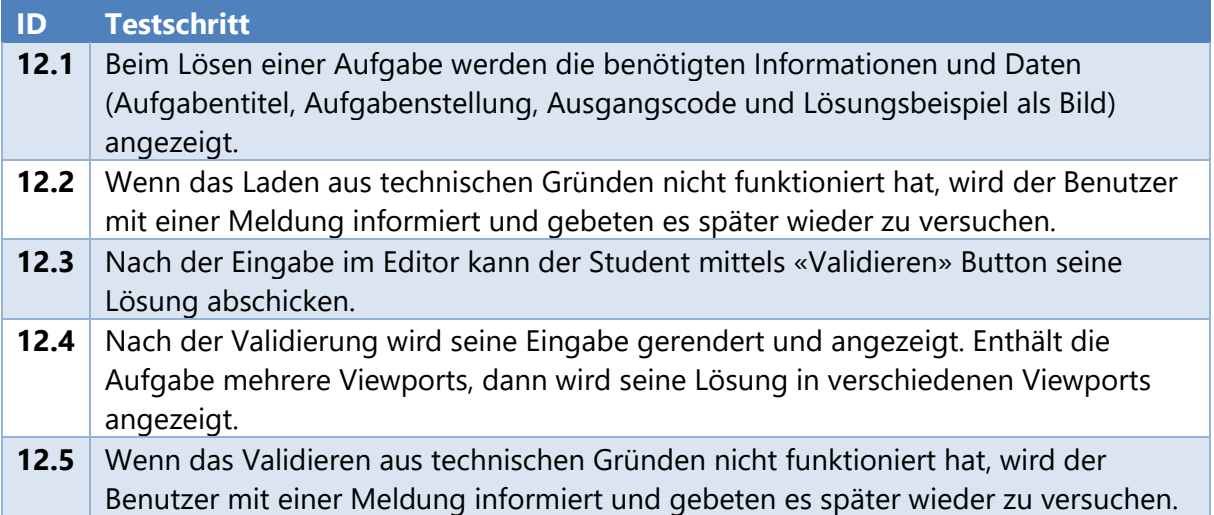

### 8.2.13 FR13: Aufgabe überarbeiten

*ALS* Ersteller einer Aufgabe *MÖCHTE ICH* eine von mir gestellte Aufgaben überarbeiten und die folgenden Eigenschaften überarbeiten können:

- Aufgabentitel
- Aufgabenstellung
- Ausgangscode (Optional)
- Unit Test für die Überprüfung
- Lösungsbeispiel
- Schwierigkeitsgrad (1 bis 5)
- Tags
- Öffentlich
- *DAMIT* ich Fehler oder sonstige Anpassungen vornehmen kann (anpassen der Schwierigkeit oder Ähnliches)

### **Definition of Done:**

- Der Autor der Aufgabe kann die Aufgabe überarbeiten
- Freigegebene Aufgaben könne nicht mehr überarbeitet werden.
- Andere Benutzer können die Aufgabe nicht überarbeiten
- Test erfüllt

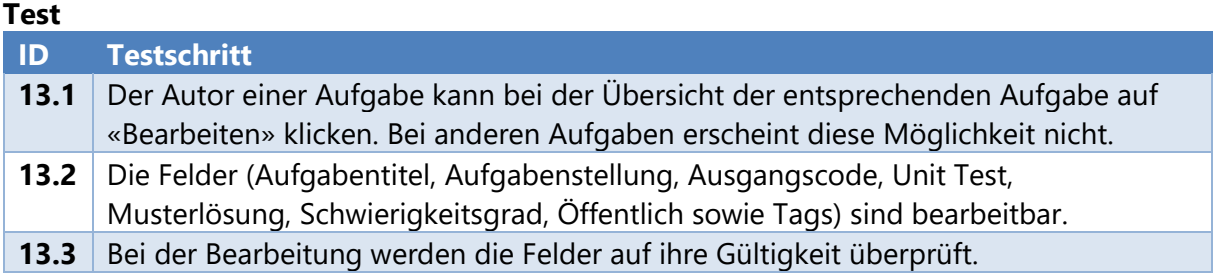

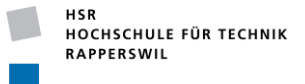

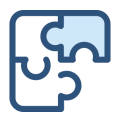

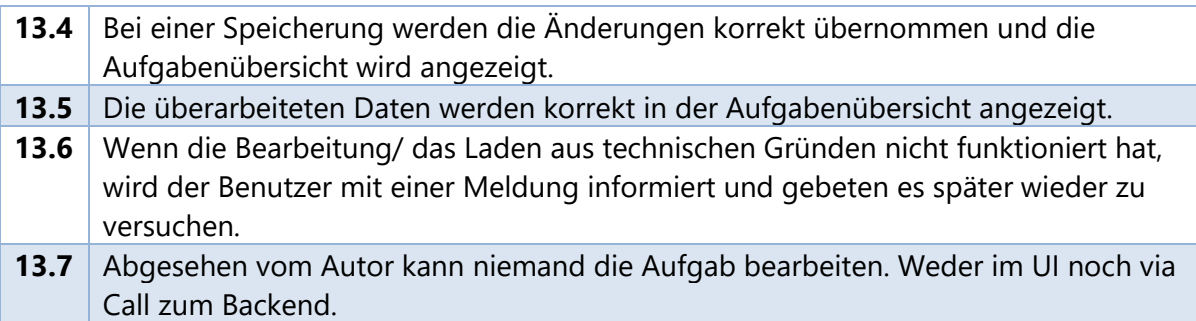

### 8.2.14 FR14: Testat überarbeiten

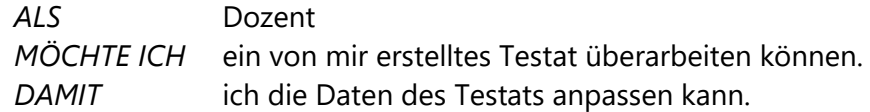

### **Definition of Done:**

- Der Dozent (Ersteller des Kurses) kann für den Kurs Testate überarbeiten.
- Andere Benutzer können das Testat nicht überarbeiten.
- $\Box$  Test erfüllt

### **Test**

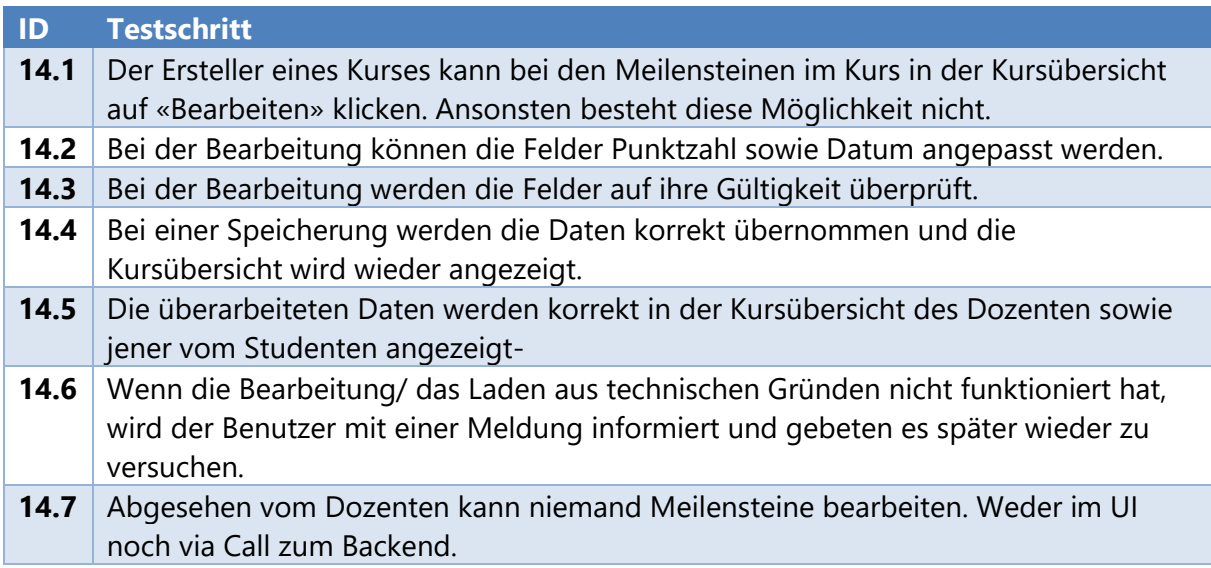

# 8.2.15 FR15: Testat löschen

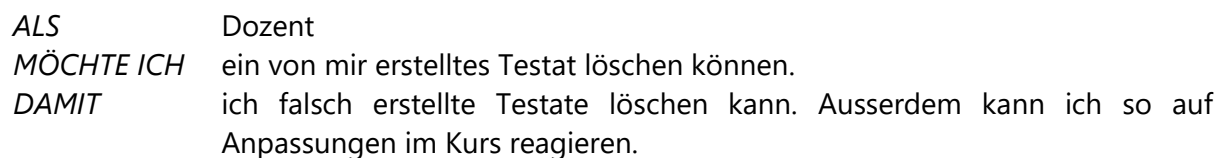

### **Definition of Done:**

- Der Löschvorgang kann in der Maske der Kursbearbeitung initiiert werden.
- Andere Benutzer können das Testat nicht löschen.
- □ Test erfüllt

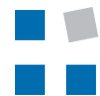

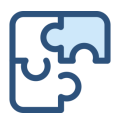

### **Test**

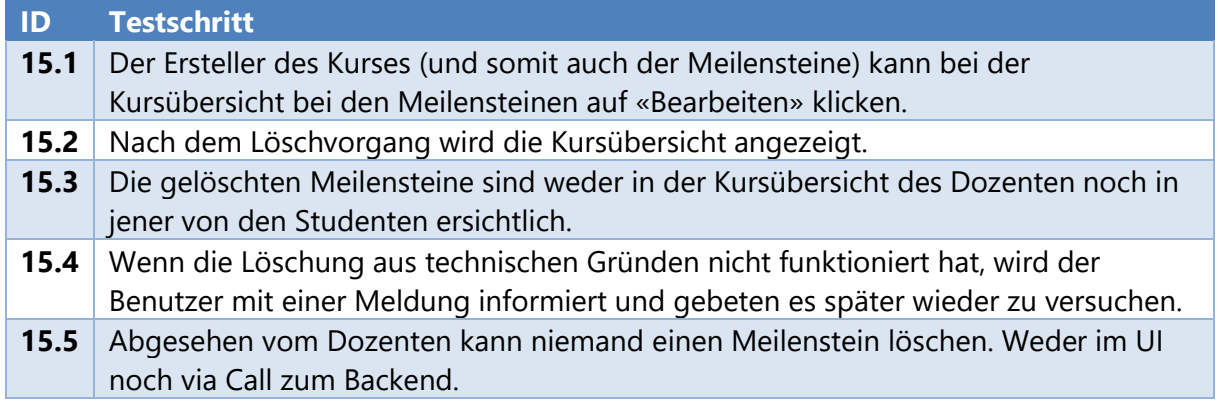

# 8.2.16 FR16: Aufgabe löschen

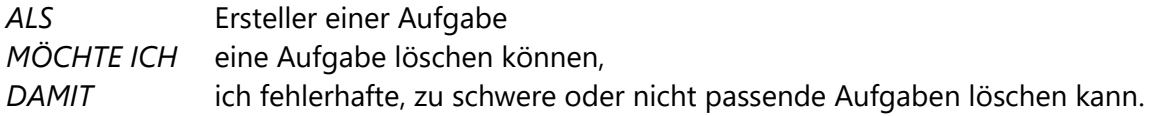

### **Definition of Done:**

- Der Löschvorgang erfordert eine Bestätigung in einem Dialog.
- Der Löschvorgang kann in der Maske der Aufgabenbearbeitung initiiert werden.
- Andere Benutzer können die Aufgabe nicht löschen.
- $\Box$  Test erfüllt

### **Test**

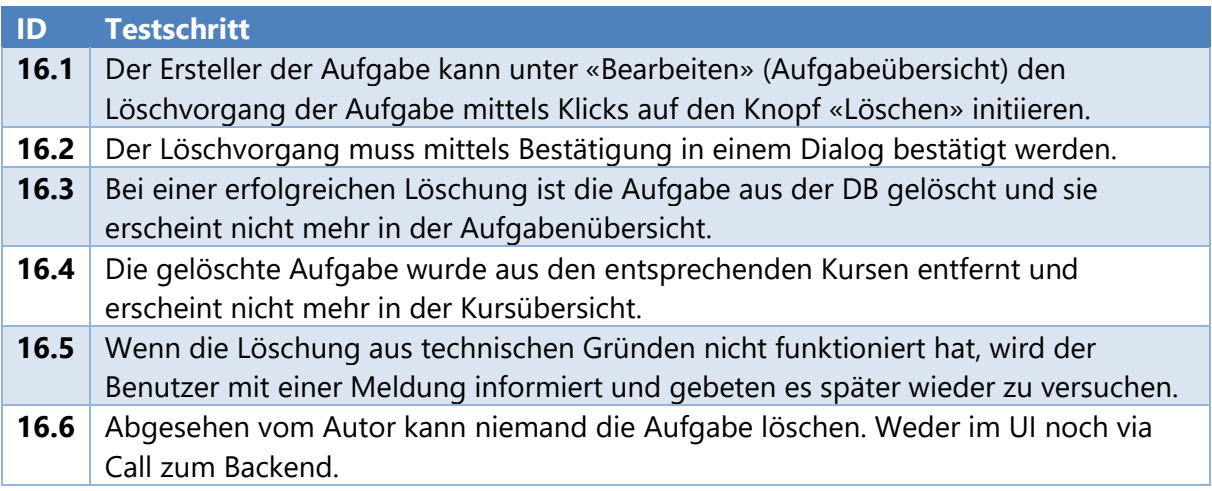

# 8.2.17 FR17: Kursübersicht einsehen (Student)

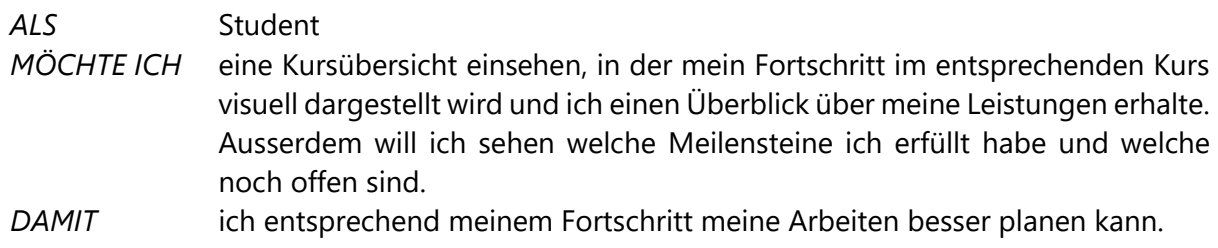

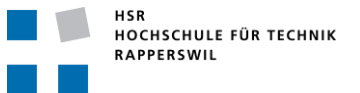

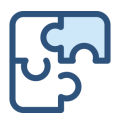

### **Definition of Done:**

- Der Student (eingeschriebener Benutzer) kann eine Kursübersicht aufrufen. Dort sind verschiedene Informationen zum Kurs und zum Kursverlauf aufgeführt.
- Die Daten werden pro Benutzer korrekt angezeigt
- Der Student (eingeschriebener Benutzer) sieht nur die eigene Kursübersicht.
- Die Kursübersicht kann unter Meine Kurse > [Kurs] eingesehen werden
- Test erfüllt

### **Test**

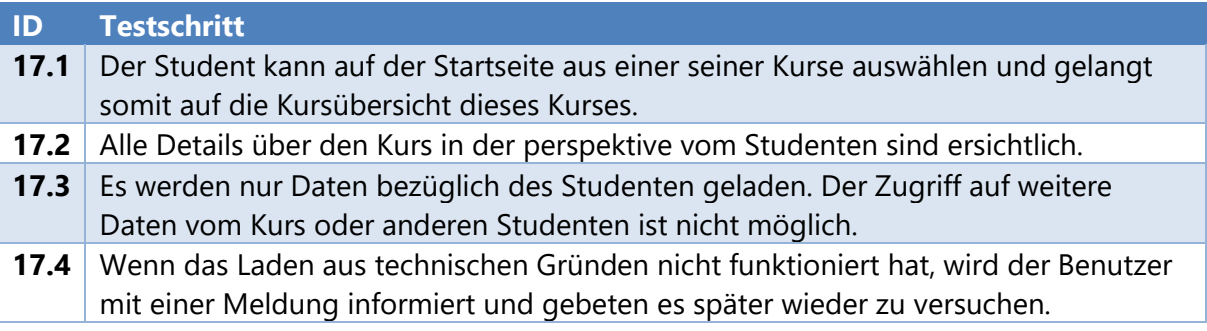

### 8.2.18 FR18: Kursübersicht einsehen (Dozent)

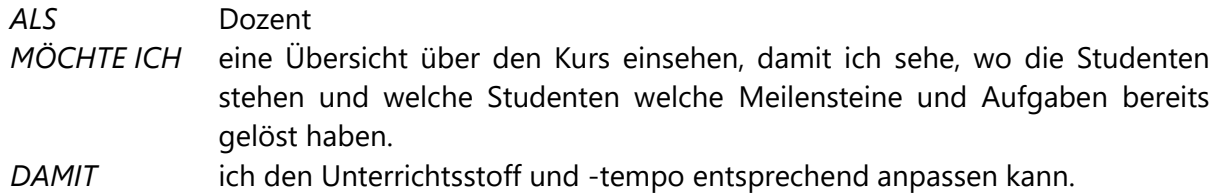

### **Definition of Done:**

- Der Dozent (Ersteller des Kurses) kann eine Kursübersicht aufrufen. Dort sind verschiedene Informationen zum Kurs und zum Kursverlauf aufgeführt. Ausserdem sind auch Information zu den Studenten und Meilensteinen aufgeführt.
- Die Kursübersicht kann unter Meine Kurse > [Kurs] eingesehen werden
- □ Test erfüllt

### **Test**

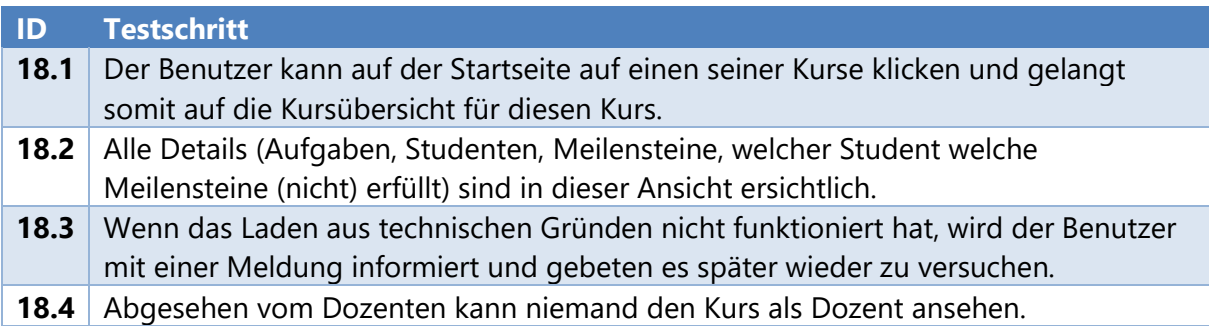

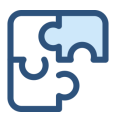

### 8.2.19 FR19: Antworten einsehen

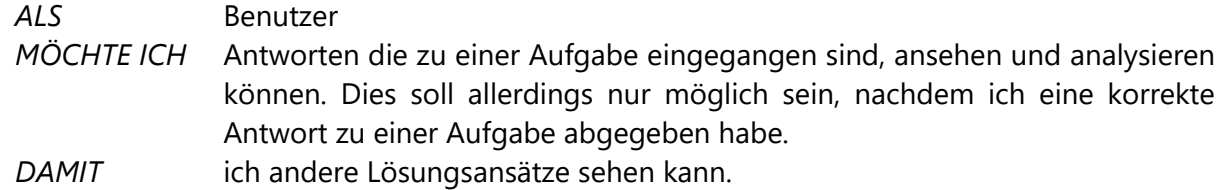

### **Definition of Done:**

- Nach der Abgabe einer korrekten Lösung erscheint in der Kursübersicht ein Button, mit dem sich andere Lösungen anzeigen lassen
- Test erfüllt

### **Test**

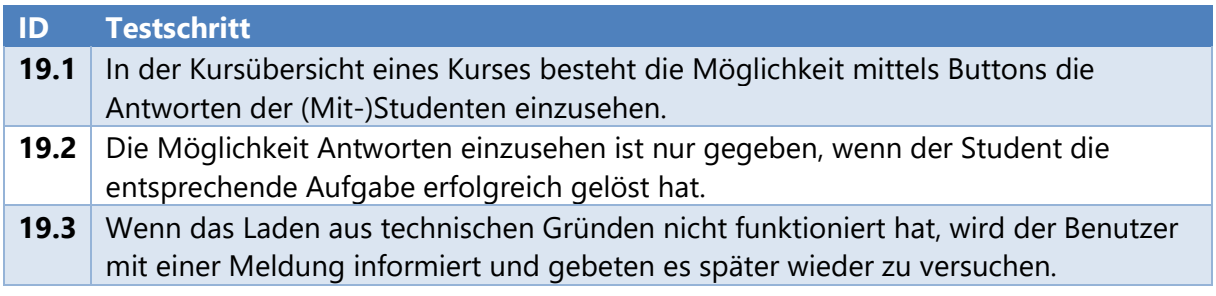

### 8.2.20 FR20: Kurs abmelden

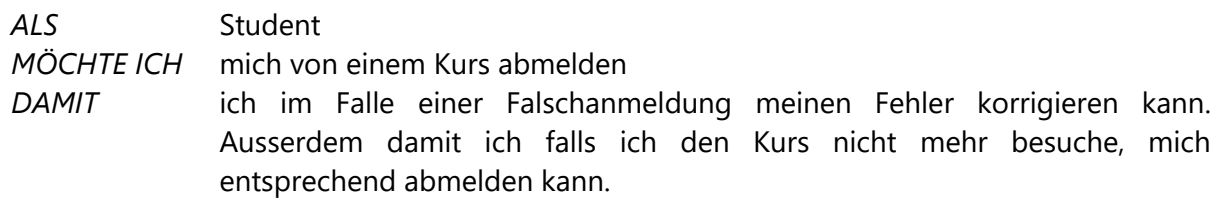

### **Definition of Done:**

- Der Student kann einen angemeldeten Kurs wieder abmelden
- Test erfüllt

### **Test**

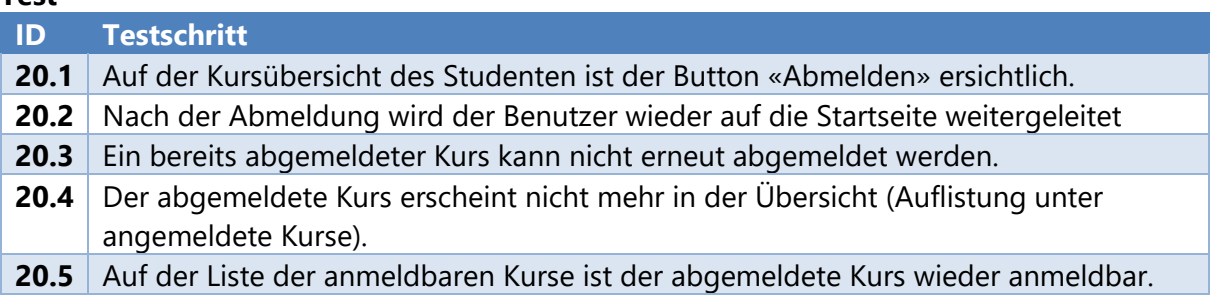

# 8.2.21 FR21: Öffentliche Aufgaben lösen

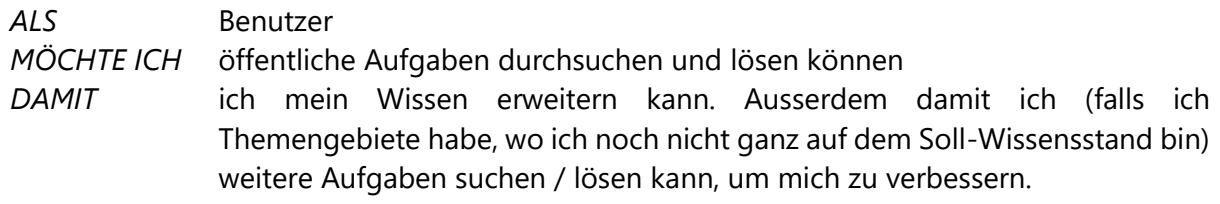

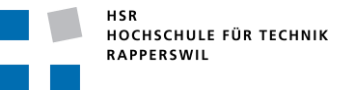

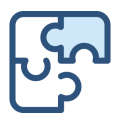

### **Definition of Done:**

- Aufgabenübersicht einsehbar (öffentliche Aufgaben)
- Öffentliche Aufgaben lösbar
- Test erfüllt

### **Test**

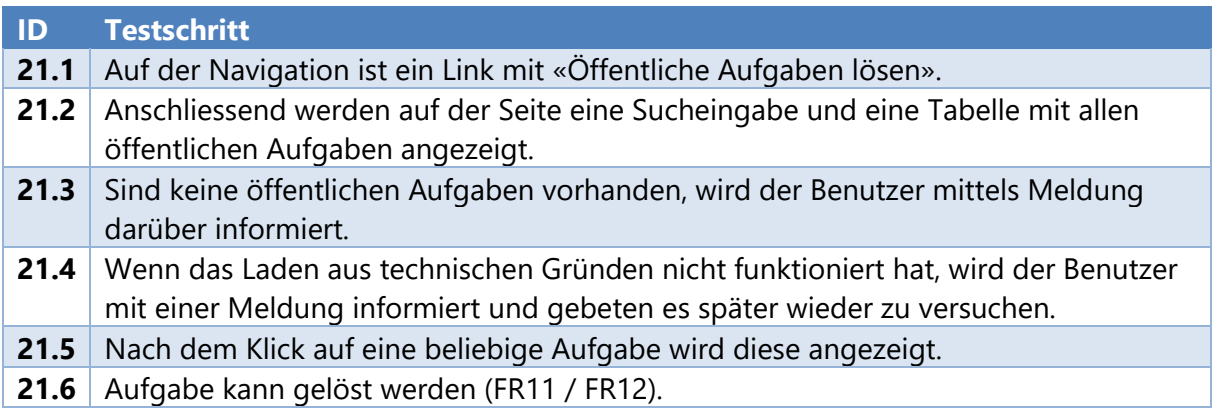

### 8.2.22 Abhängigkeiten

Um die Planung der Anforderungen zu vereinfachen wurden ihren Hauptabhängigkeiten zu anderen Anforderungen untersucht. Daraus entstand folgende Abbildung:

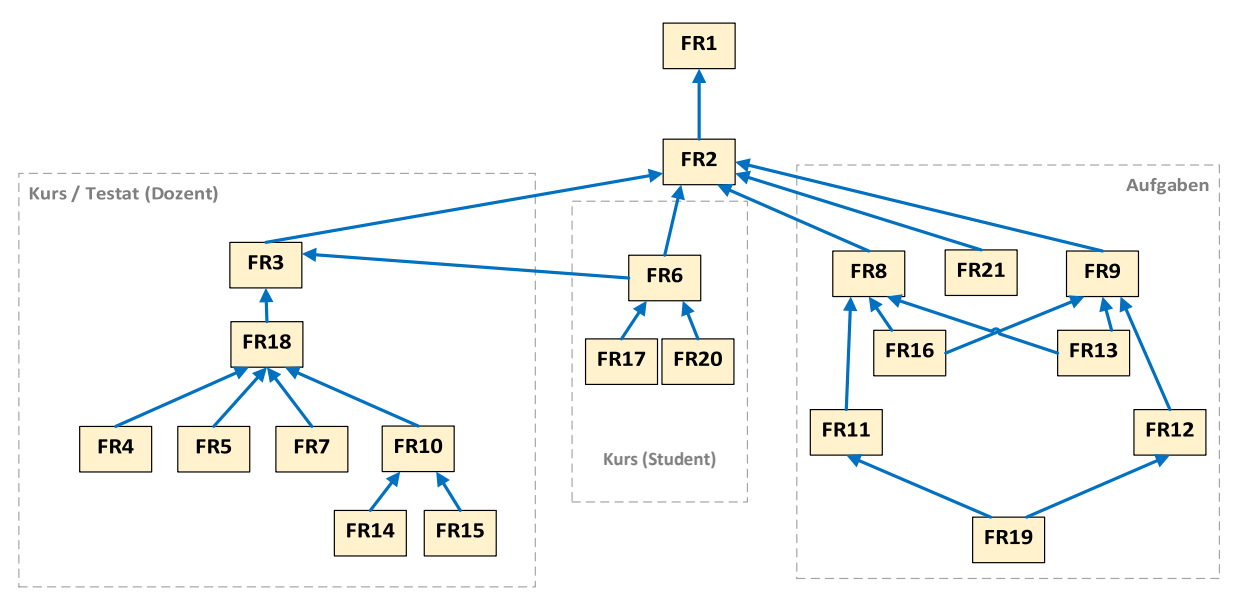

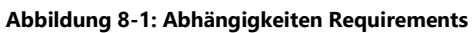

FR1 Ist der Systemzugang via Browser; FR2 beschreibt das Login.

Anhand dieser Analyse ist die zeitliche Abfolge der Implementierung einfacher zu definieren.

Bachelorarbeit «Puzzles» Frühjahrssemester 2020

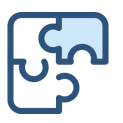

# 8.2.23 Use Case Diagramm

Dieses Use Case Diagramm dient als Übersicht über alle, als Use Story beschriebenen, funktionalen Anforderungen.

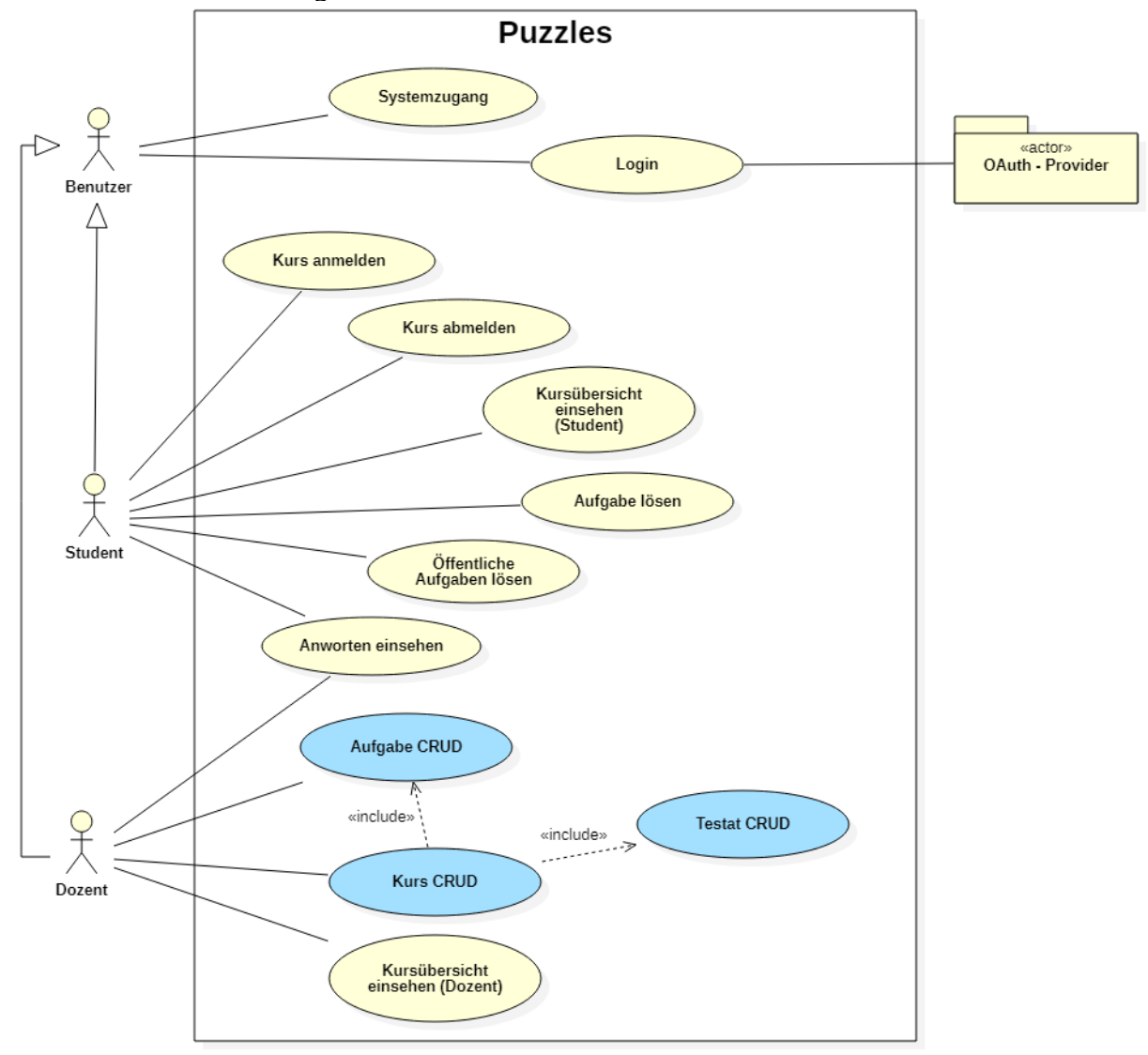

#### **Abbildung 8-2: Use Case Diagramm**

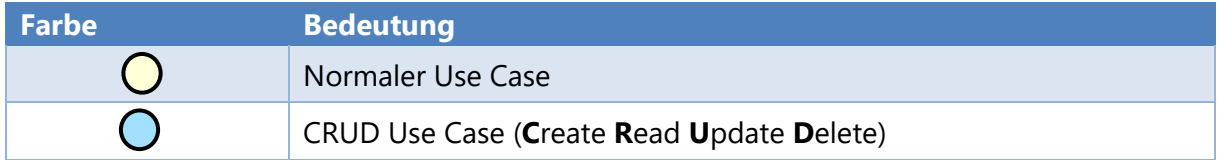

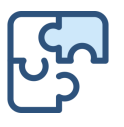

# 8.3 **Nicht funktionale Anforderungen**

Die nicht funktionalen Anforderungen beruhen auf dem ISO Standard 9126-1. (ISO, 2019) Jedoch werden Kriterien, welche nicht angewendet werden können, ausgelassen.

# <span id="page-45-0"></span>8.3.1 NFR1: Änderbarkeit/Wartbarkeit

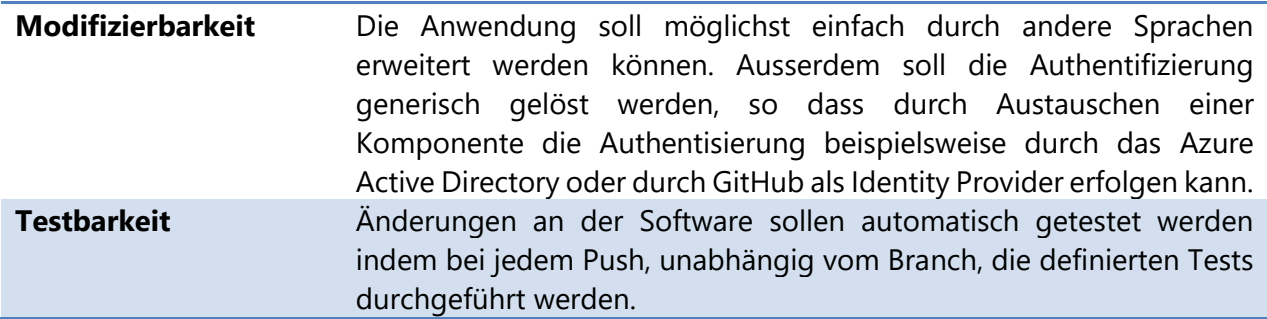

# 8.3.2 NFR2: Benutzbarkeit

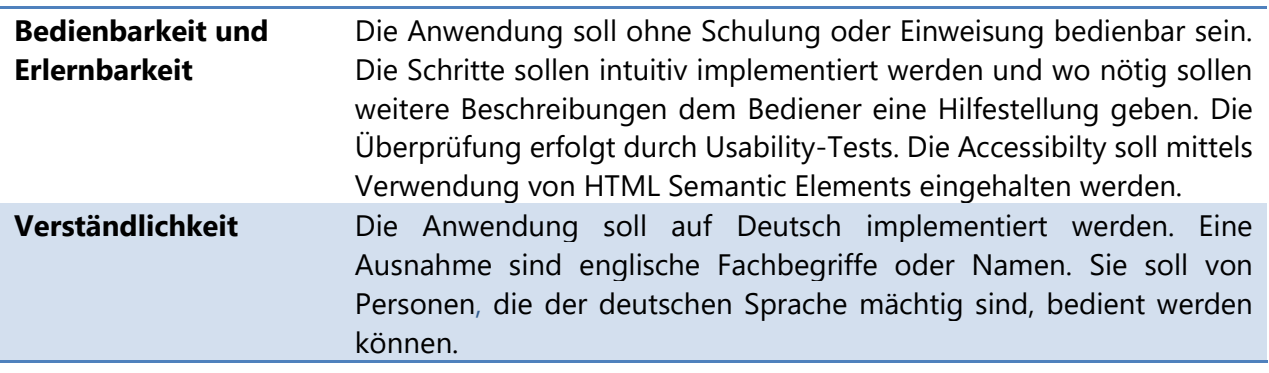

### <span id="page-45-1"></span>8.3.3 NFR3: Effizienz

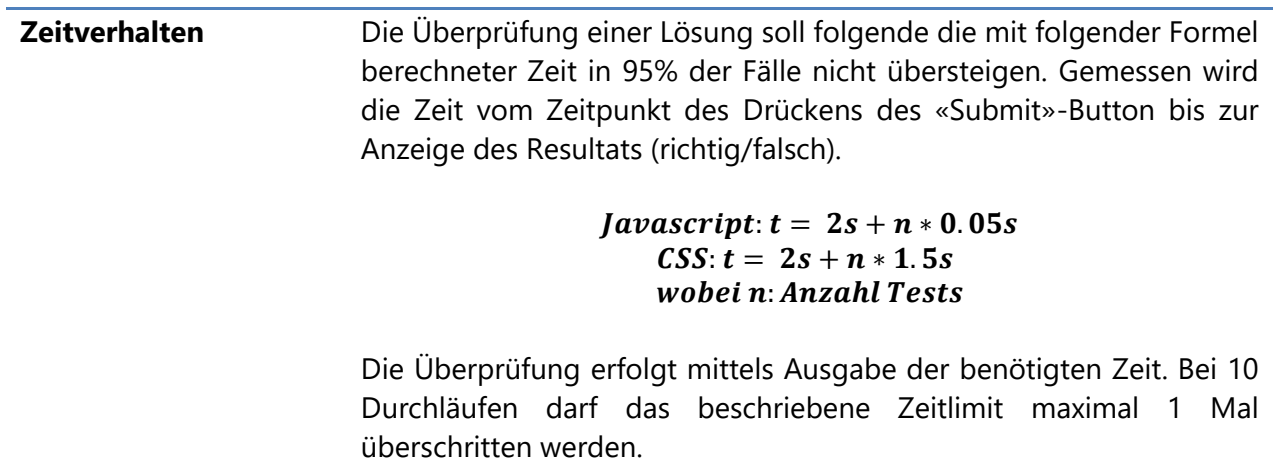

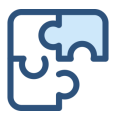

### <span id="page-46-0"></span>8.3.4 NFR4: Funktionalität

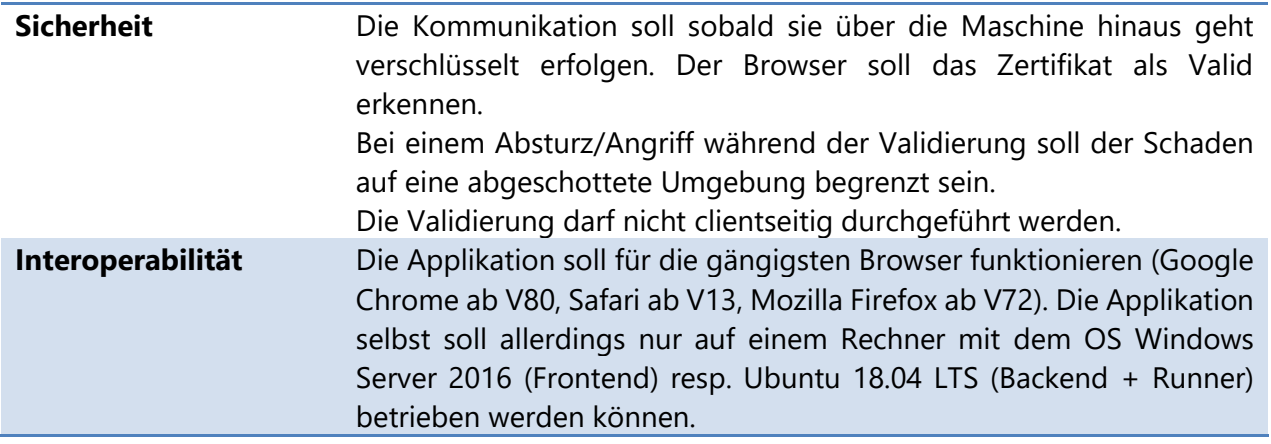

### <span id="page-46-1"></span>8.3.5 NFR5: Übertragbarkeit

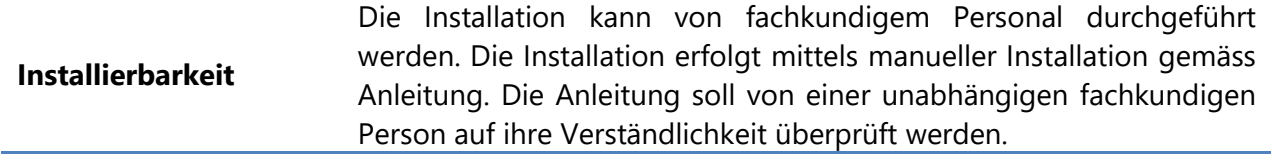

### 8.3.6 NFR6: Zuverlässigkeit

**Fehlertoleranz** Die Applikation soll auf Fehleingaben entsprechend reagieren und den Benutzer über den Fehler informieren, ohne der Person technische Details zu offenbaren. Die Fehlermeldungen dürfen keine Pfade, Exceptions oder Ähnliches enthalten. Mittels negativen Testcases sollen die Fehlermeldungen überprüft werden.

### 8.4 **Schnittstellen**

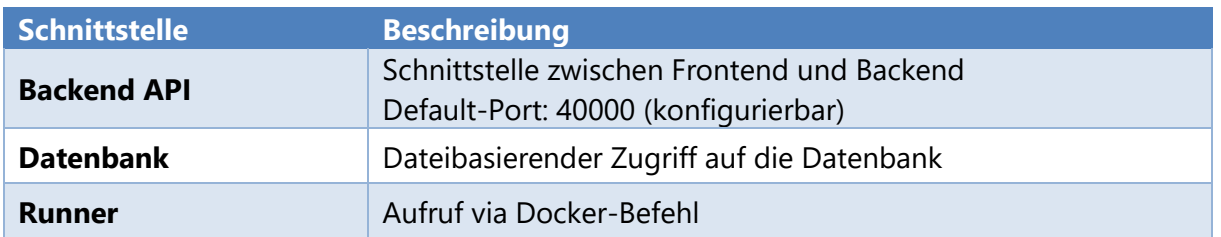

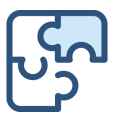

# 8.5 **Rahmenbedingungen**

Für die Applikation müssen folgende Bedingungen erfüllt sein:

- Mindestens ein Server auf dem die Applikation läuft. Als Alternative kann das Backend auch auf einer separaten Maschine gestartet werden.
- Die Frontend-Maschine muss via Port 443 erreichbar sein.
- Die Backend-Maschine muss via beliebigen Port erreichbar sein (muss entsprechend konfiguriert werden).
- Auf der Backend-Maschine muss Docker installiert sein. Es empfiehlt sich die Backend-Maschine mit einem Linux OS zu wählen (Docker ist performanter und die Installation einfacher).
- Falls Frontend und Backend getrennt werden, müssen die beiden Maschinen miteinander kommunizieren können. (Port und Protokoll (HTTP/ HTTPS) sind konfigurierbar).

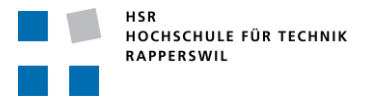

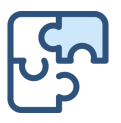

# 9 Domainanalyse

# 9.1 **Domain Modell**

Um die Aufgabenstellung zu erfüllen wurde folgendes Domain Modell ausgearbeitet:

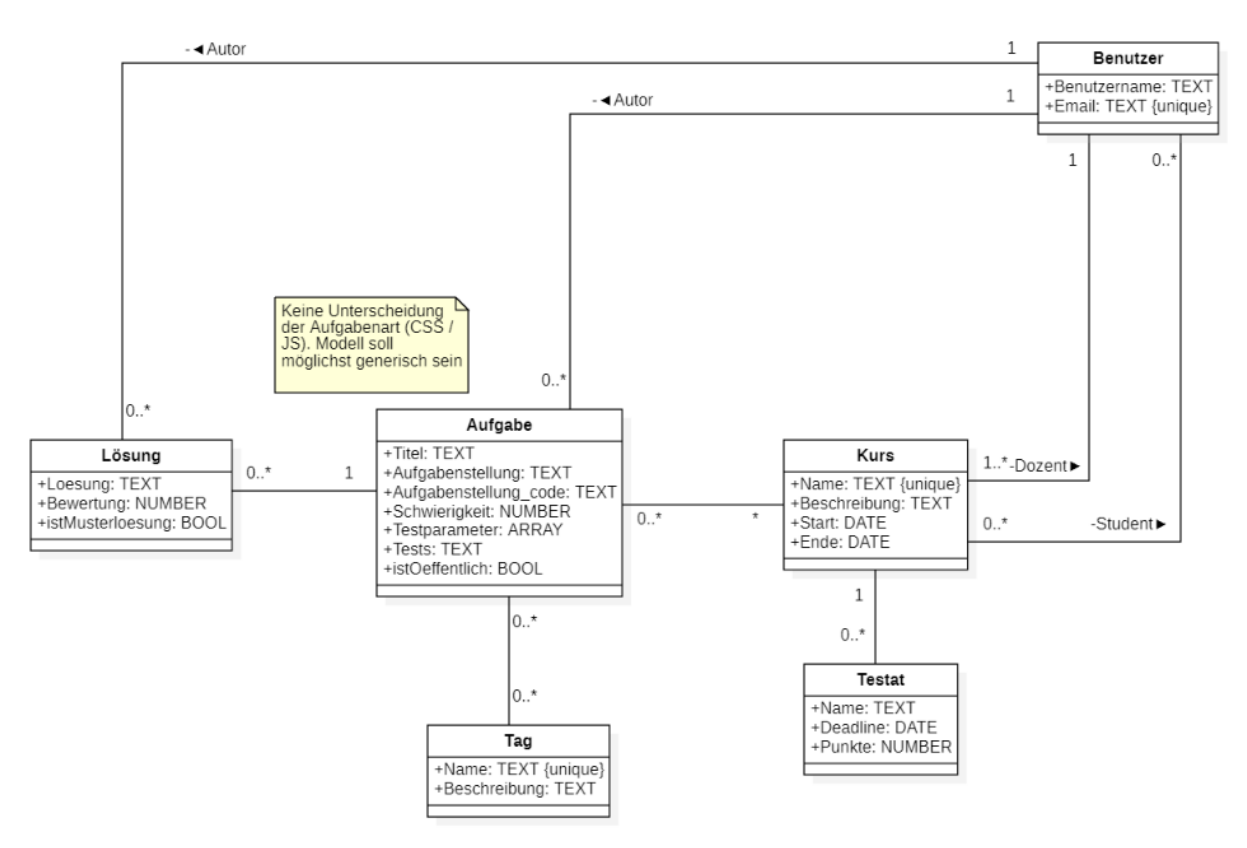

**Abbildung 9-1: Domain Modell**

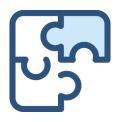

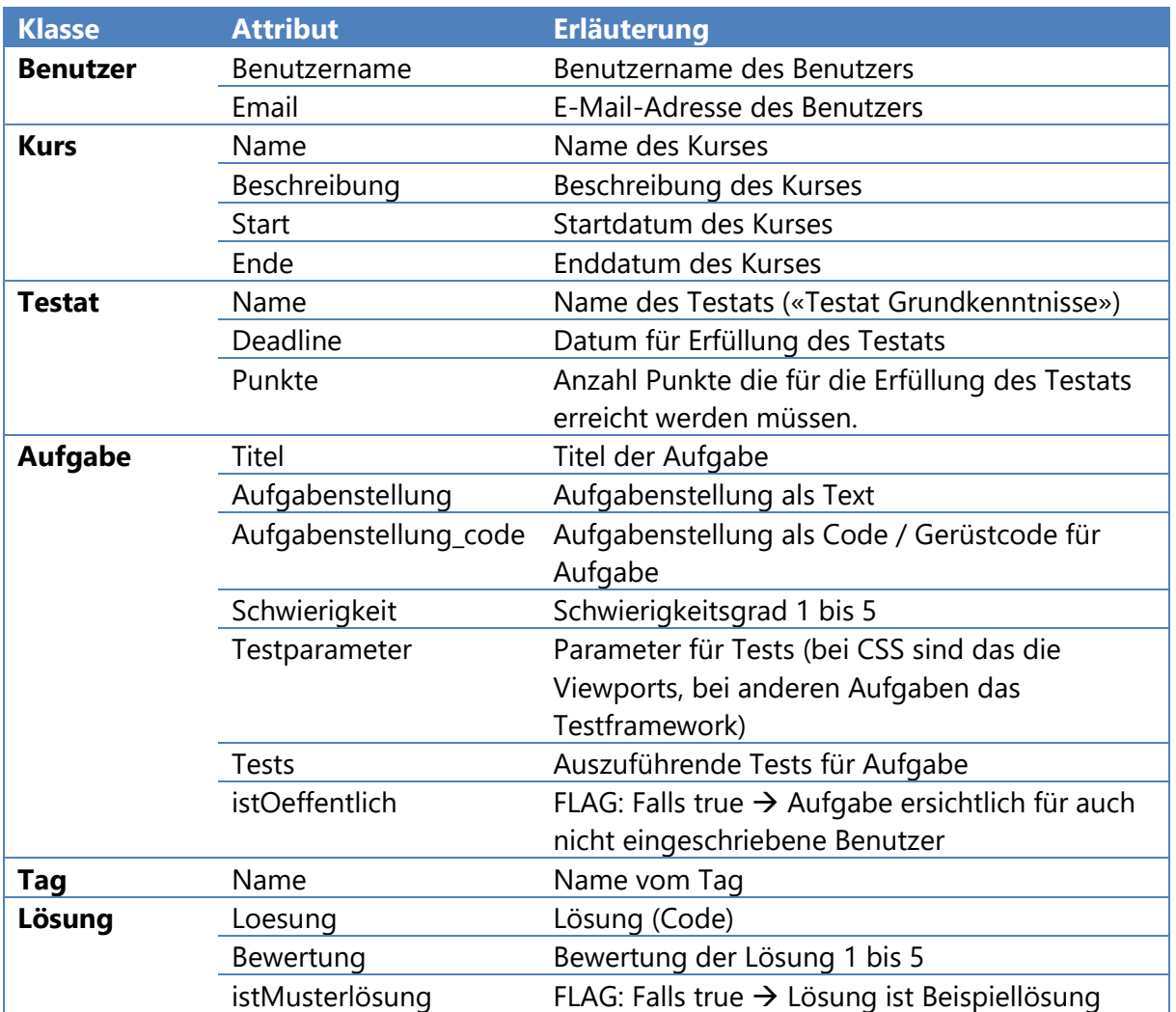

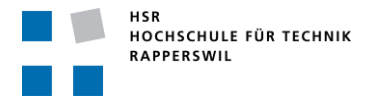

Bachelorarbeit «Puzzles» Frühjahrssemester 2020

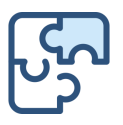

# 9.2 **Datenmodell**

Aus dem im vorangegangenen Kapitel aufgeführten Domain Modell entsteht folgendes Datenmodell.

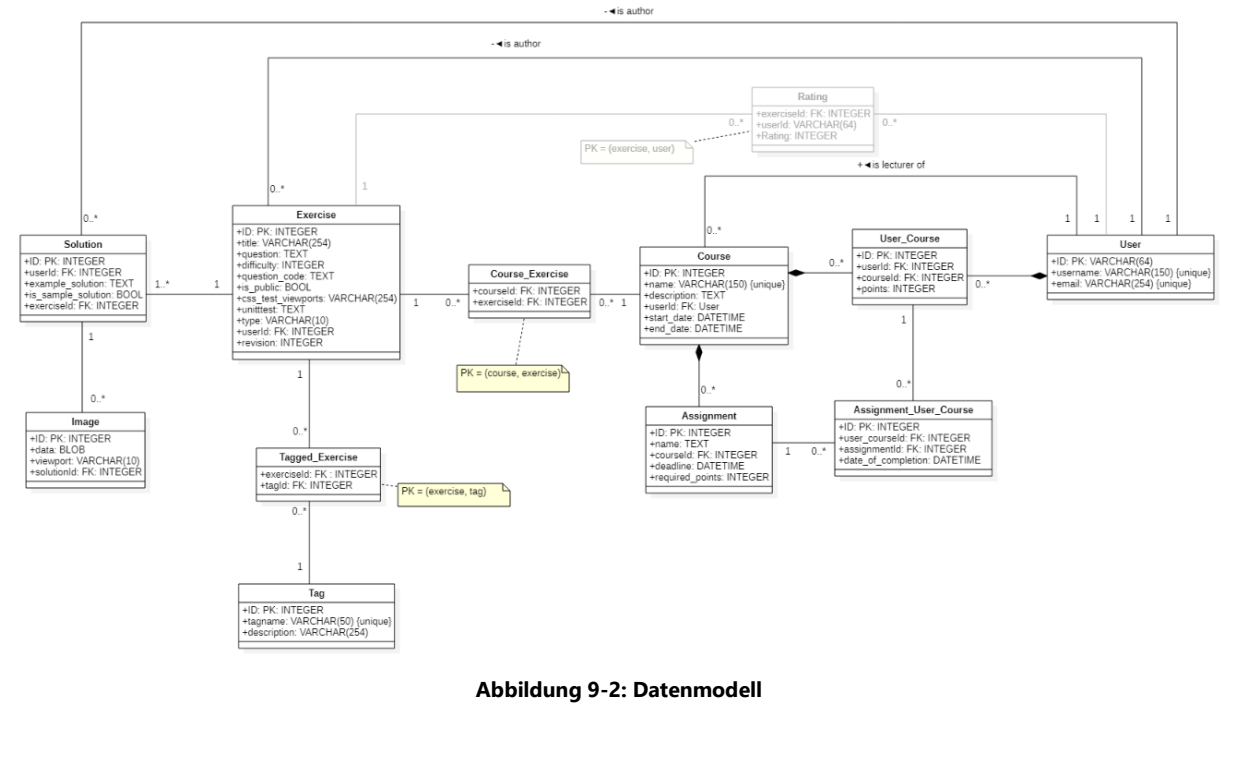

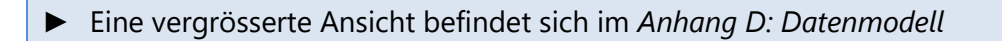

Die Tabelle «Rating» ist ausgegraut, da die Bewertung der Aufgaben im Verlauf der Arbeit aus dem Project Scope gestrichen wurde und die Tabelle somit nicht mehr benötigt wird. Die Verkleinerung des Project Scope ging mit einer nachträglichen Änderung auf Wunsch des Gegenlesers, des Experten sowie des Betreuers einher.

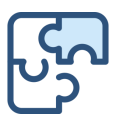

# 10 Architektur und Design

Die Designentscheidungen sind in der Form von Y-Statements (Zdun, Capilla, Tran, & Zimmermann, 2020) aufgeführt. Für die Visualisierung der Architektur wurde das C4 Modell gewählt.

► Eine vergrösserte Ansicht der Diagramme befindet sich im *[Anhang C:](#page-70-0) [Diagramme](#page-70-0)*

Weder die Aufgabenstellung noch der Betreuer haben für diese Arbeit vorab Design Constraints definiert.

### 10.1 **Kontextdiagramm**

Das System befindet sich im folgenden Kontext:

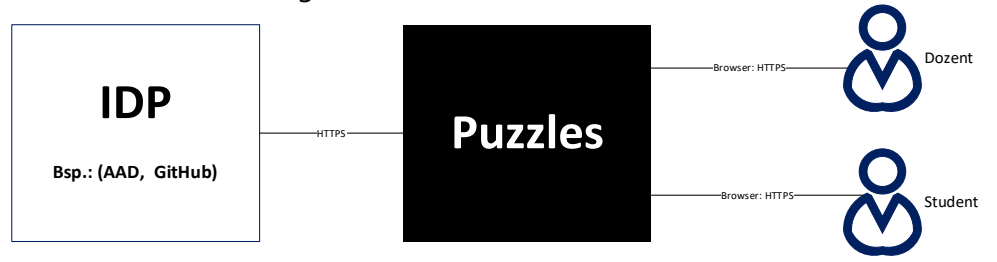

**Abbildung 10-1: Kontextdiagramm**

# 10.1.1 Designentscheidung: OAuth

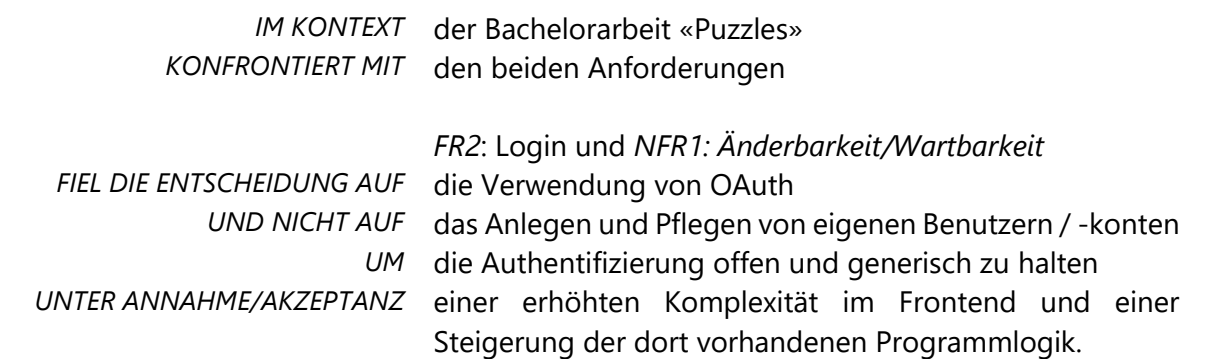

### 10.1.2 Designentscheidung: Browserzugriff

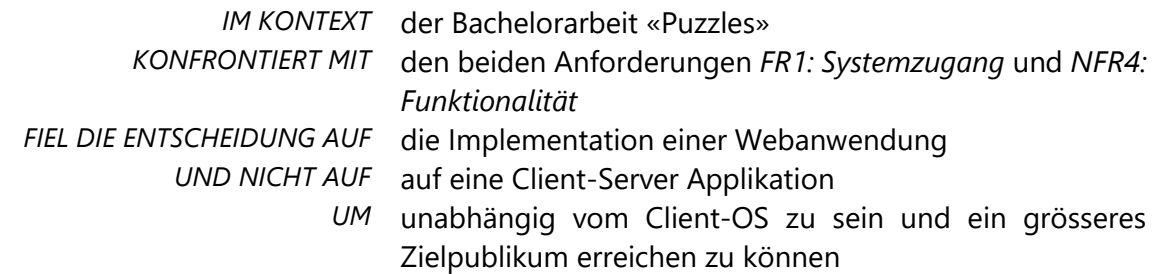

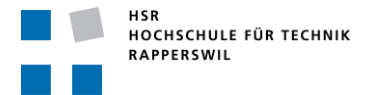

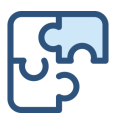

*UNTER ANNAHME/AKZEPTANZ* der verminderten Stabilität sowie der Eigenheiten der einzelnen Hersteller.

# 10.2 **Containerdiagramm**

Puzzles besteht aus den folgenden Containern:

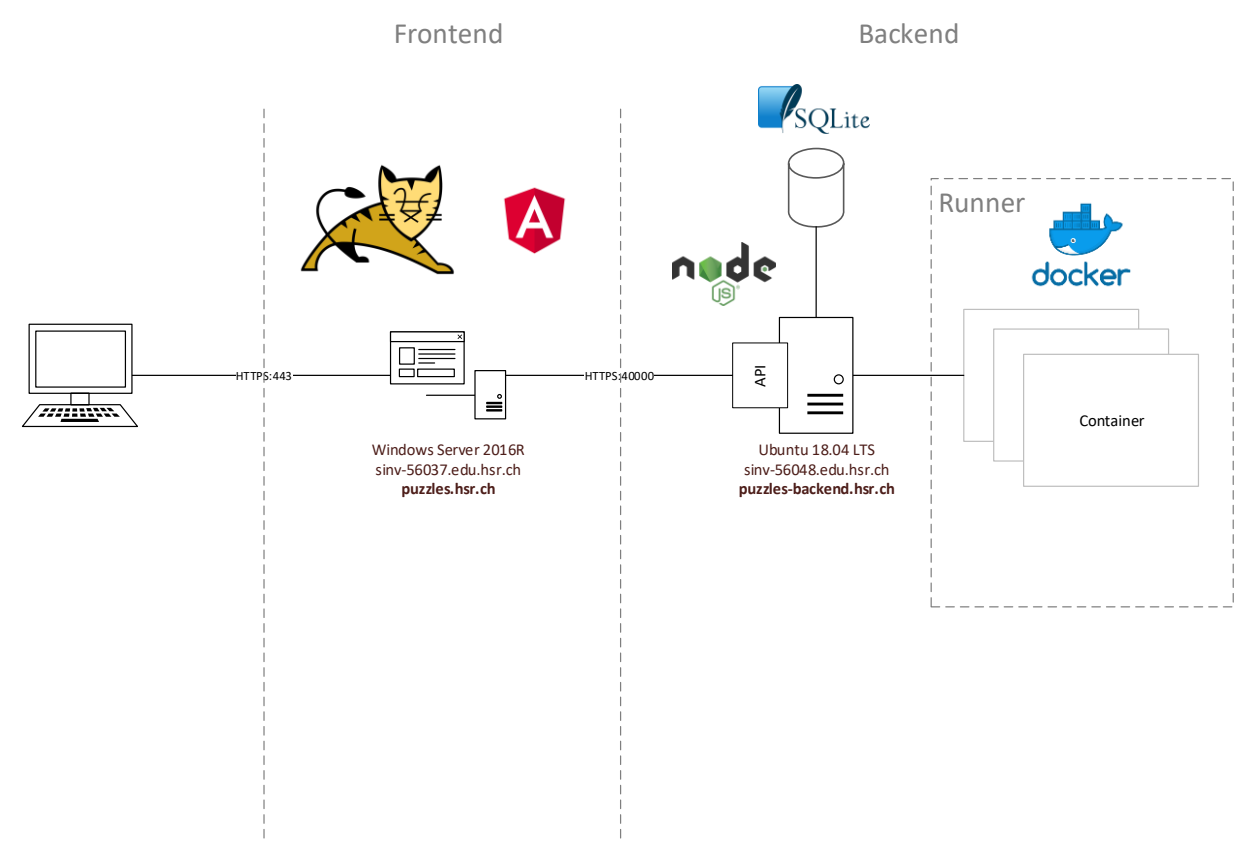

#### **Abbildung 10-2: Containerdiagramm**

### 10.2.1 Designentscheidung: Aufteilung Frontend / Backend / Runner

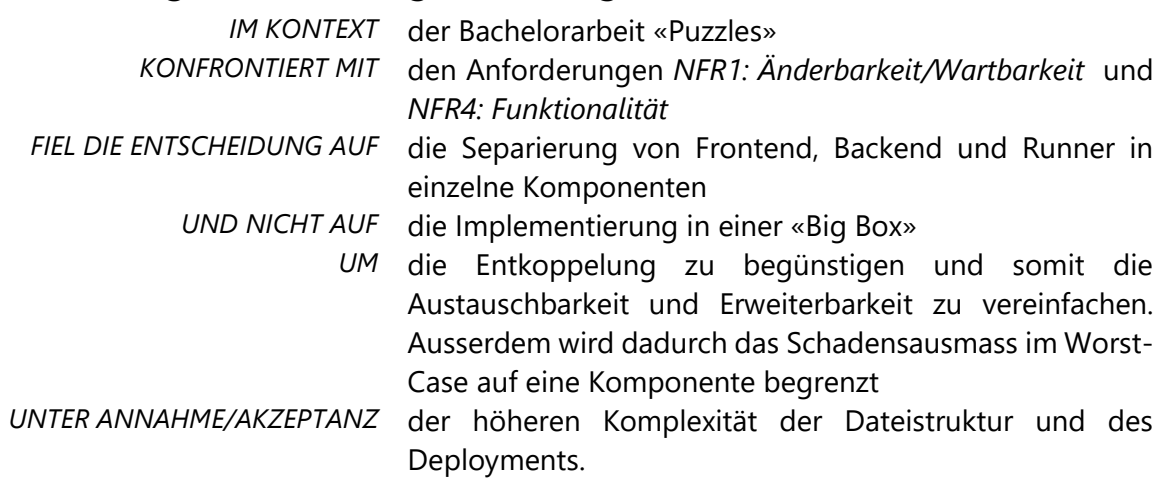

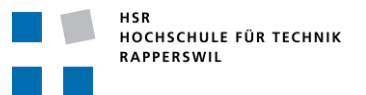

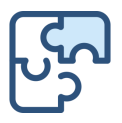

# 10.2.2 Designentscheidung: HTTPS

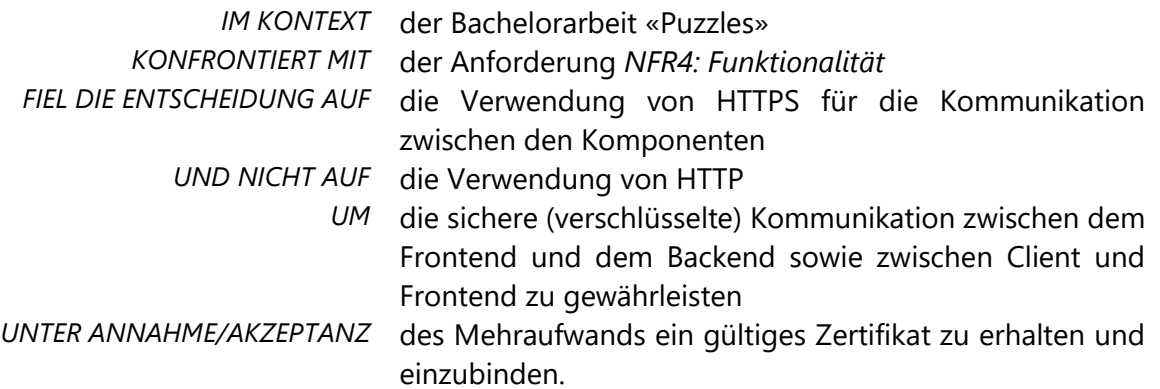

# 10.2.3 Designentscheidung: Angular

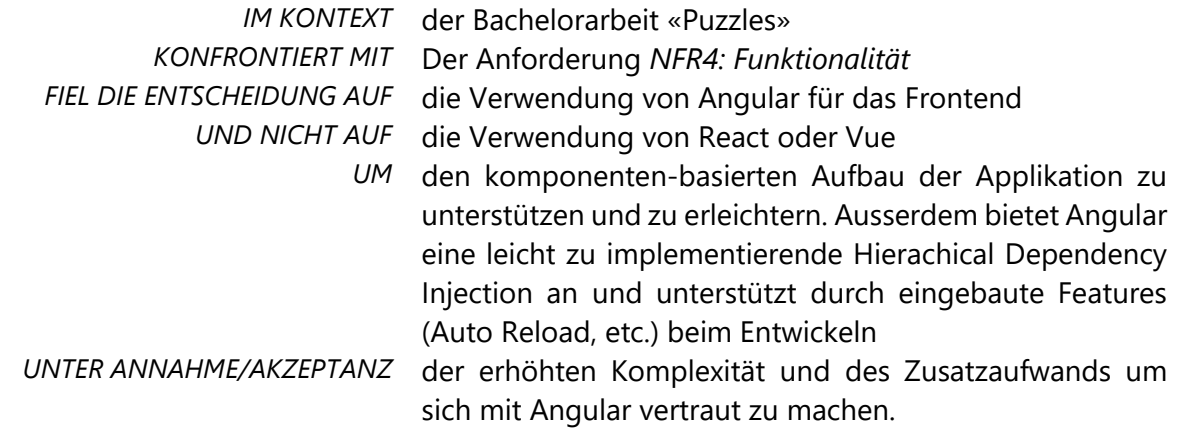

# 10.2.4 Designentscheidung: Apache Tomcat

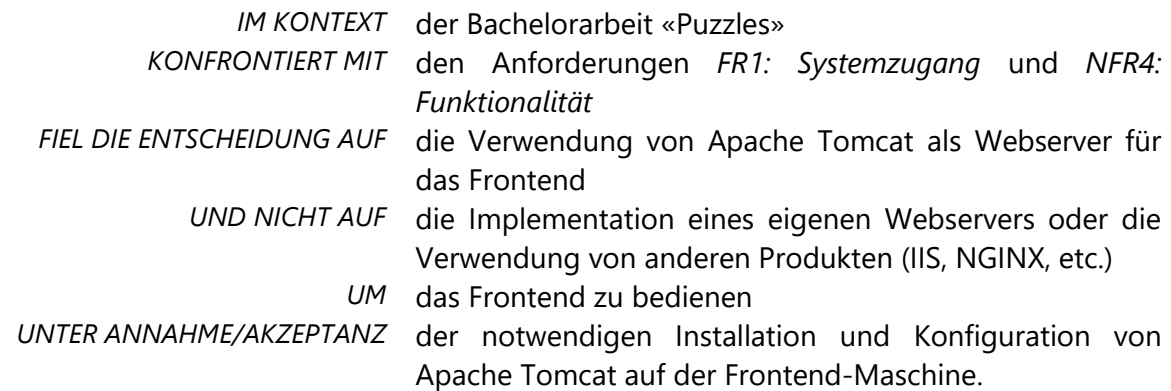

# 10.2.5 Designentscheidung: NodeJS / ExpressJS

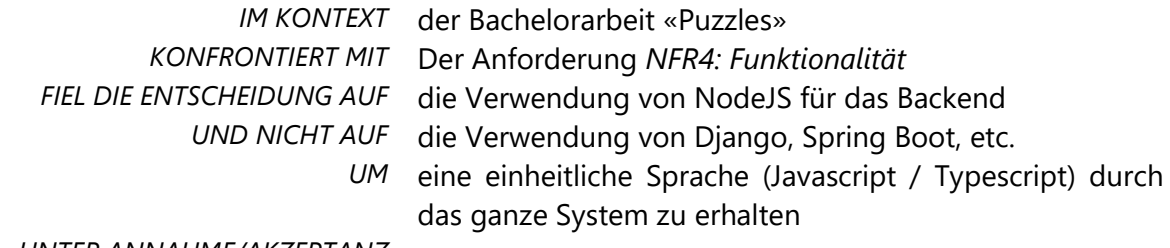

*UNTER ANNAHME/AKZEPTANZ* -

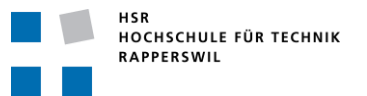

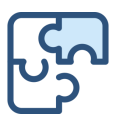

# 10.2.6 Designentscheidung: SQLite

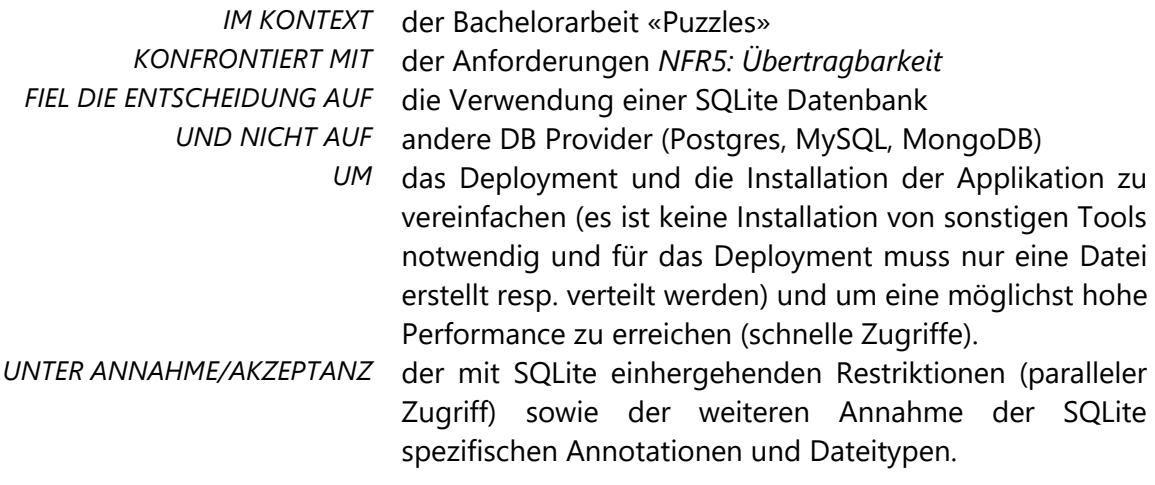

# <span id="page-54-0"></span>10.2.7 Designentscheidung: Docker

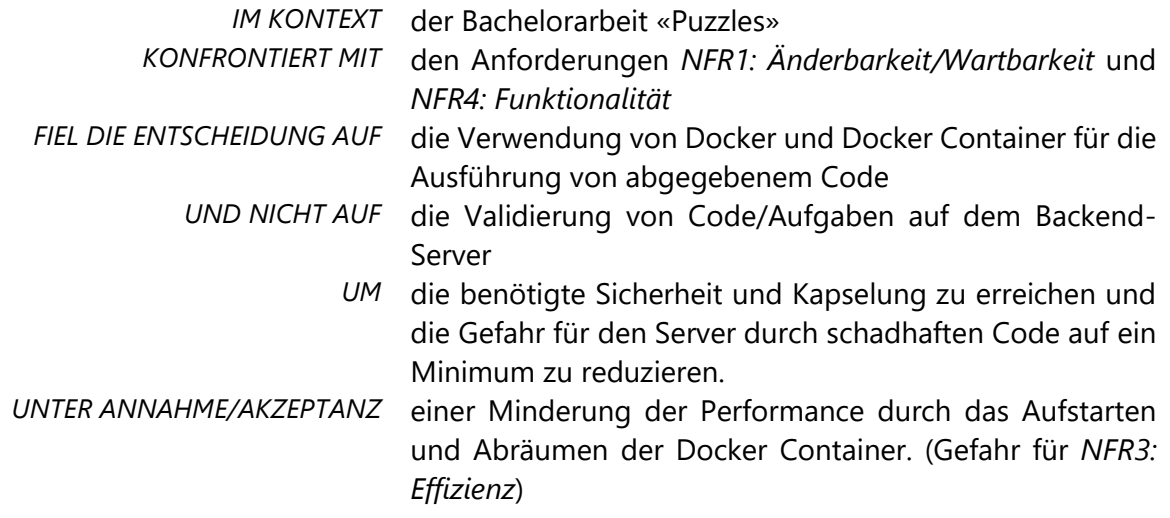

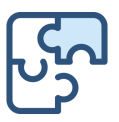

# 10.3 **Komponentendiagramm**

# 10.3.1 Frontend

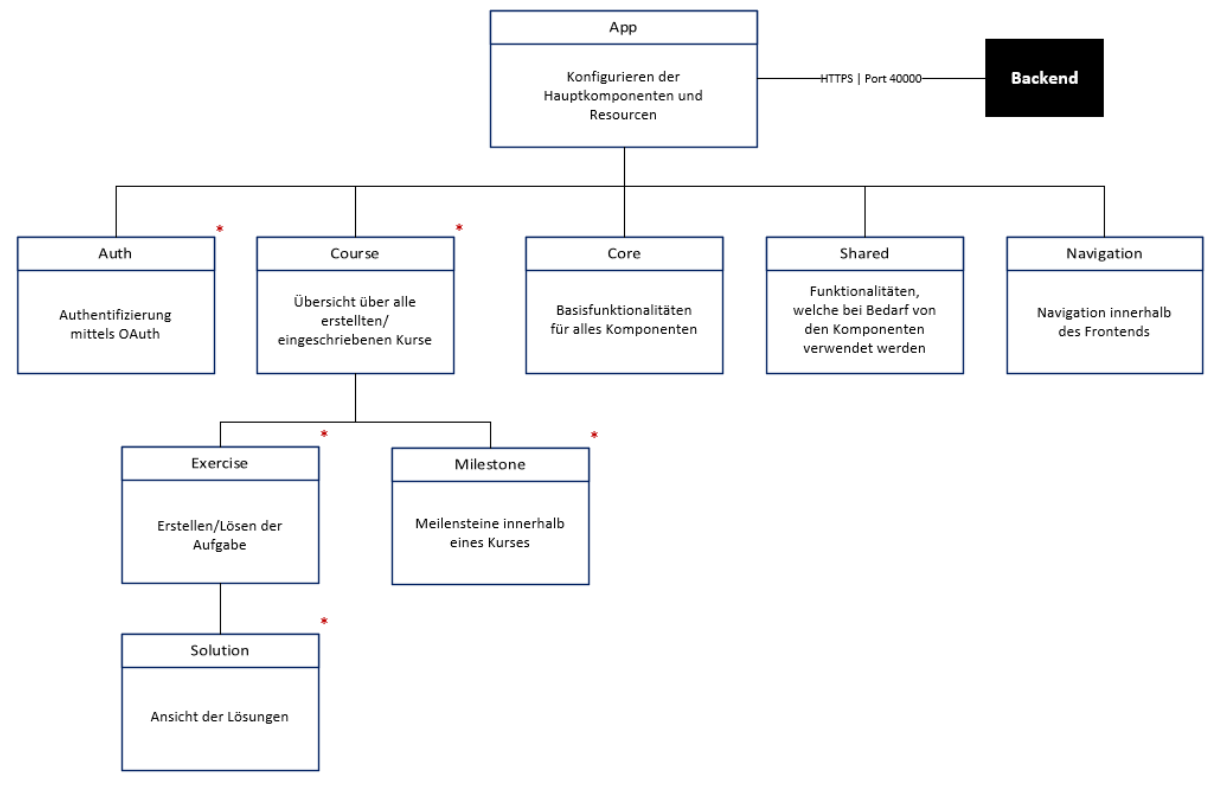

**Abbildung 10-3: Frontend Komponentendiagramm**

Die Strukturierung des Frontend hält sich an die Guidelines von Angular. (Angular, Angular, 2020)

\* = Komponenten, welche mit dem Backend kommunizieren. Diese Komponenten fungieren im Angular als Module und besitzen neben der View-Logik weitere Eigenschaften.

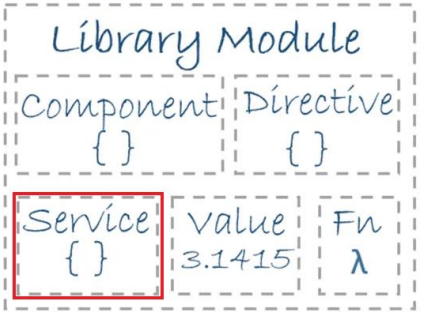

**Abbildung 10-4: Eigenschaft Angular Modul (Angular, Angular, 2020)**

Für den Datenaustausch wurde ein Service implementiert, welcher HTTPS Request zum Backend durchführt.

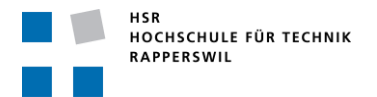

Bachelorarbeit «Puzzles» Frühjahrssemester 2020

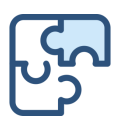

### 10.3.2 Backend

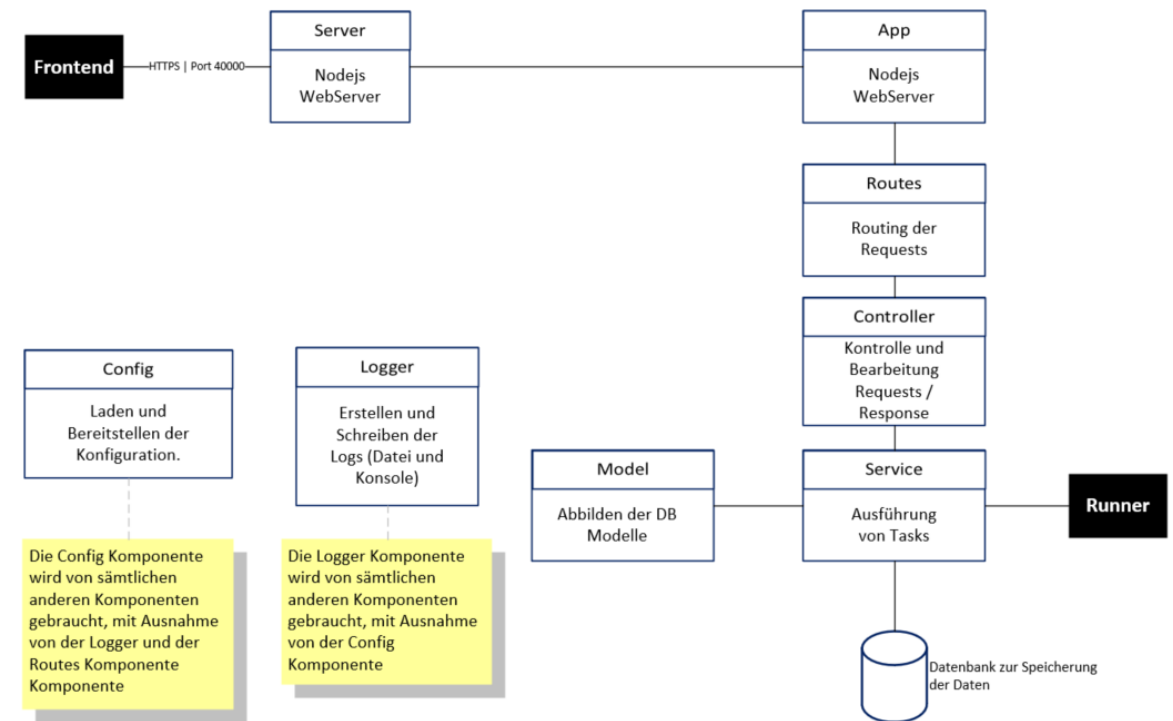

**Abbildung 10-5: Backend Komponentendiagramm**

Die Strukturierung des Backens wurde anhand von Best Practices definiert.

### 10.3.3 Runner

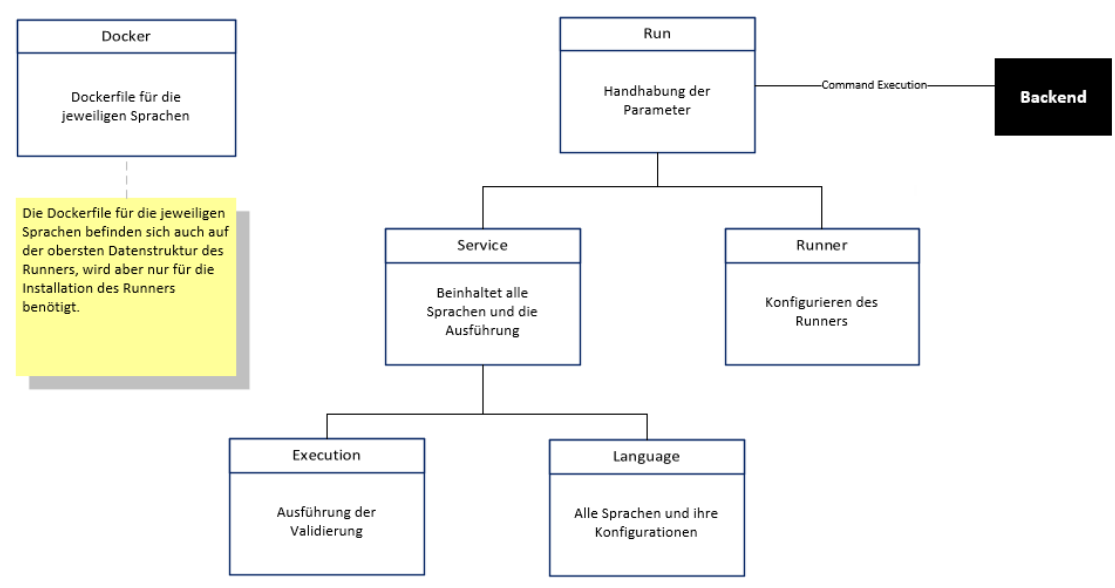

**Abbildung 10-6: Runner Komponentendiagramm**

Beim Aufbau des Runners wurde darauf geachtet, dass neue Sprachen einfach eingebaut werden können.

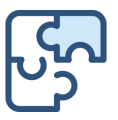

# 10.4 **Analyse visueller Vergleich (CSS-Aufgaben)**

Der visuelle Vergleich von CSS-Aufgaben ist ein Kernpunkt dieser Arbeit, darum wurde grosser Wert auf die Wahl des Vergleichsalgorithmus gelegt. In diesem Kapitel ist die Analyse von vier verschiedenen Bibliotheken beschrieben.

Für den visuellen Vergleich wurden folgenden Libraries genauer untersucht:

- Pixematch <https://www.npmjs.com/package/pixelmatch>
- Rembrandt <https://www.npmjs.com/package/rembrandt>
- 
- ResembleJS <https://www.npmjs.com/package/resemblejs>
- Pixel-diff <https://www.npmjs.com/package/pixel-diff>

► Die folgenden Angaben wurden Anfangs Mai 2020 ermittelt.

### 10.4.1 Entscheidungsmatrix

Zusammengefasst sind folgende Ergebnisse aus der Analyse entstanden:

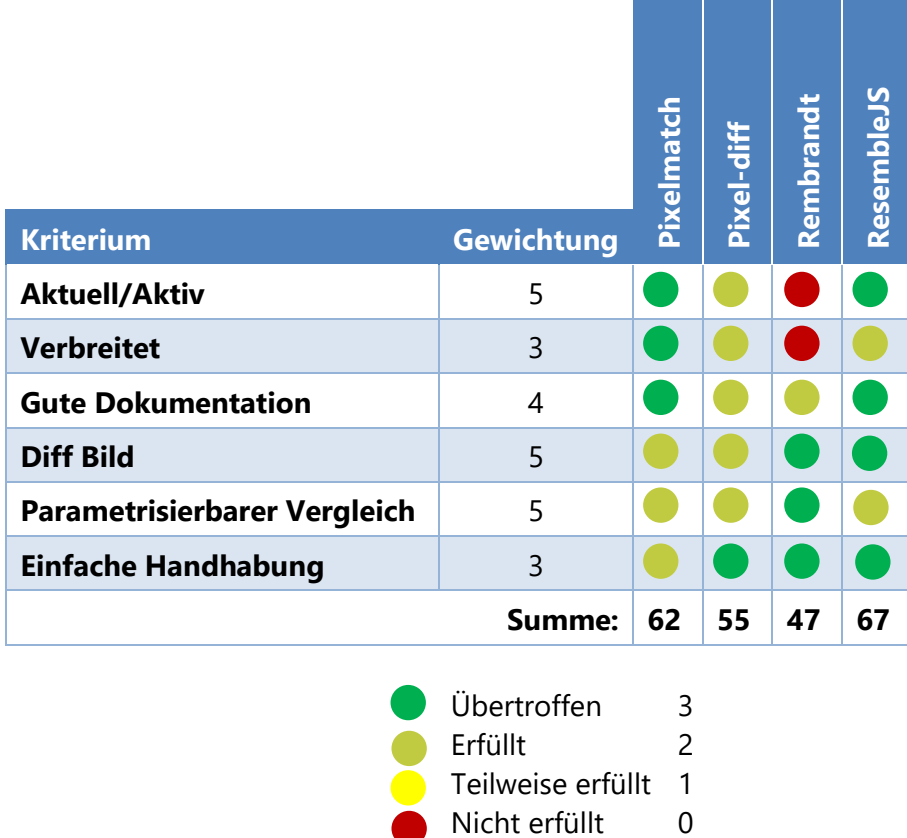

► Die Punkte setzten sich aus der Summe der Produkte der Gewichtung des Kriteriums und der Anzahl erreichter Punkte im entsprechenden Kriterium zusammen.

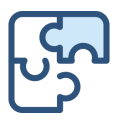

# 10.4.2 Pixelmatch

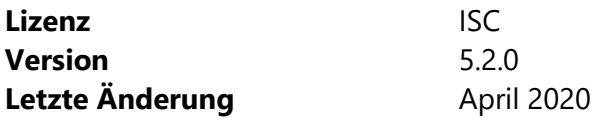

«Pixelmatch» ist bei Weitem die beliebteste Library (>1 Mio. wöchentliche Downloads). Der Einstieg ist leicht komplizierter als jener bei den anderen Libraries, es wurde keine Möglichkeit gefunden beim Vergleich einen farblichen Output zu generieren. Der Vergleich berücksichtigt zwar die Farben aber das Diff-Image ist immer schwarz-weiss. Um dem Benutzer besser auf die Fehler aufmerksam zu machen, sollten das Diff die Farben vom Ursprungsbild enthalten.

### 10.4.3 Pixel-diff

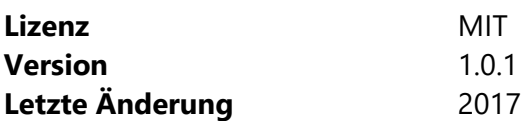

Wie bei den beiden Bibliotheken «Rembrandt» und «Pixelmatch» ist auch bei «pixel-diff» der Einstieg einfach. Auch bei dieser Library lassen sich nur wenige Parameter konfigurieren (Threshold, AntiAliasing, etc.). Ausserdem wurde sie seit geraumer Zeit nicht mehr weiterentwickelt. Aus diesem Grund wurde diese Library ebenfalls verworfen,

### 10.4.4 Rembrandt

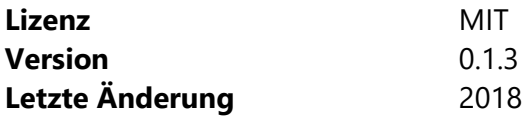

Die Bibliothek «Rembrandt» bietet trotz ihrer geringen Verbreitung (~400 wöchentliche Downloads auf npm) eine gute Dokumentation und einen einfachen Einstieg. Ausserdem erlaubt diese Library eine einfache Konfiguration des Bildvergleichs. Ein erster Prototyp war in wenigen Minuten implementiert. Die Ergebnisse dieser Library sind sehr zufriedenstellend, sie ist die einzige die einen Parameter für den Offset. Allerdings hat sie einige schwerwiegende Nachteile:

- Geringe Verbreitung
- Seit 2 Jahren nicht mehr weiterentwickelt
- Der momentane Build Status lautet «Error»

Aus diesen Gründen wurde diese Library nicht weiterverwendet. Wenn die erwähnten Nachteile nicht so gravierend wären, wäre diese Library die erste Wahl gewesen. Durch den konfigurierbaren Offset bietet sie einen Vorteil, den keine andere untersuchte Library ermöglicht.

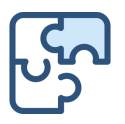

# 10.4.5 Resemblejs

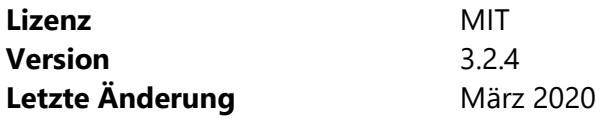

Die Library «Resemblejs» erlaubt die Konfiguration verschiedener Parameter, ausserdem kann auch ein farbliches Diff erzeugt werden (beinhaltet auch die Farben vom Ursprungsbild). Die Library erfreut sich akzeptabler Beliebtheit (30'000 wöchentliche Downloads) und die Dokumentation ist gut. Ausserdem ist sie einfach einsetzbar. Aus diesen Gründen fiel die Wahl auf «resemblejs».

### 10.4.5.1 Analyse

Um diese Library genauer zu erläutern werden im Folgenden einige Beispiele analysiert. Hierzu wurde ein Codefragment<sup>16</sup> von W3Schools<sup>17</sup> verwendet. Das Ausgangsbild entspricht der Musterlösung und bleibt immer gleich. Es sieht folgendermassen aus (500x300):

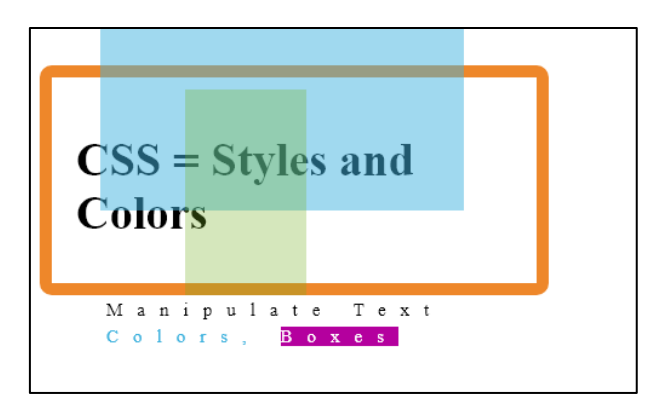

**Abbildung 10-7: Ausgangsbild f. Vergleichsanalyse**

Dieses Bild wurde gewählt, weil es verschiedene gute Kriterien, wie beispielsweise transparente und/oder überlappende farbliche Bereiche, enthält.

- ► Der Rahmen gehört nicht zum Ursprungsbild und wurde nachträglich hinzugefügt, um die Änderungen in Bezug auf die Position besser sichtbar zu machen.
- ► Für die Analyse wurde der Threshold auf 1% gesetzt.

<sup>16</sup> [https://www.w3schools.com/html/tryit.asp?filename=tryhtml\\_css\\_full](https://www.w3schools.com/html/tryit.asp?filename=tryhtml_css_full)

<sup>17</sup> <https://www.w3schools.com/>

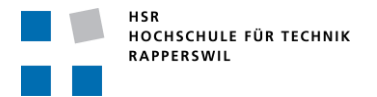

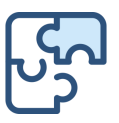

# 10.4.5.2 Position

Als erstes wurde untersucht welche Unterschiede festgestellt werden, wenn das ganze Bild (resp. der gesamte Inhalt) verschoben ist. Hierzu wurde ein Margin-Left von 20px eingefügt.

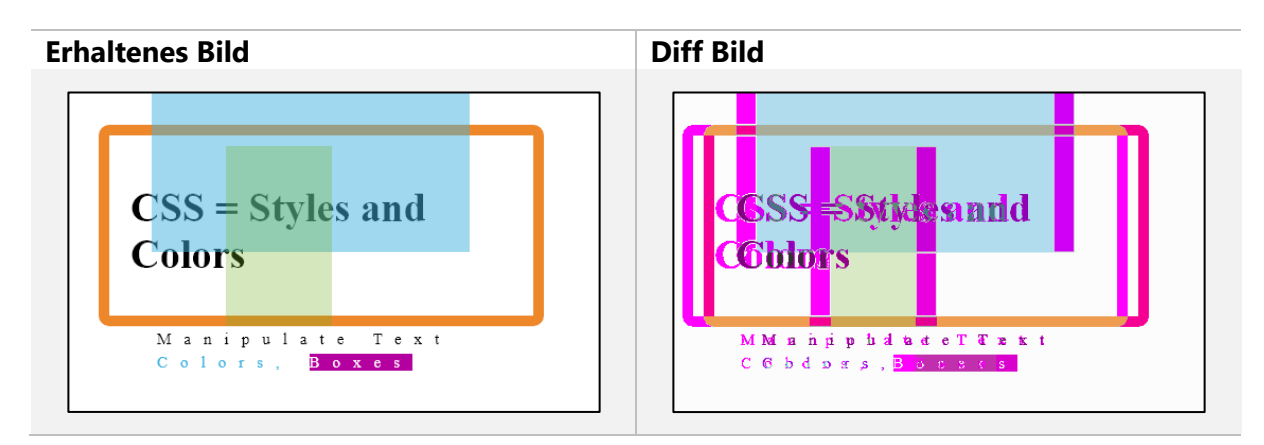

Die Abweichungen werden korrekt erkannt und das Resultat ist dementsprechend negativ.

Anschliessend wurde untersucht, wie sich der Algorithmus verhält, wenn nur ein einzelnes Element nicht an der vorgesehenen Position befindet. Hierzu wurde die Überschrift «CSS = Styles and Colors» mit einem Margin-Left von 5px nach rechts verschoben.

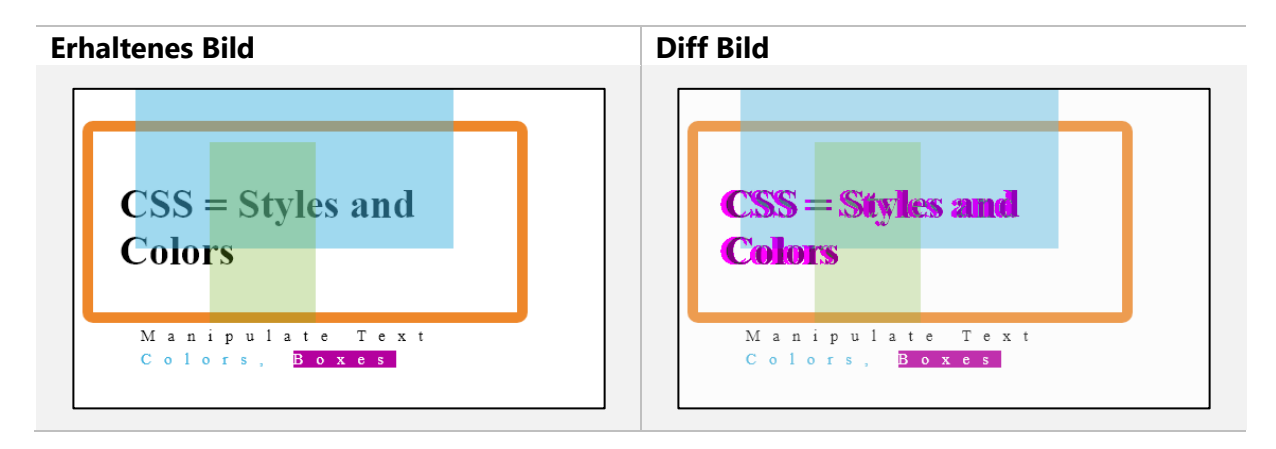

Da auch hier die Abweichungen prozentual gross sind, fällt das Resultat ebenfalls negativ aus.

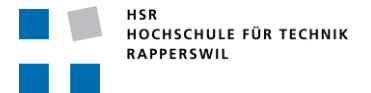

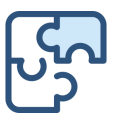

Kleinere Änderungen oder Abweichungen werden allerdings je nach Einstellung des Thresholds, zugelassen. Der folgende Versuch beinhaltet hat ein Margin-Left von 10px beim kleinen Text.

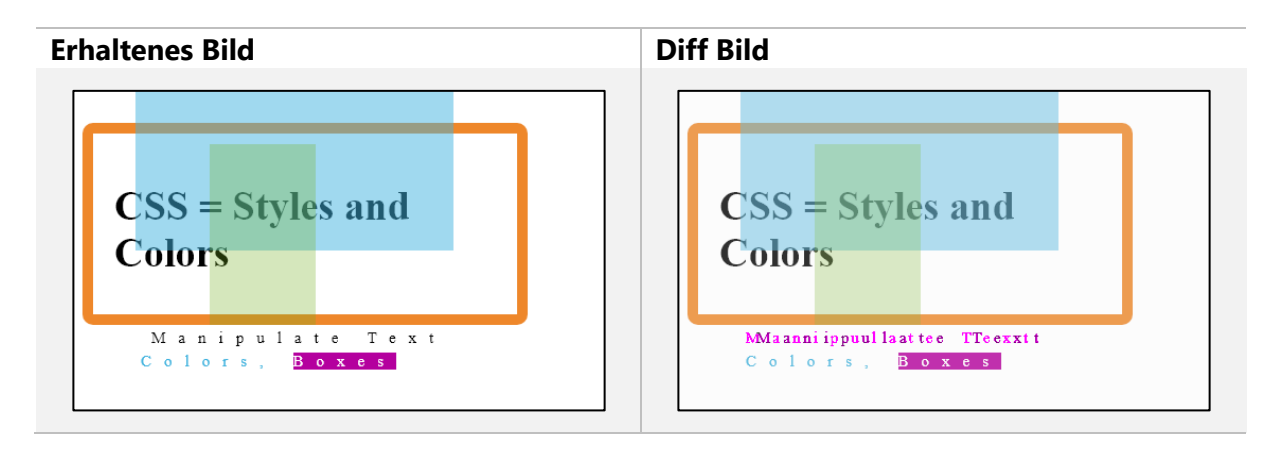

Bei einem Threshold von 1% ist das Resultat positiv, verkleinert man den Threshold allerdings auf 0.5% ist das Resultat negativ.

### 10.4.5.3 Inhalt

Anschliessend wurde untersucht, wie der Algorithmus auf einen anderen Inhalt reagiert. Hierbei ist nicht der Inhalt des Codes gemeint, sondern der Inhalt der Seite (Text, Rahmen, etc.).

### Tippfehler:

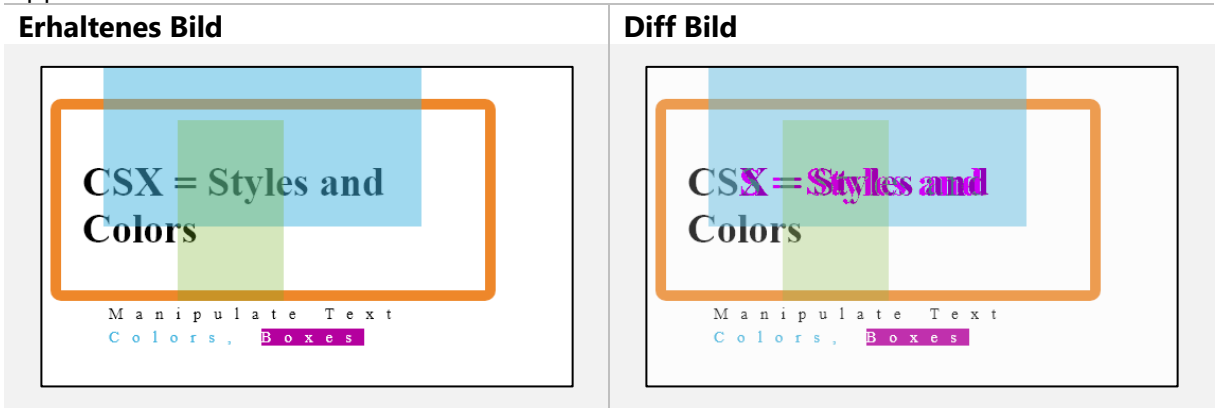

Durch die Grösse des Texts wird je nachdem welcher Buchstabe aus dem Haupttitel abgeändert wird, das Resultat beeinflusst. Das Resultat des obigen Tests ist negativ. «Vertippt» man sich allerdings beim kleinen Text «Manipulate Text, Colors, Boxes» ist das Resultat bei 1% Threshold trotzdem positiv. Der gleiche Effekt entsteht, wenn man ähnliche Buchstaben verwendet, beispielsweise statt kleines «L» ein grosses «i». Die Pixel-Abweichung ist in diesem Fall minimal.

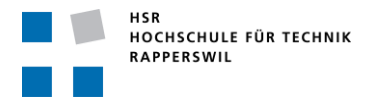

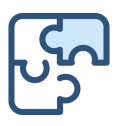

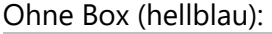

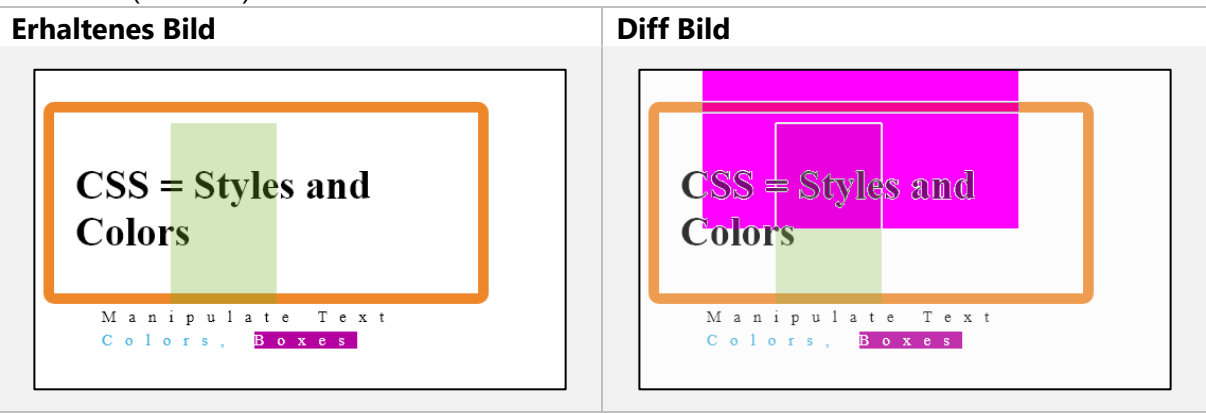

Grössere Elemente werden zuverlässig erkannt.

Es wurde festgestellt, dass fehlende Elemente zuverlässiger detektiert werden als abgeänderte. Gerade wenn die Elemente durch ähnliche ausgetauscht werden, hat der Algorithmus Mühe.

### 10.4.5.4 Farbe

Für den folgenden Versuch wurde allein die Textfarbe der Hauptüberschrift angepasst.

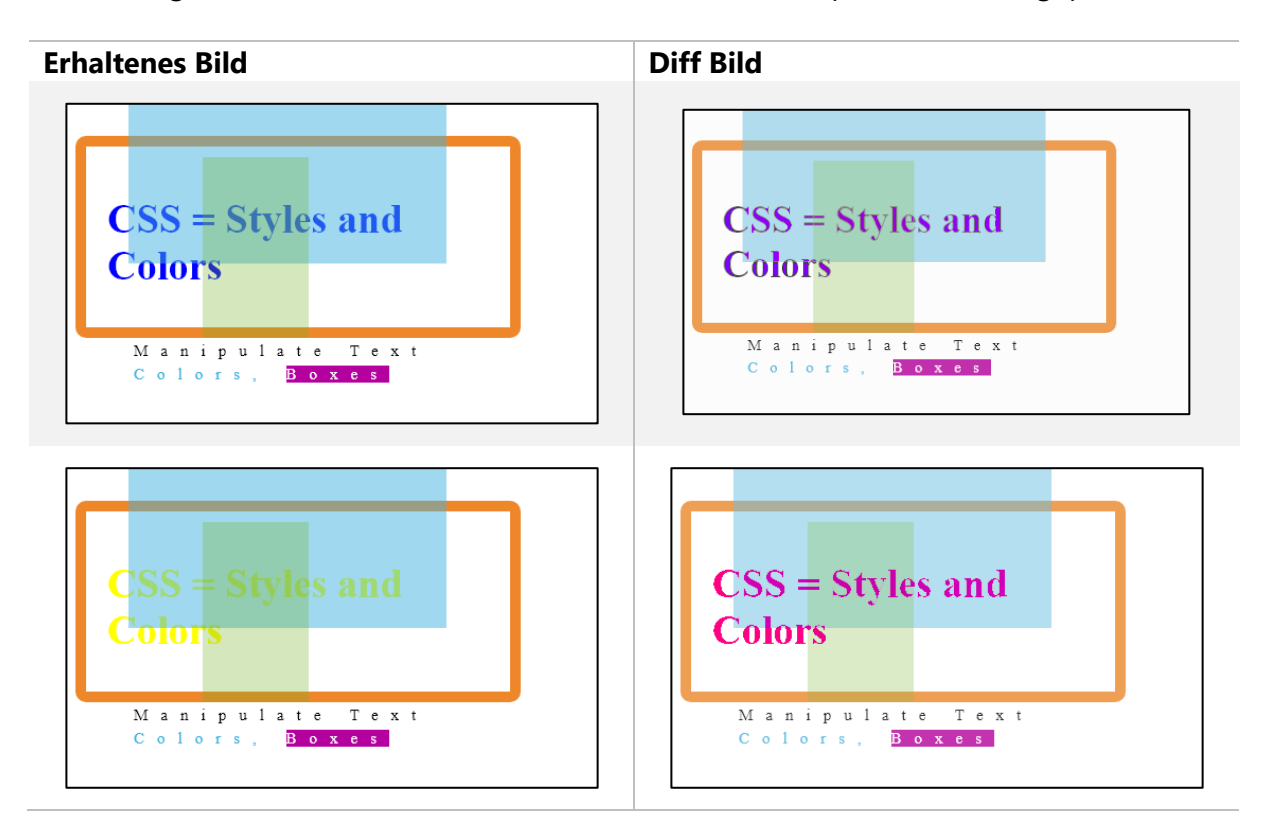

Je nach «Ähnlichkeit» wird das Resultat akzeptiert. Wenn die Überschrift statt schwarz beispielsweise rot (#FF0000) oder blau (#0000FF) ist, wird das Resultat akzeptiert, wenn sie allerdings gelb (#FFFF00) ist nicht. Dies lässt sich auch am Diff Bild erkennen. Bei der blauen Variante wurde weniger eingefärbt als bei der gelben. Dem kann entgegengewirkt werden,

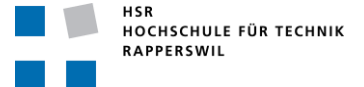

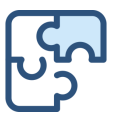

indem man den Threshold auf einen kleineren Wert setzt. Bei einem Threshold von 0.5% wird auch blau und rot nicht mehr akzeptiert.

# 10.4.5.5 Sicherheit

Da es sich grundsätzlich um eine HTML Datei handelt, kann auch Javascript eingeschleust werden. Auch wenn der Code ausgeführt wird, passiert dies schlussendlich nur im Docker Container. Somit ist der Zugriff auf das Filesystem vom Backend Server nicht möglich.

Wenn beispielsweise folgendes Codefragment eingefügt wird, wird es auch ausgeführt:

```
<script>
   alert('Puzzles is awesome!')
</script>
```
Javascript

Um Angriffe auf die Infrastruktur abzufangen, wurde die Designentscheidung *[10.2.7](#page-54-0)  [Designentscheidung: Docker](#page-54-0)* getroffen. Zusätzlich wurde ein Timeout eingebaut.

### 10.4.5.6 Fazit

Die Bibliothek ResembleJS bietet eine zuverlässige Methode, um einen einfachen Bildvergleich durchzuführen. Trotz ihrer geringeren Beliebtheit im Vergleich zu Pixelmatch liefert sie die gleichen Ergebnisse und zusätzlich ein farblichen Diff Bildes. Der optimale Threshold hängt allerdings stark von der Aufgabe und der Grösse sowie Farbe der einzelnen Elemente ab.

### 10.5 **Erweiterbarkeit**

Ein Kernpunkt dieser Arbeit ist die Erweiterbarkeit der Anwendung durch andere Sprachen. Im Umfang dieser Arbeit sind die Sprachen Javascript und CSS enthalten. Es wurde überprüft, ob die gewählte Architektur mit annehmbarem Aufwand die Erweiterung um eine weitere Sprache (in diesem Beispiel Java) zulässt. Für den in diesem Kapitel beschriebenen Test wurde die Runner Komponenten sowie das Backend angepasst.

Die Änderungen im Frontend sind minimal. Es bedarf keiner neuen Maske, es muss lediglich ein neuer Aufgabentyp bei der Erstellung der Aufgaben hinzugefügt werden. Dieser Wert muss schlussendlich mit dem im Backend konfigurierten Wert für den entsprechenden Docker Container übereinstimmen.

### 10.5.1 Dockerfile

Zuerst muss ein neues Dockerfile erstellt werden. Dadurch werden alle notwendigen Bibliotheken und Einstellung in einem Docker Image bereitgestellt. Für das Java-Image wird neben dem Java Development Kit (JDK) auch Apache Maven benötigt. Letzteres wird benötigt, um die Tests auszuführen und einen Testreport zu generieren.

Zusätzlich zur sprachspezifischen Einstellung muss der Docker aufgrund des Runners, welcher in Javascript geschrieben ist, Node unterstützen. Bei mehreren Dockerfiles ist es sinnvoll, ein Basis-Dockerfile zu schreiben, welches dann von allen anderen importiert werden kann.

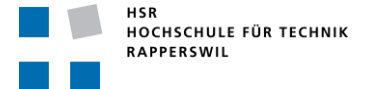

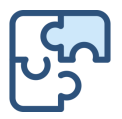

Schlussendlich sieht das Dockerfile für die Sprache Java, ohne Basis Konfigurationen, folgendermassen aus:

```
# JDK
RUN apt-get install -y openjdk-8-jdk-headless
# MAVEN
ARG MAVEN VERSION=3.6.3
ARG USER_HOME_DIR=/home/puzzles
ARG 
SHA=c35a1803a6e70a126e80b2b3ae33eed961f83ed74d18fcd16909b2d44d7dada3203f1ffe726c17e
f8dcca2dcaa9fca676987befeadc9b9f759967a8cb77181c0
ARG BASE_URL=https://apache.osuosl.org/maven/maven-3/${MAVEN_VERSION}/binaries
RUN mkdir -p /usr/share/maven /usr/share/maven/ref \
 && curl -fsSL -o /tmp/apache-maven.tar.gz ${BASE_URL}/apache-maven-
${MAVEN_VERSION}-bin.tar.gz \
&& echo "${SHA} /tmp/apache-maven.tar.gz" | sha512sum -c - \
&& tar -xzf /tmp/apache-maven.tar.gz -C /usr/share/maven --strip-components=1 \backslash&& rm -f /tmp/apache-maven.tar.gz
  && ln -s /usr/share/maven/bin/mvn /usr/bin/mvn
ENV MAVEN_HOME /usr/share/maven
ENV MAVEN_CONFIG "$USER_HOME_DIR/.m2"
                                                                              Dockerfile
```
### 10.5.2 Runner

Neben dem Dockerfile benötigt der Runner ebenfalls eine kleine Erweiterung. Für jede Sprache wird ein Service benötigt. Dieser muss gleich wie die Sprache benannt werden und muss mindestens die Datei «index.js» beinhaltet. Der Grund dafür ist, dass der Code per Factory Methode ausgeführt wird. Jeder Service der jeweiligen Sprache muss den Code in ein Datei schreiben und einen Konsolenbefehl für die spätere Ausführung retournieren. Aufgrund der Factory Methode ist es möglich weitere Sprachen zu unterstützen, ohne weitere Codestellen anzupassen.

Bei Java reicht eine simple Datei, um den Code zu validieren leider nicht aus. Damit Maven die Tests durchführen kann, wird eine ganze Ordnerstruktur benötigt. Aufgrund dessen wird der Produktionscode in «src/main» abgelegt und die Unit Tests werden im «src/test» hinterlegt. Zusätzlich muss ein «pom.xml» bereitgestellt werden. Dort sind Bibliotheken und Maven spezifische Builds definiert. Nach Bedarf können weitere Bibliothek dort hinzugefügt werden.

```
<?xml version="1.0" encoding="UTF-8"?>
<project xmlns="http://maven.apache.org/POM/4.0.0"
 xmlns:xsi="http://www.w3.org/2001/XMLSchema-instance"
 xsi:schemaLocation="http://maven.apache.org/POM/4.0.0 
http://maven.apache.org/xsd/maven-4.0.0.xsd">
 <modelVersion>4.0.0</modelVersion>
    <groupId>ch.hsr.puzzles</groupId>
    <artifactId>attempt</artifactId>
    <version>1.0-SNAPSHOT</version>
    <properties>
        <project.build.sourceEncoding>UTF-8</project.build.sourceEncoding>
         <maven.compiler.source>1.8</maven.compiler.source>
        <maven.compiler.target>${maven.compiler.source}</maven.compiler.target>
        <junit.jupiter.version>5.6.2</junit.jupiter.version>
        <junit.platform.version>1.6.2</junit.platform.version>
    </properties>
```
**HSR** HOCHSCHULE FÜR TECHNIK RAPPERSWIL

Bachelorarbeit «Puzzles» Frühjahrssemester 2020

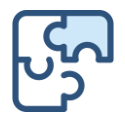

pom.xml

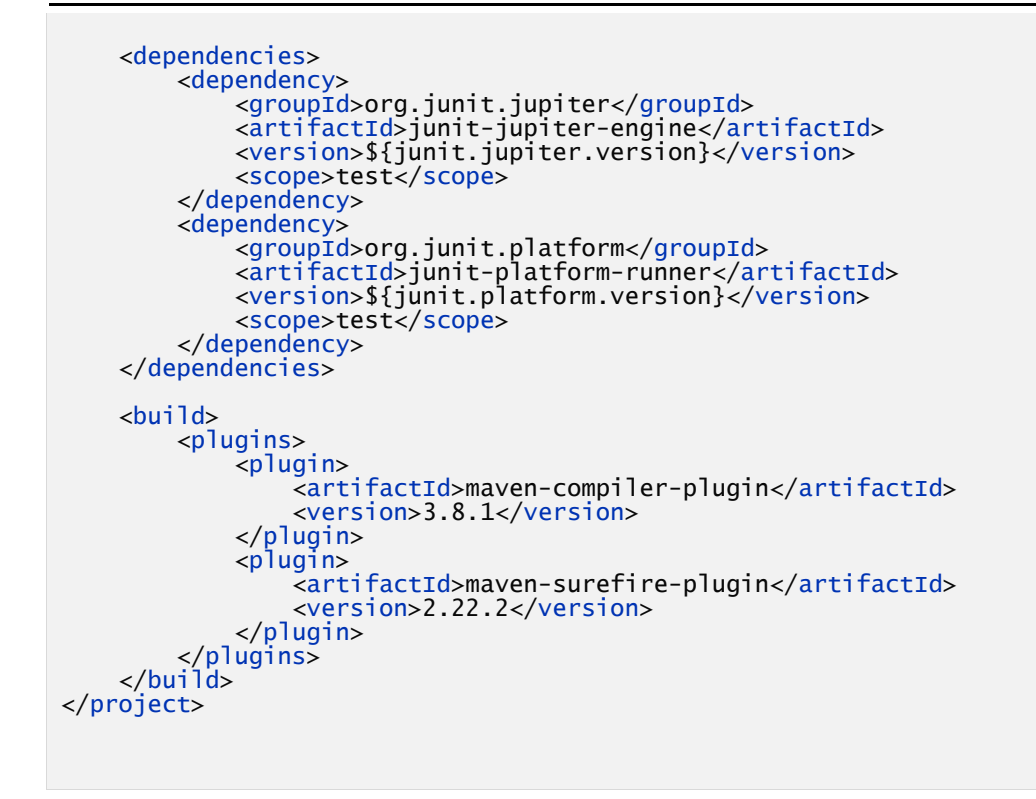

### 10.5.3 Backend

Nun muss das Backend nur noch das richtige Docker Image starten und nach der Validierung erhält dieser den Output von Maven. Wenn «Build Success» ausgegeben wurde, war die Validierung erfolgreich.

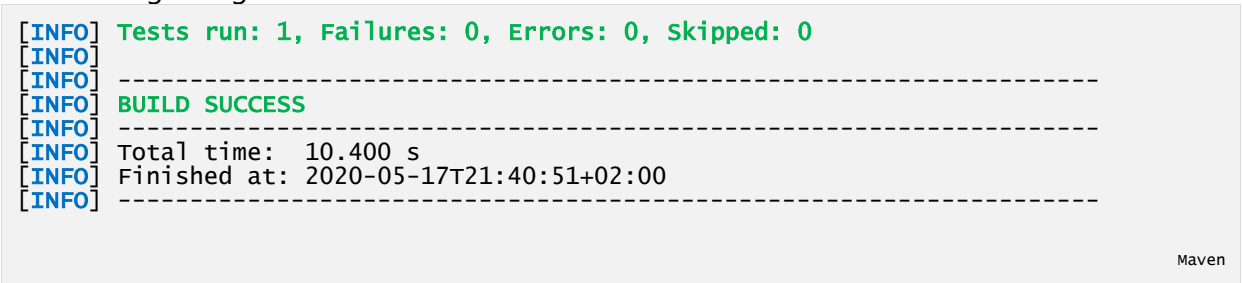

### 10.5.4 Fazit

Für das Integrierern weiterer Sprachen sind zwar minimale Anpassungen im Source Code notwendig, jedoch muss dieser nur leicht ergänzt werden. Der grösste Aufwand liegt in der Definition eines Docker Images bzw. in der Erstellung des Dockerfiles.

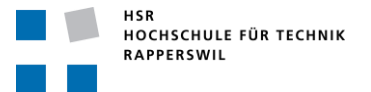

Bachelorarbeit «Puzzles» Frühjahrssemester 2020

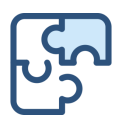

# 10.6 **Lizenzen**

Sämtliche verwendeten Bibliotheken weisen eine der folgenden Lizenzen auf:

- MIT
- Apache 2.0
- BSD 2 Clause
- BSD 3 Clause

Alle erlauben die Bibliotheken für den kommerziellen sowie für den privaten Gebrauch zu verwenden. In Rücksprache mit der Hochschule für Technik Rapperswil wurde entschieden, den Code dieser Arbeit unter der MIT Lizenz zu lizensieren.

### 10.6.1 MIT

- Jeder kann diese Software kopieren, modifizieren und verteilen.
- Die Lizenz- und Copyrightinformationen jeder einzelnen Distribution muss beifügt werden.
- Privater Gebrauch ist erlaubt.
- Kommerzieller Gebrauch ist erlaubt.
- Alle Änderungen müssen mit der gleichen Lizenz weitergegeben werden.
- Es gibt keine Garantie.
- Der Autor oder die Lizenz kann nicht für Schäden, die durch die Software verursacht werden, haftbar gemacht werden.

### Copyright (c) 2020 Puzzles, https://puzzles.hsr.ch

Permission is hereby granted, free of charge, to any person obtaining a copy of this software and associated documentation files (the "Software"), to deal in the Software without restriction, including without limitation the rights to use, copy, modify, merge, publish, distribute, sublicense, and/or sell copies of the Software, and to permit persons to whom the Software is furnished to do so, subject to the following conditions:

The above copyright notice and this permission notice shall be included in all copies or substantial portions of the Software.

THE SOFTWARE IS PROVIDED "AS IS", WITHOUT WARRANTY OF ANY KIND, EXPRESS OR IMPLIED, INCLUDING BUT NOT LIMITED TO THE WARRANTIES OF MERCHANTABILITY, FITNESS FOR A PARTICULAR PURPOSE AND NONINFRINGEMENT. IN NO EVENT SHALL THE AUTHORS OR COPYRIGHT HOLDERS BE LIABLE FOR ANY CLAIM, DAMAGES OR OTHER LIABILITY, WHETHER IN AN ACTION OF CONTRACT, TORT OR OTHERWISE, ARISING FROM, OUT OF OR IN CONNECTION WITH THE SOFTWARE OR THE USE OR OTHER DEALINGS IN THE SOFTWARE.

► Eine detaillierte Auflistung aller 3rd Party Libraries sind im *[Anhang F:](#page-78-0) [Lizenzen](#page-78-0)* aufzufinden.

# **Teil III Anhang**

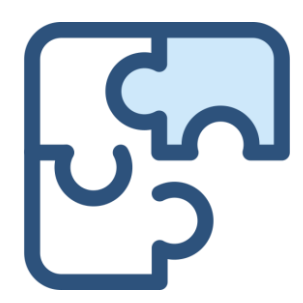

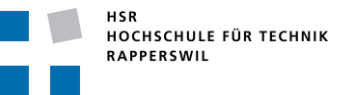

Bachelorarbeit «Puzzles» Frühjahrssemester 2020

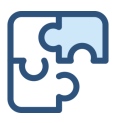

# Anhang A: Glossar

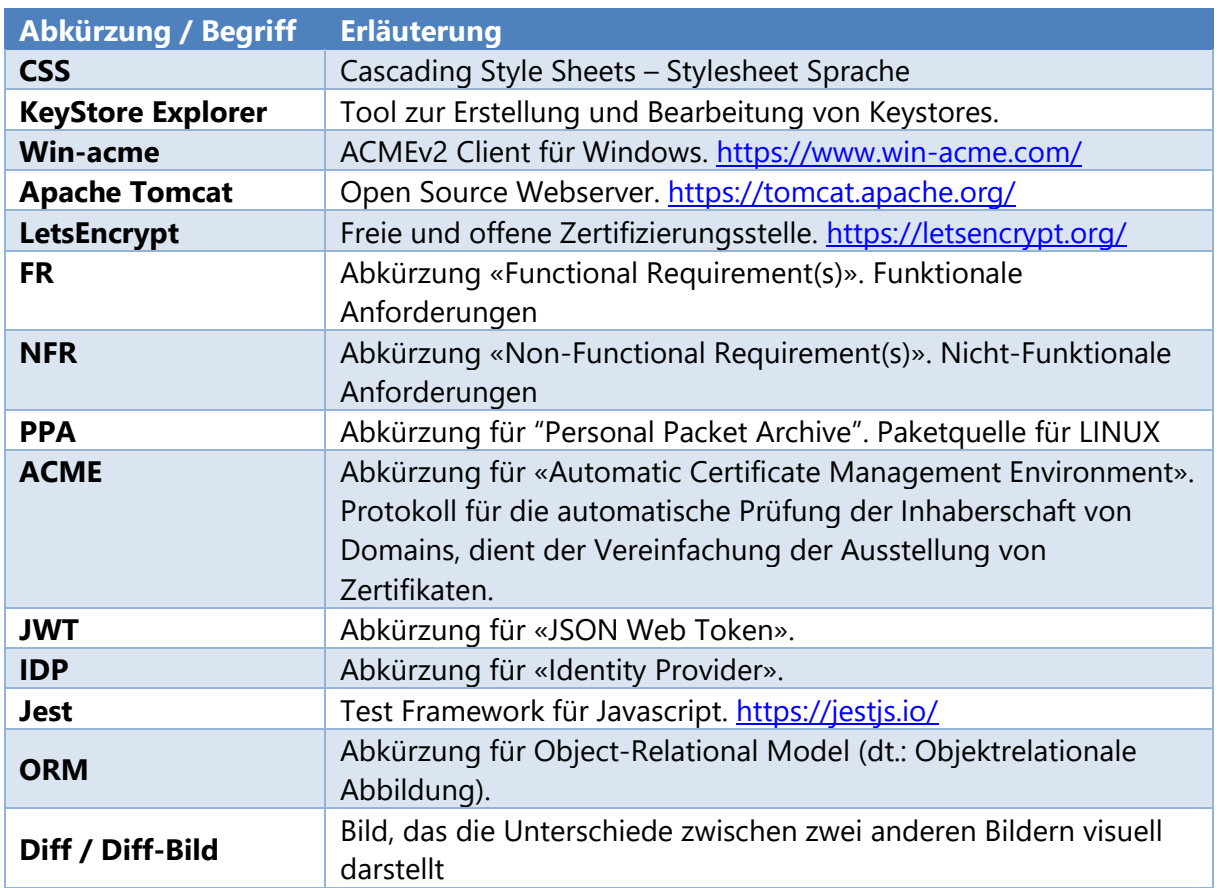

Bachelorarbeit «Puzzles» Frühjahrssemester 2020

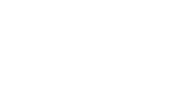

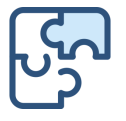

# Anhang B: Quellenverzeichnis

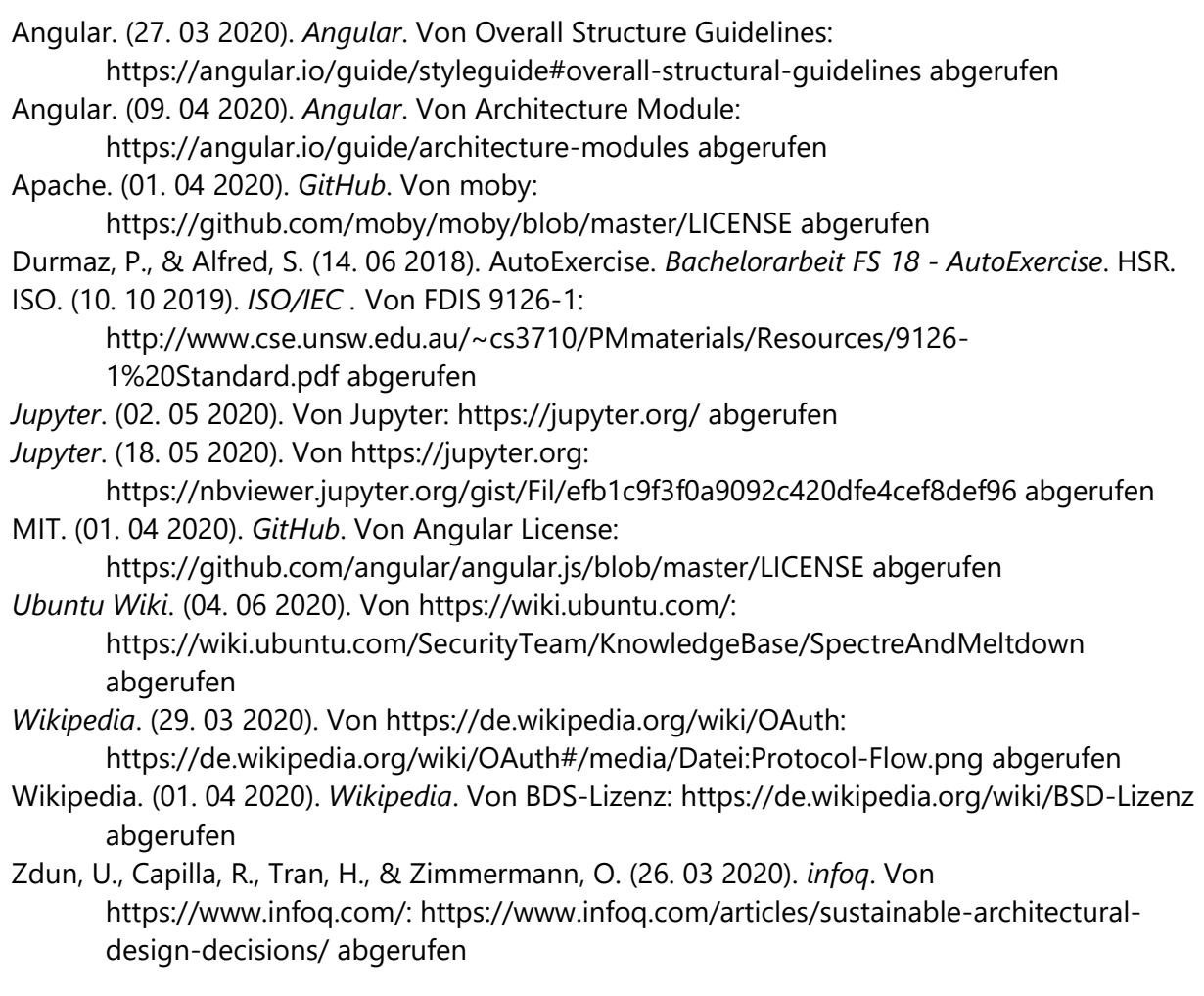

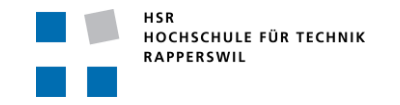

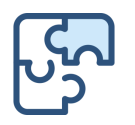

# Anhang C: Diagramme

<span id="page-70-0"></span>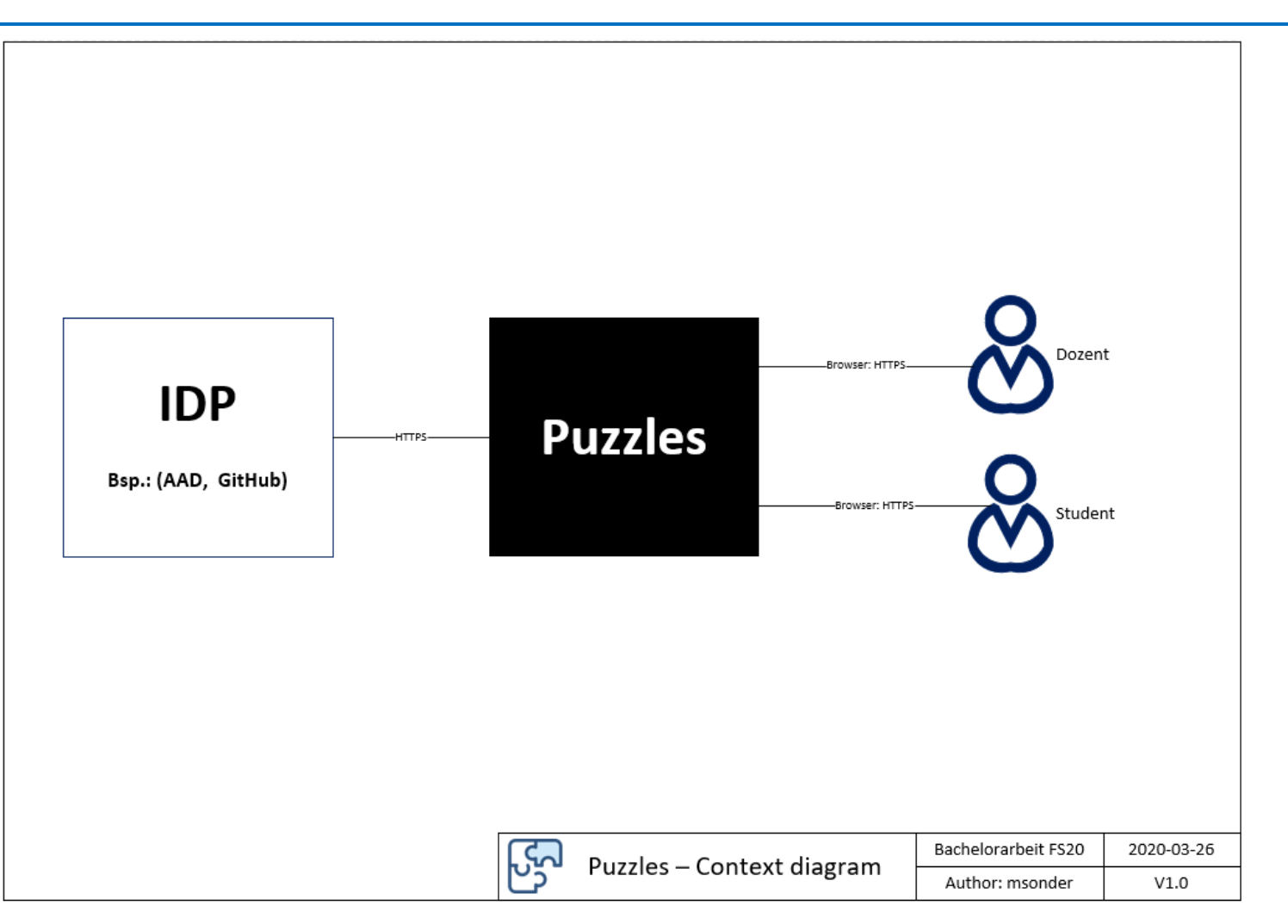

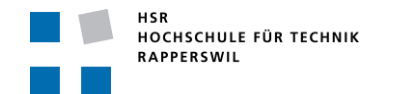

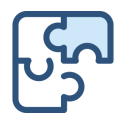

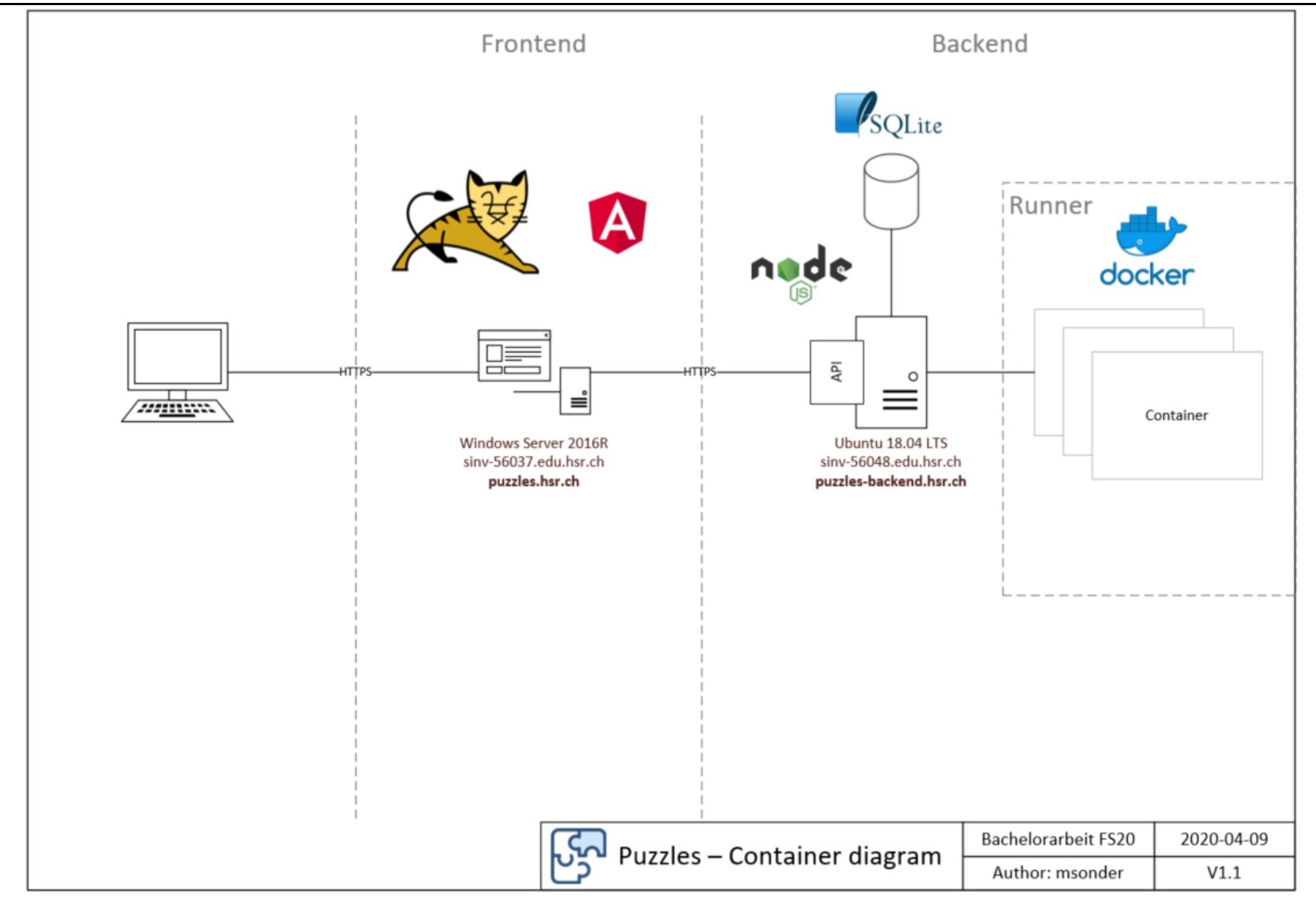
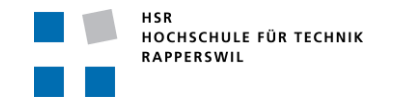

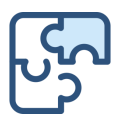

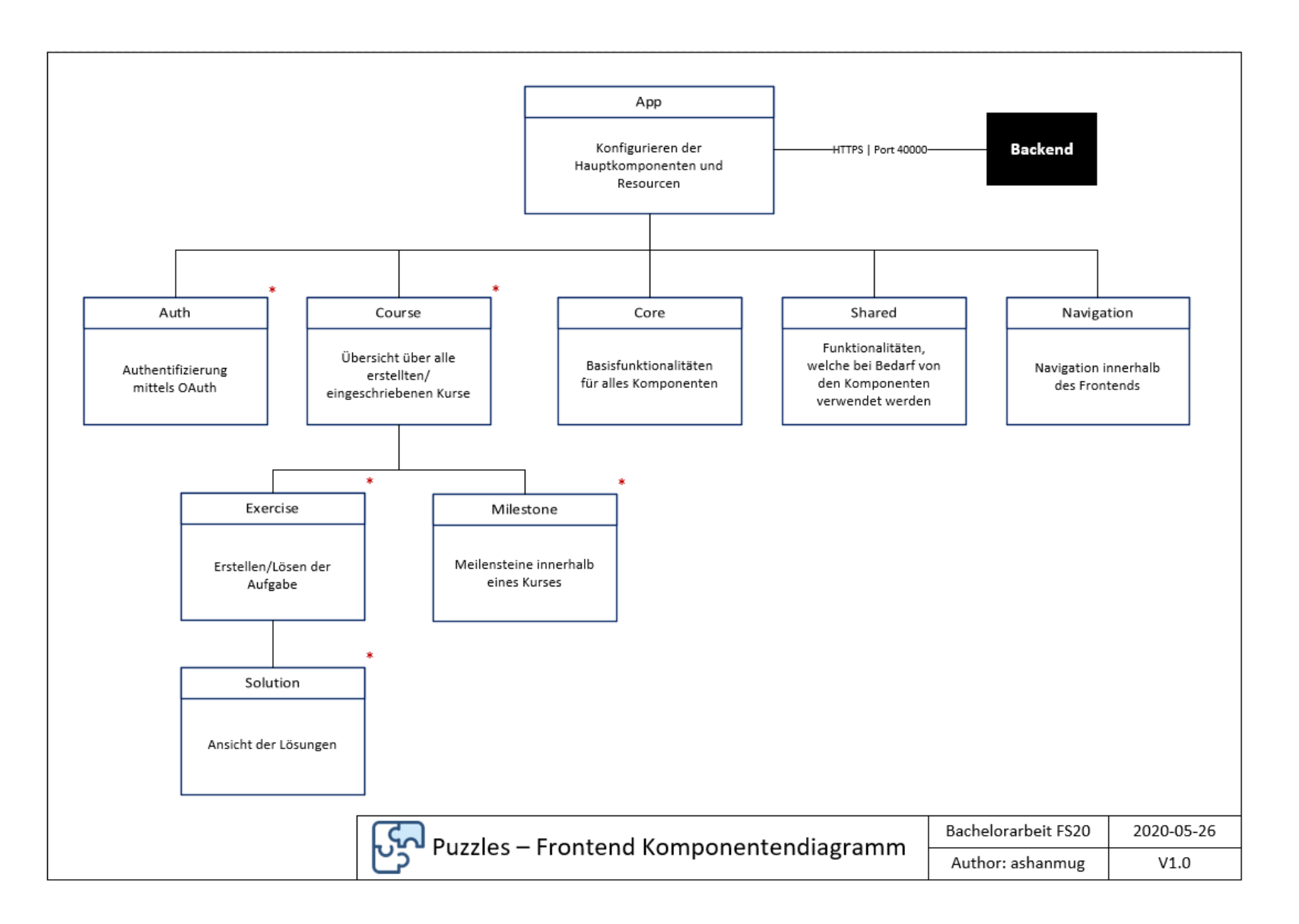

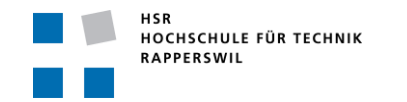

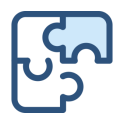

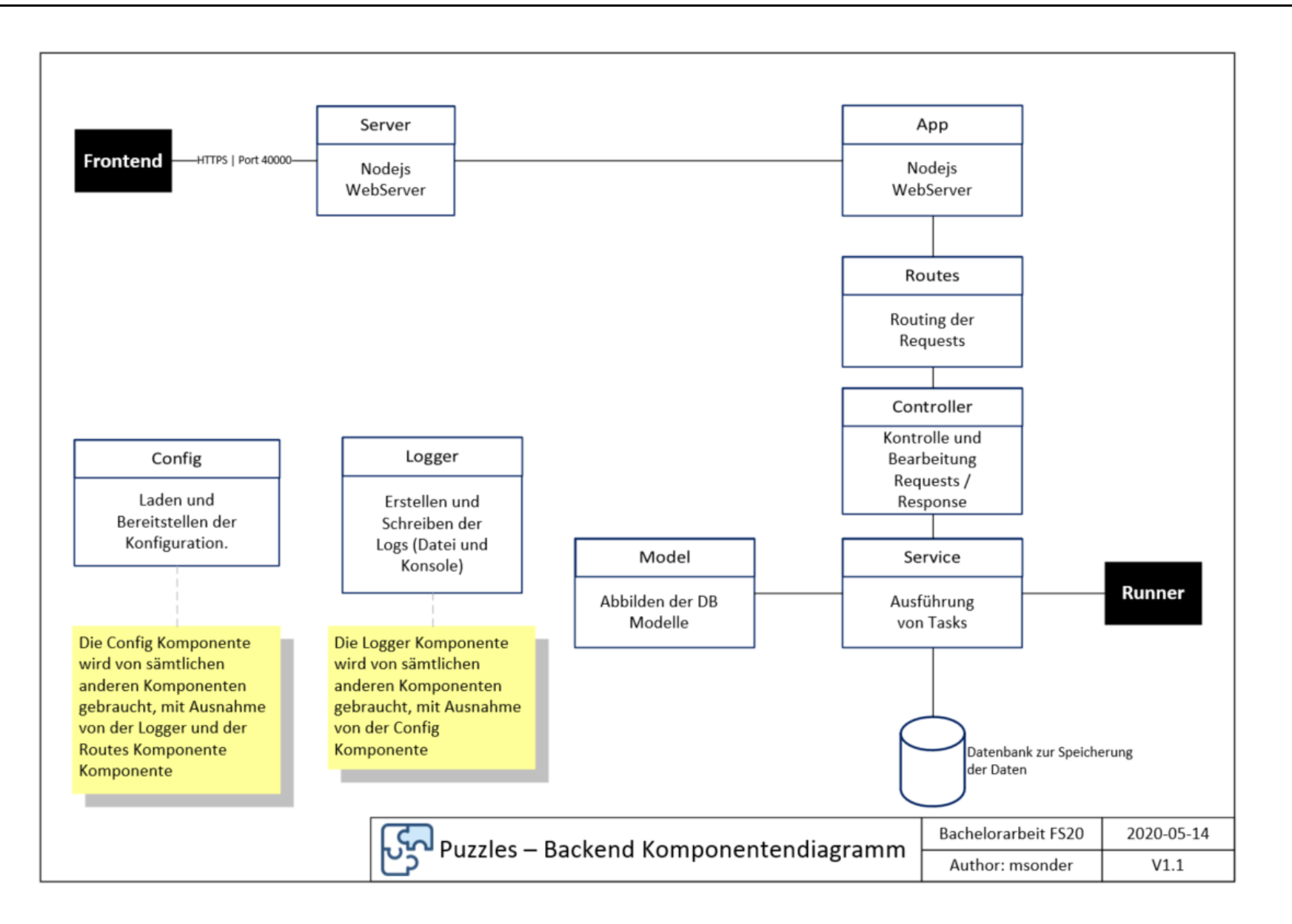

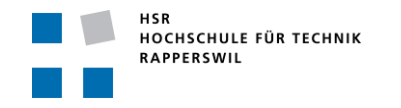

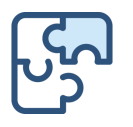

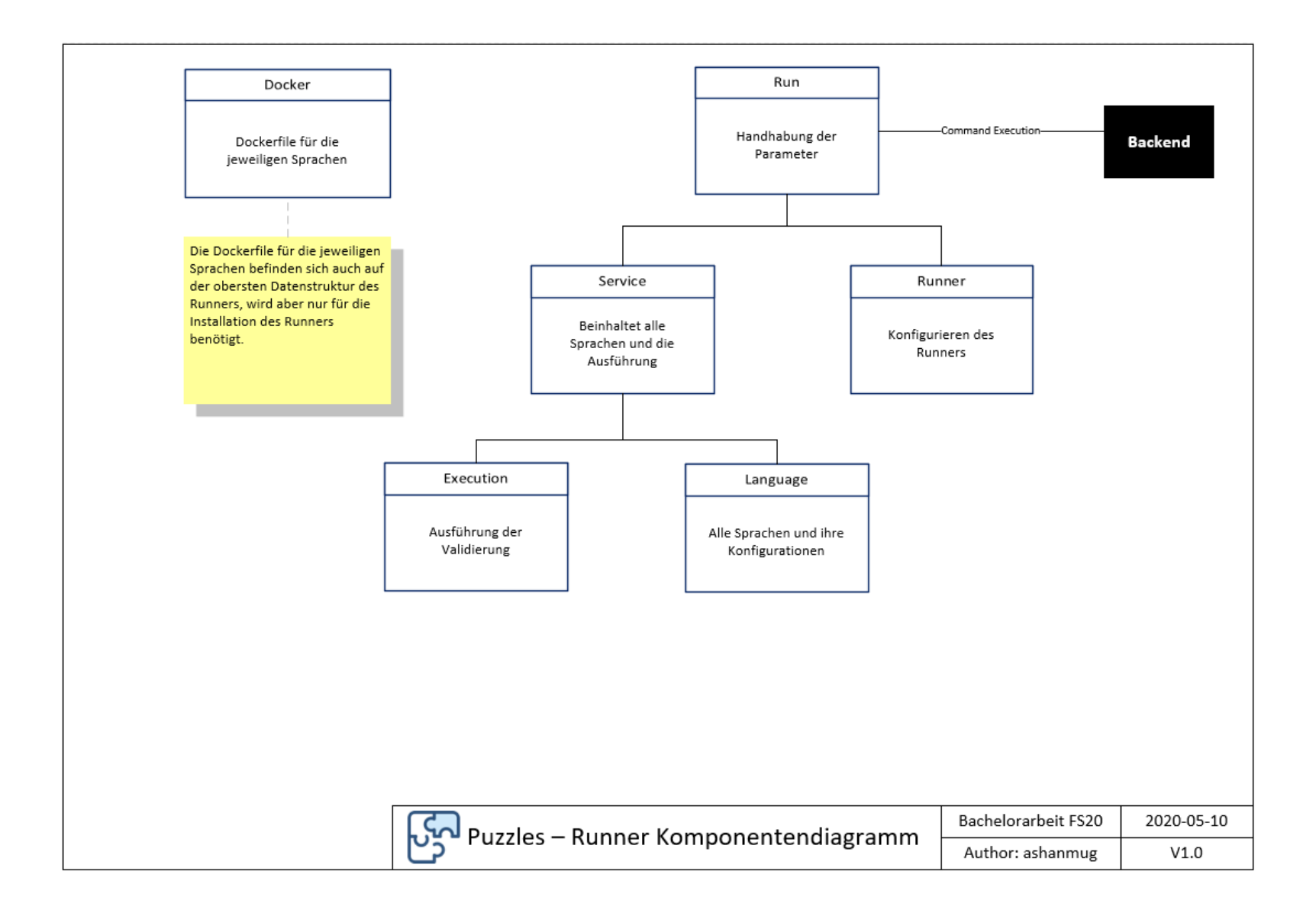

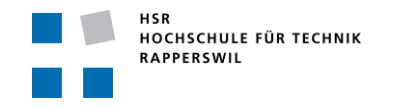

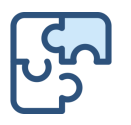

# Anhang D: Datenmodell

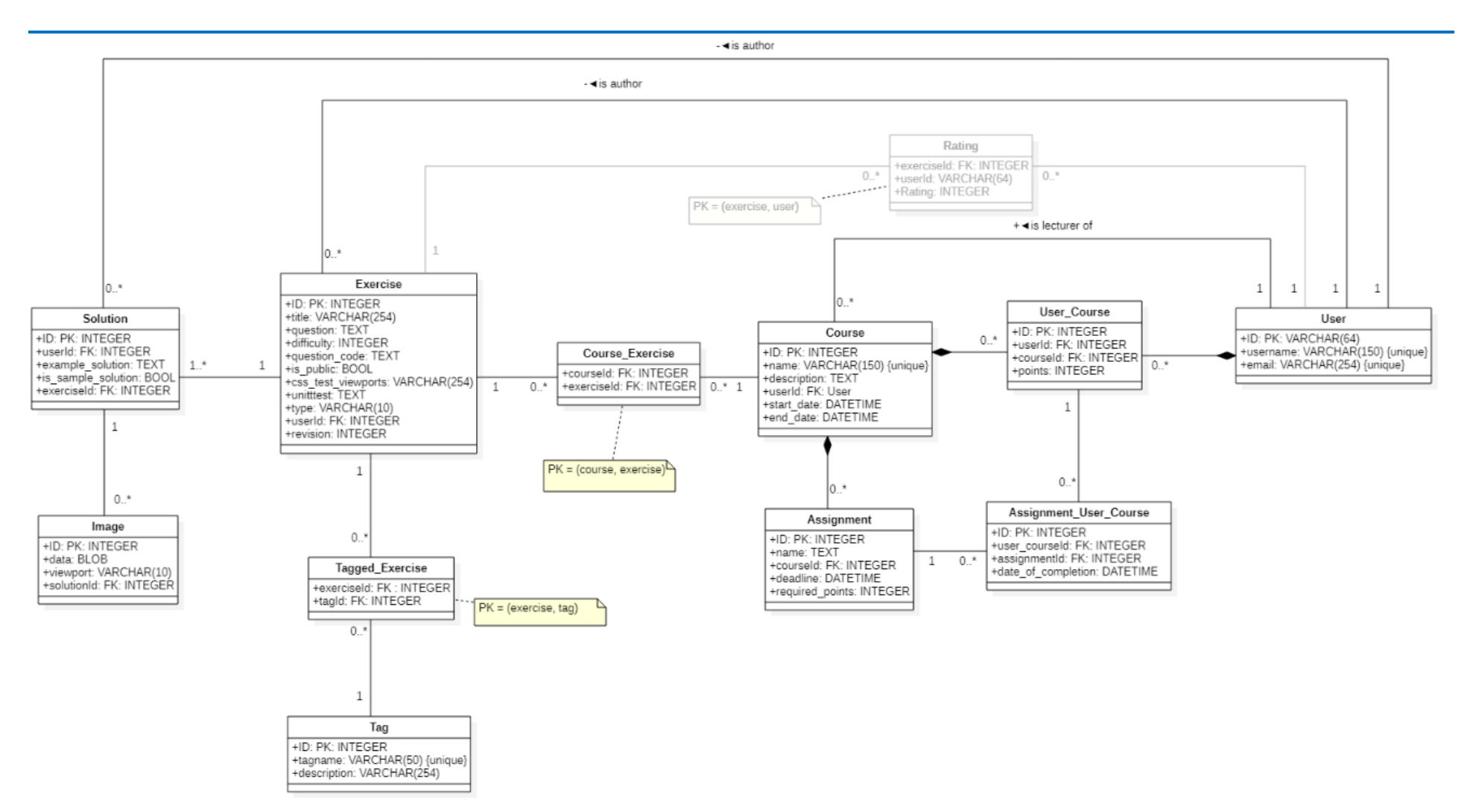

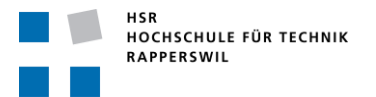

Bachelorarbeit «Puzzles» Frühjahrssemester 2020

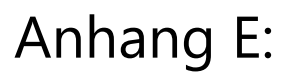

# Anhang E: Product Backlog

### **Aufgabe kommentieren**

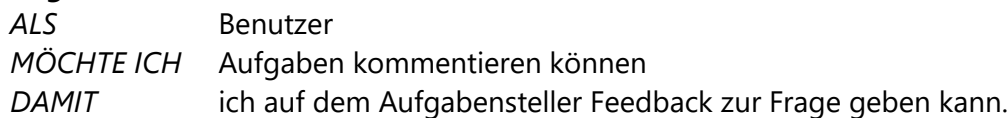

#### **Testat-Benachrichtigungen per Mail**

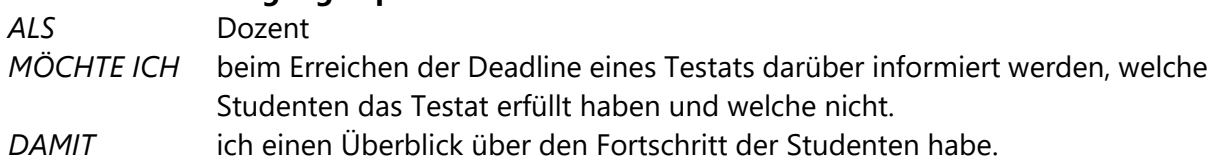

#### **Beispiellösung hinzufügen**

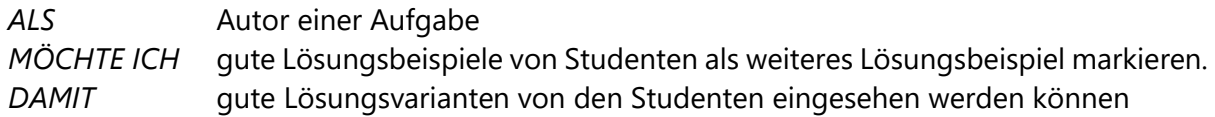

#### **Maintainer zum Kurs hinzufügen**

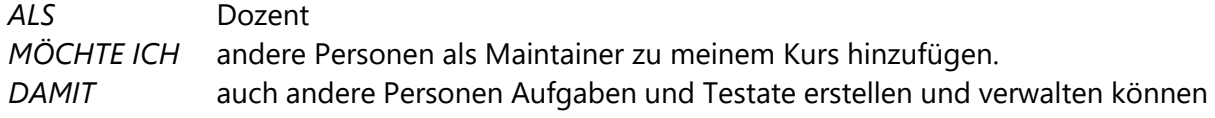

#### **Globale Rangliste**

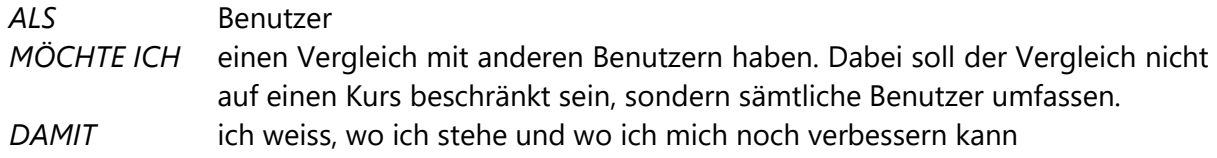

#### **Aufgabentestate**

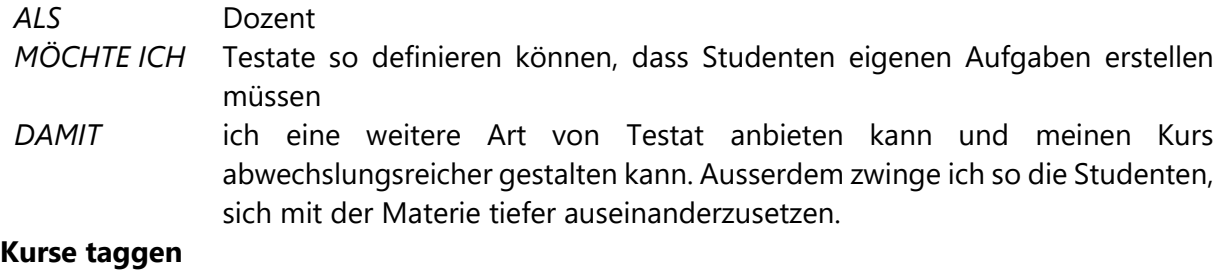

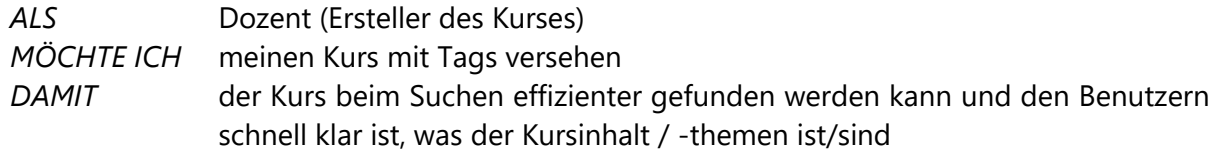

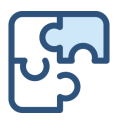

#### **Filterabfragen Kursübersicht (Dozent)**

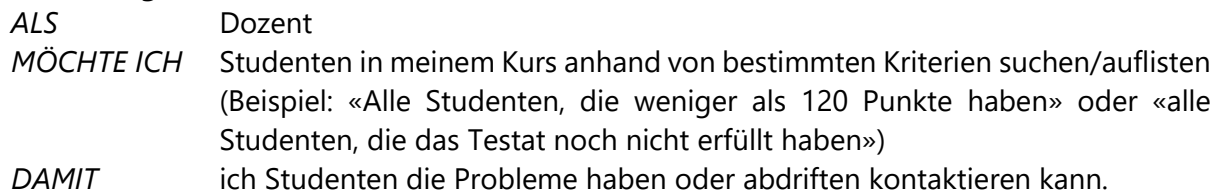

#### **CSS-Aufgabe: HTML editierbar**

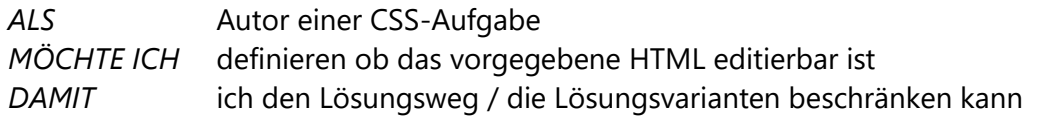

#### **Markup-Unterstützung bei Aufgabetexten**

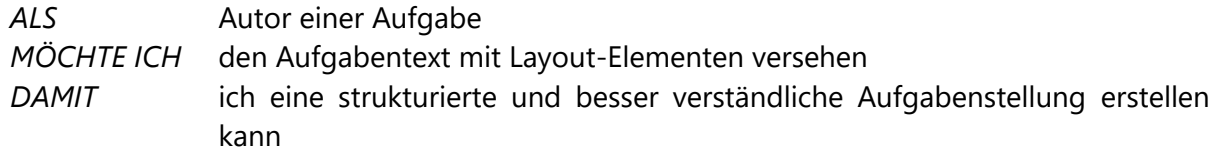

#### **Mehrere Sprachen**

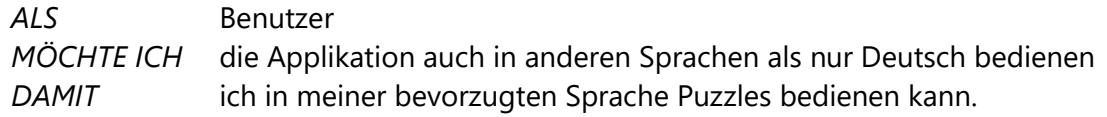

#### **Meine Testate bzw. Meine angemeldeten Testate**

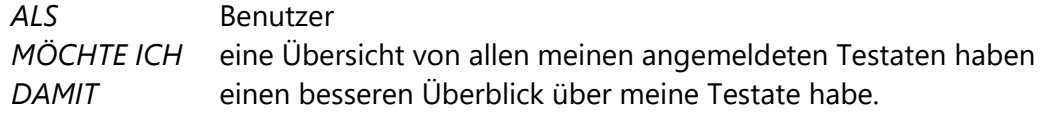

#### **Breadcrumbs**

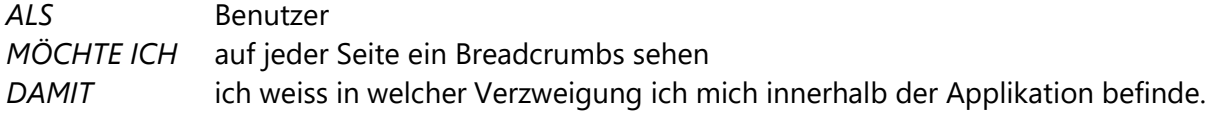

#### **Anpassung Testat/Assignment**

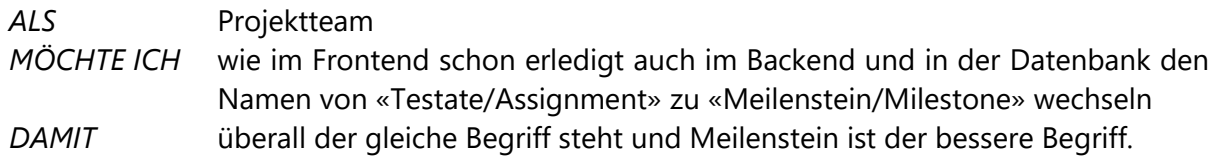

#### **REGEX bei Aufgaben**

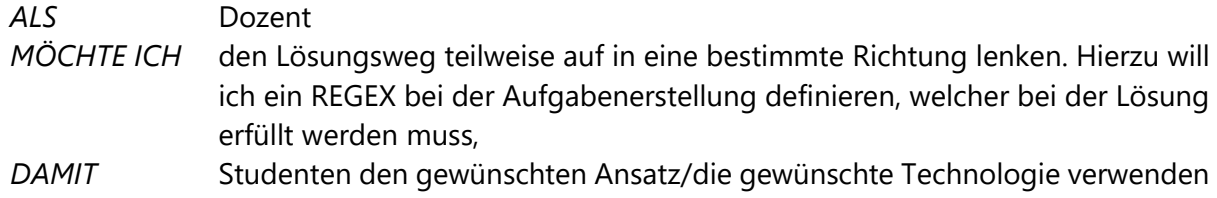

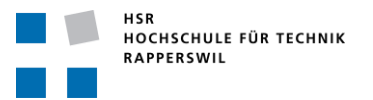

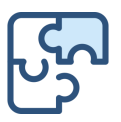

# Anhang F: Lizenzen

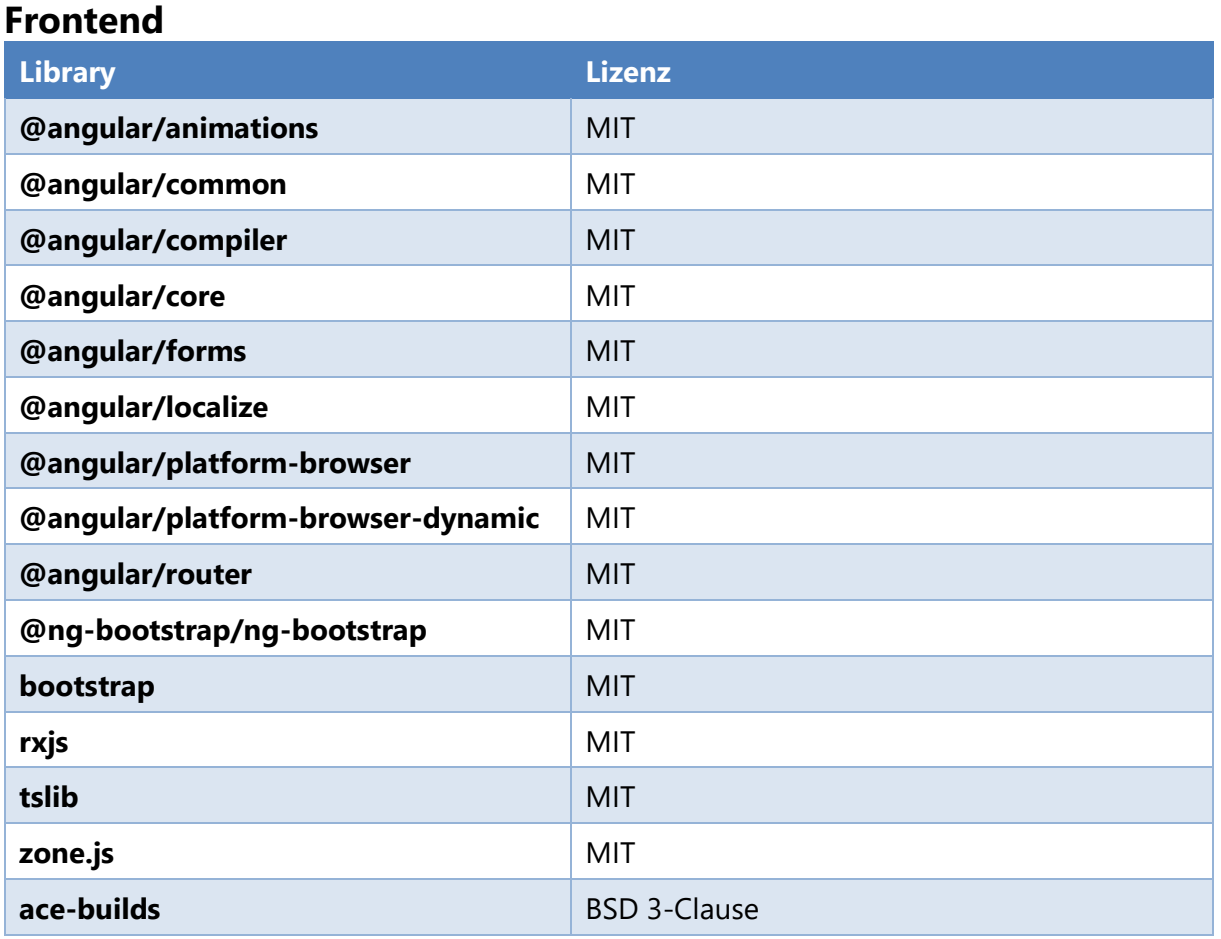

### **Backend**

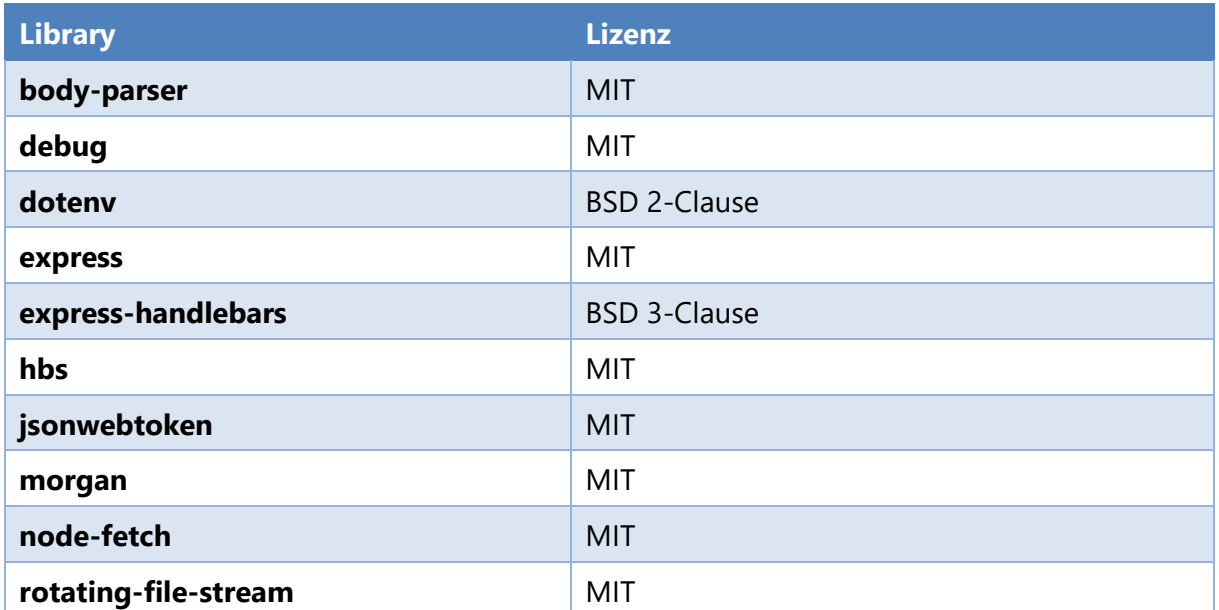

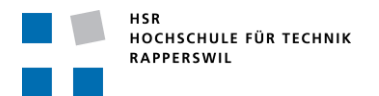

Bachelorarbeit «Puzzles» Frühjahrssemester 2020

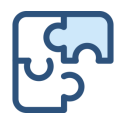

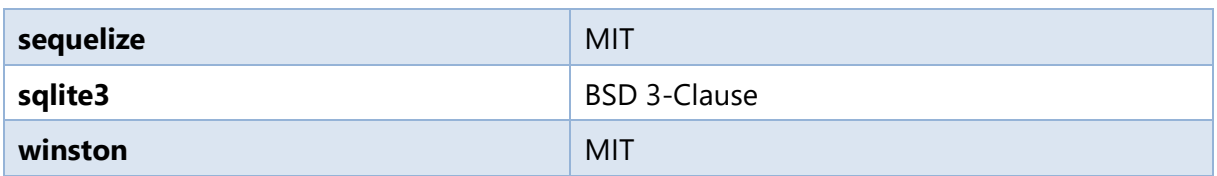

### **Runner**

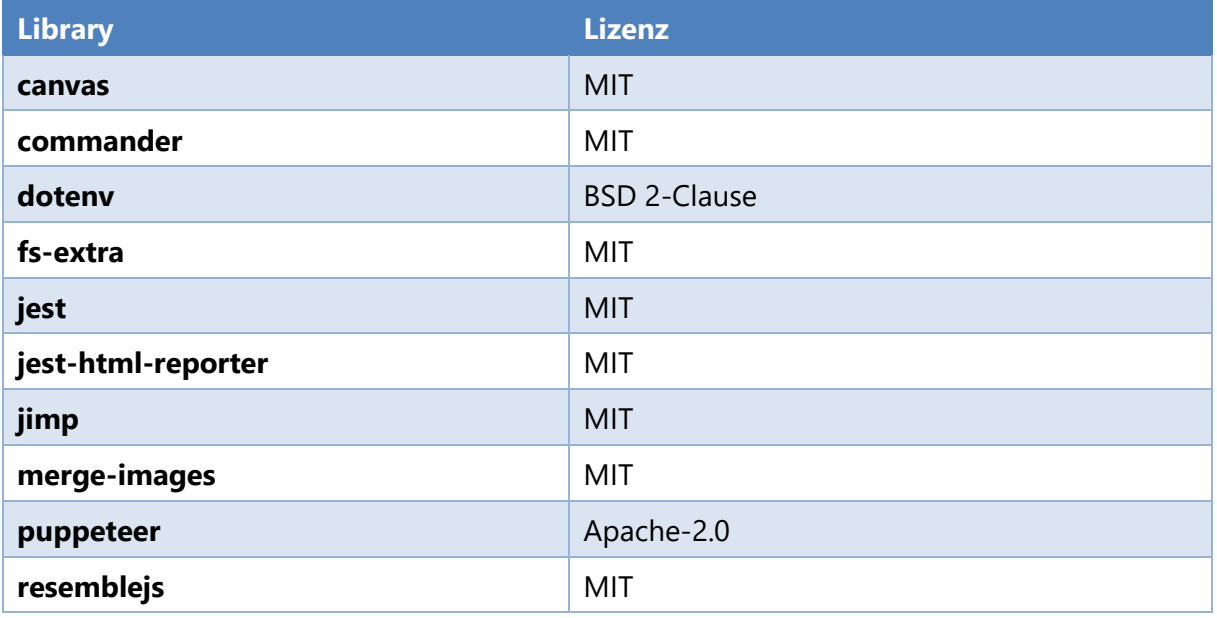

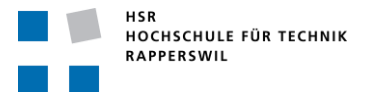

Bachelorarbeit «Puzzles» Frühjahrssemester 2020

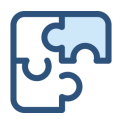

## **Lizenzvarianten**

#### **MIT**

Eine kurze und einfache, freizügige Lizenz mit Bedingungen, die nur die Erhaltung der Urheberrechts- und Lizenzhinweise verlangen. Lizenzierte Werke, Modifikationen und größere Werke dürfen unter anderen Bedingungen und ohne Quellcode verbreitet werden. (MIT, 2020)

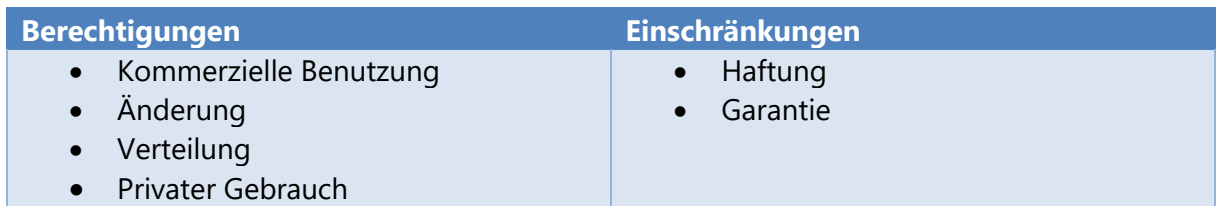

#### **Apache License 2.0**

Eine freizügige Lizenz, deren Hauptbedingungen die Beibehaltung von Urheberrechts- und Lizenzhinweisen erfordern. Die Mitwirkenden bieten eine ausdrückliche Gewährung von Patentrechten. Lizenzierte Werke, Modifikationen und größere Werke dürfen unter anderen Bedingungen und ohne Quellcode verbreitet werden. (Apache, 2020)

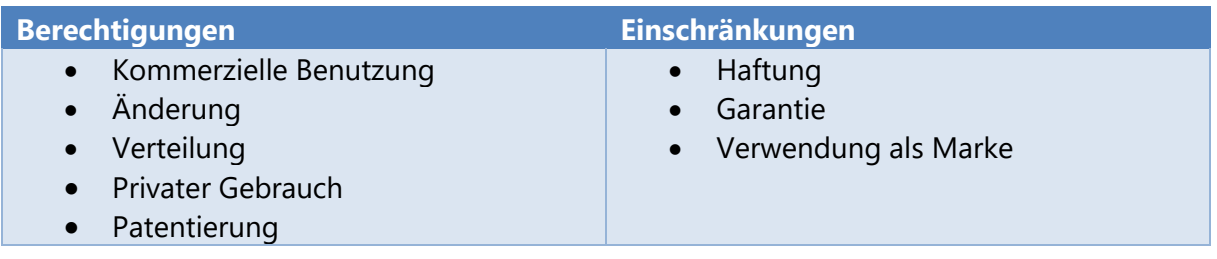

#### **BSD Clause**

Eine freizügige Lizenz, die in zwei Varianten, der BSD 2-Klausel und der BSD 3-Klausel, angeboten wird. Beide haben sehr kleine Unterschiede zur MIT-Lizenz. (Wikipedia, 2020)

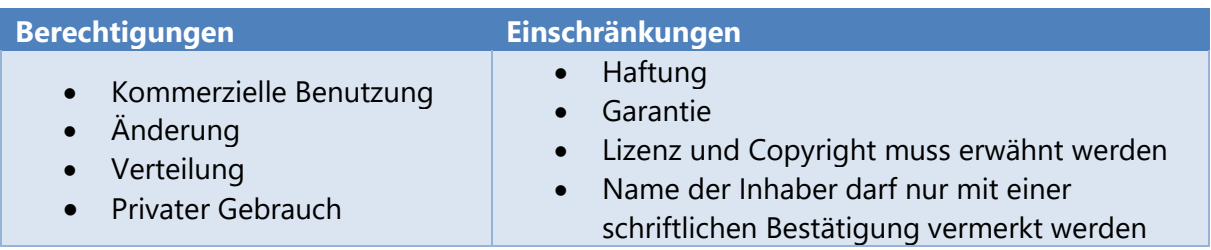